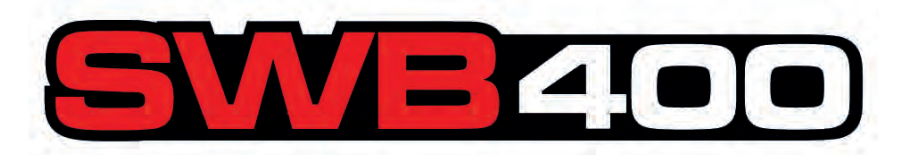

# **BALANCEADOR DE RODAS COMPUTADORIZADO**

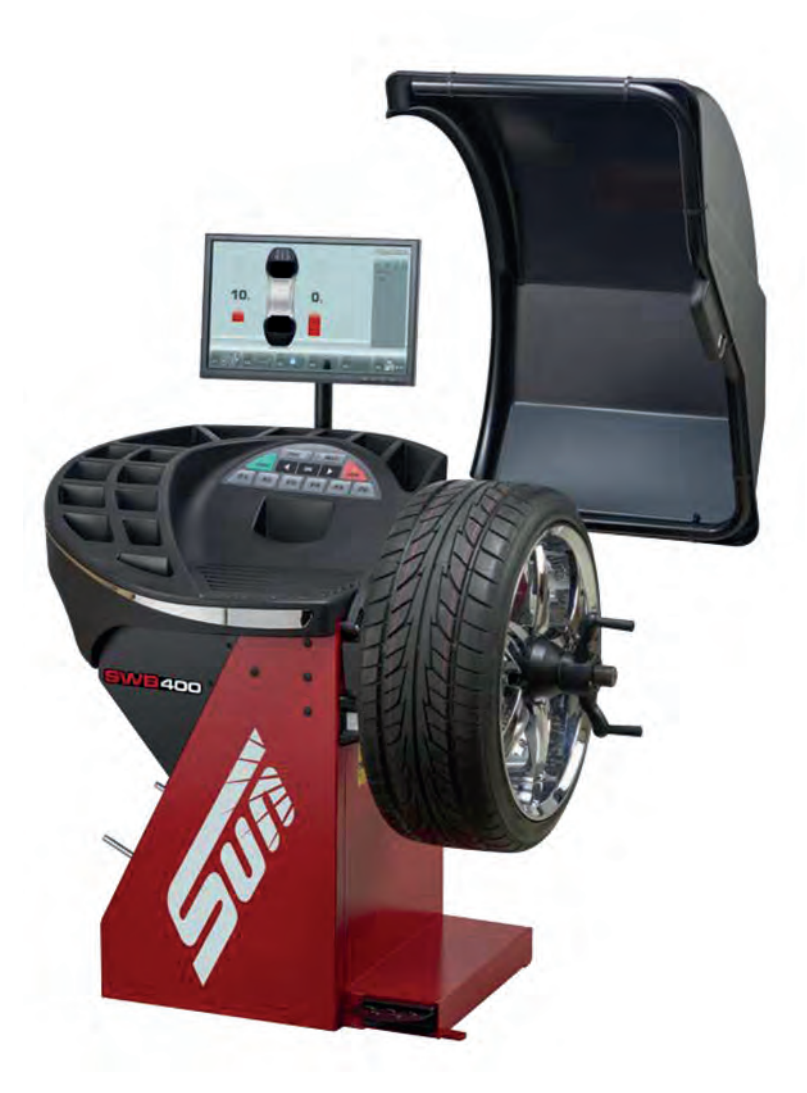

# Manual de Operação

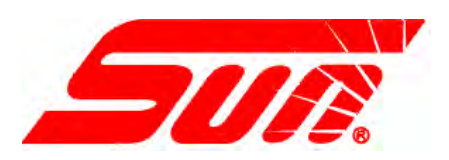

#### **VALIDADE DA GARANTIA E LIMITES DE RESPONSABILIDADE** ....

Ainda que o autor tenha prestado a máxima atenção ao redigir o presente manual:

- nada do que está nele contido modifica ou altera, em hipótese alguma, as condições e os termos de um acordo de aquisição leasing ou de aluguel, nos termos nos quais as máquinas tratadas neste manual foram adquiridas
- nem aumenta em nenhum modo a responsabilidade com relação ao cliente ou a terceiros.

#### **PARA O LEITOR**

Esforçamo-nos o máximo possível para garantir a veracidade das informações contidas no presente manual, todavia por razões de complemento ou para a actualização do mesmo, se reserva o direito de realizar variações no documento a qualquer momento e sem aviso prévio.

**Antes de trabalhar nesta unidade, ler atenciosamente o presente manual, prestando muita atenção às advertências e precauções de segurança.**

#### **VENCIMIENTO DE LA GARANTÍA Y LIMITACIONES DE RESPONSABILIDAD**

A pesar de que los autores han prestado la máxima atención al redactar este manual, se señala que el contenido del mismo:

- no altera en ningún modo las condiciones y los términos estándar acordados en la compra leasing o alquiler, de los aparatos tratados en este manual.
- ni aumenta bajo ningún concepto la responsabilidad de la empresa hacia el cliente o terceros.

#### **PARA EL LECTOR**

Aunque se haya prestado la máxima atención con el fin de garantizar la veracidad de las informaciones contenidas en el presente manual, al completarlo o actualizarlo, la empresa se reserva el derecho de aportar variaciones al documento en cualquier momento y sin previo aviso.

**Antes de la instalación, puesta en marcha o mantenimiento de este equipo, por favor lea atentamente este manual, poniendo una atención especial en los avisos de seguridad y precauciones.**

# **Sumário**

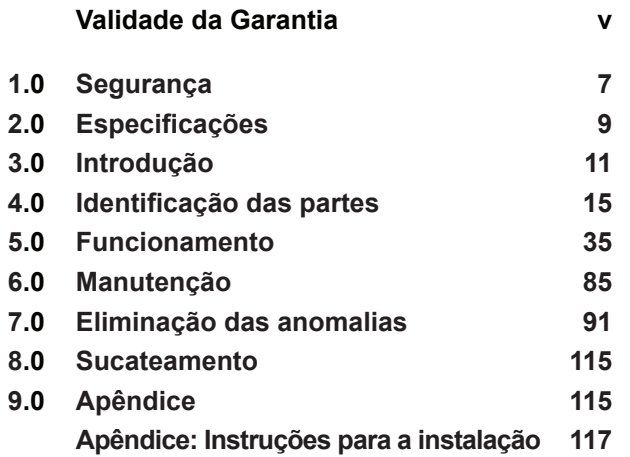

# **Tabla de contenidos**

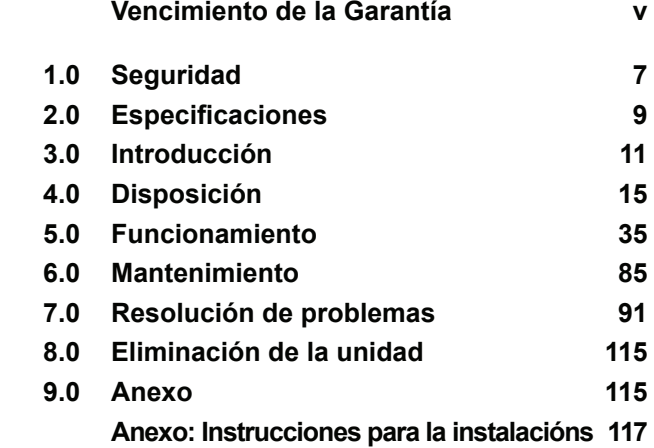

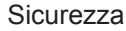

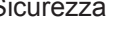

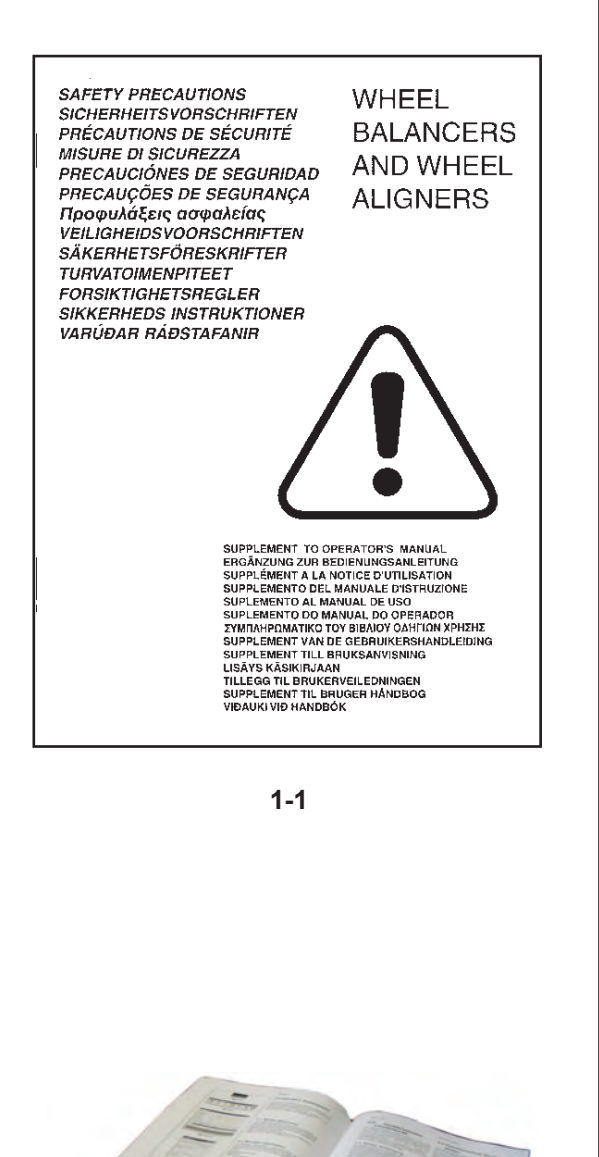

### **IMPORTANTE!! CONSERVARE QUESTE ISTRUZIONI**

**IMPORTANTE!! CONSERVAR ESTAS INSTRUÇÕES**

**¡ IMPORTANTE ! CONSERVE ESTAS INSTRUCCIONES**

# **1.0 Sicurezza**

Le precauzioni di sicurezza devono essere totalmente comprese ed osservate da ogni operatore. Quando le operazioni descritte possono dare luogo a situazioni pericolose, il Manuale per l'operatore contiene avvertenze e indicazioni specifiche.

....

Inportanti precauzioni di sicurezza relative all'unità vengono descritte nel Manuale sulla sicurezza, fare riferimento alla Figura 1-1.

Si consiglia di conservare una copia del Manuale sulla sicurezza accanto all'unità e a portata di mano dell'operatore.

# **1.1 Stile tipografico**

Questo manuale contiene stili di testo finalizzati a richiamare l'attenzione del lettore:

**Nota:** Riporta un suggerimento o una spiegazione.

- **ATTENZIONE**: DENOTA CHE L'AZIONE SEGUENTE PUÒ CAUSARE DANNI ALL'UNITÀ O AGLI OGGETTI AD ESSA COLLEGATI.
- **AVVERTENZA**: DENOTA CHE L'AZIONE SEGUENTE PUÒ CAUSARE (GRAVI) LESIONI ALL'OPERATORE O AD ALTRI.
- Elenco puntato:
- Indica l'azione che deve essere eseguita dall'operatore prima di potere procedere alla fase successiva della procedura.

**ARGOMENTO**  $\mathcal{F}$  n° (= riferirsi al Capitolo numero). L'argomento indicato è trattato compiutamente nel capitolo specificato.

# **1.2 Manuali a corredo**

L'unità è corredata della seguente documentazione:

- Manuale sulla sicurezza (supplemento standard).
- Manuale per l'Operatore L'utente deve apprendere nel dettaglio le istruzioni in esso contenute ed osservare scrupolosamente le note di **ATTENZIONE**.
- Libretto delle Parti di Ricambio Documento ad uso esclusivo del personale di Assistenza.

### **Istruzioni di Installazione**

Le istruzioni di Installazione si trovano nell' Appendice del Manuale per l'Operatore.

### **Dichiarazione di Conformità CE**

La Dichiarazione CE è integrata nel Libretto delle Parti di Ricambio.

#### Seguridad

#### **1.0 Segurança** ....

Todos os operadores devem compreender e respeitar absolutamente as precauções de segurança.

O manual do Operador contém precauções e advertências específicas a respeito de eventuais situações perigosas que possam apresentar-se durante os procedimentos descritos.

Importantes precauções de segurança relativas à unidade estão descritas no Manual de Segurança, (Figura 1 - 1). Portanto sugerimos conservar uma cópia do Manual de Segurança ao lado da unidade e ao alcance das mãos do operador.

# **1.1 Estile Tipográfico adoptado**

Este manual contém estilos de texto que chamam a específica atenção:

**Nota**: Sugestão ou explicação.

**ATENÇÃO**: DENOTA QUE A ACÇÃO EM QUESTÃO PODE ACARRETAR DANOS À UNIDADE OU AOS OBJECTOS A ESTA LIGADOS.

**ATENÇÃO**: DENOTA QUE A ACÇÃO EM QUESTÃO PODE FERIR (ATÉ DE MODO GRAVE) O OPERADOR OU TERCEIROS.

- Lista pontilhada:
- Indica a acção que deve ser efectuada pelo operador antes de iniciar a fase sucessiva da sequência.

**ARGUMENTO (**F n°) = ir para o número do capítulo. A actualização indicada è tratada dentro do capítulo especificado.

# **1.2 Manuais fornecidos com a unidade**

A unidade está acompanhada pela seguinte documentação:

- Manual de Seguranca (suplemento standard)
- Manual do Operador O operador deve conhecê-lo nos mínimos detalhes e respeitar escrupulosamente as notas de **ATENÇÃO**.
- Manual Das Pecas de Reposição Documento para uso exclusivo do pessoal de assistência.

#### **Instruções de Instalação**

As instruções de instalação se encontram no Apênddice do Manual do Operador.

#### **Declaração de Conformidade CE**

A Declaração CE está integrada ao Manual das Peças de Reposição.

# **1.0 Seguridad**

Las Precauciones de Seguridad deberán ser entendidas totalmente por el operador.

El Manual del Operador contiene avisos específicos y precauciones para las posibles situaciones de peligro que puedan surgir durante los procesos descritos.

En el Manual de Seguridad se describen todas las precauciones importantes de seguridad relativas a la unidad, consultar la Fig. 1 – 1. Sugerimos guardar una copia del Manual de Seguridad cerca de la unidad, al alcance del operador.

# **1.1 Estilo Tipográfico**

Este manual contiene estilos de texto que invitan a prestar especial atención:

**Nota**: Facilita sugerencias o explicaciones.

**ATENCIÓN**: INDICA QUE LA ACCIÓN EN CUESTIÓN PUEDE DAÑAR LAS UNIDADES O LOS OBJETOS A LOS CUALES ESTÁN CONECTADOS.

**ATENCIÓN**: INDICA QUE LA SIGUIENTE ACCIÓN PUEDE CAUSAR DAÑOS (GRAVES) AL OPERADOR O A OTRAS PERSONAS.

- Lista con viñetas:
- Indica la acción que debe realizar el operador antes de poder proceder con la siguiente fase de la secuencia.

**ARGUMENTO** ( $\mathcal{F}$  n°) = véase el capítulo N °. El argumento se desarrolla ampliamente en el capítulo especificado.

# **1.2 Manuales correspondientes a la unidad**

La unidad incluye la siguiente documentación:

- Manual de Seguridad (suplemento estándar)
- Manual de Operador El operador debe conocer perfectamente las instrucciones contenidas en este manual y respetar escrupulosamente las notas de **ATENCIÓN**.
- Manual de Recambios Documento para uso exclusivo del personal técnico.

#### **Instrucciones para la Instalación**

Las instrucciones para la instalación se hallan en el Apéndice del Manual de Operador.

# **Declaración de conformidad CE**

La declaración CE forma parte del Manual de Recambios.

# 2.0 Specifiche

#### **Dati elettrici:** Alimentazione elet. Consumo di corrente

Potenza motore Fusibili di rete

230V~, 50/60 Hz, 1 fase 1,1 A 0,12 KW (2x)IEC 127 T 6,3A

....

 $>6 s$ 200 rpm 0–250 mm

#### **Dati:**

Tempo di misurazione Velocità di misurazione **Offset** Risoluzione 1/5 g o 0,05/0,25 oz

#### **Dimensioni ruote:** Larghezza max.

Diametro max. Peso max. Larghezza cerchione Diametro cerchione: - Automatico / Manuale - SMART SONAR 20" (500 mm) 42" (1066 mm) 70 Kg (154 lbs) 3-20" (76-510mm) 8-25" / 8-32" 13-26"

### **Albero:**

Diametro albero terminale

#### **Misure:**

Rumorosità

Peso Peso di spedizione Dimensioni (l x p x h)

Dimensioni di spedizione **Altro:**

 $<$ 70 db(A)

130 Kg (286 lbs) 160 Kg (353 lbs) 1313x870x1835 mm (51.7" x 34.2" x 72.2") 1300x1120x1262 mm (51.2" x 44.1" x 49.7")

40 mm

# **2.1 Condizioni**

Durante l'utilizzo o uno stoccaggio a lungo termine non devono essere superati i seguenti valori. Range di temperatura Range di umidità 0-50 °C 10-90%

senza formazione di condensa

**2.0 Especificaciones** 

#### **2.0 Especifi cações** 2.0

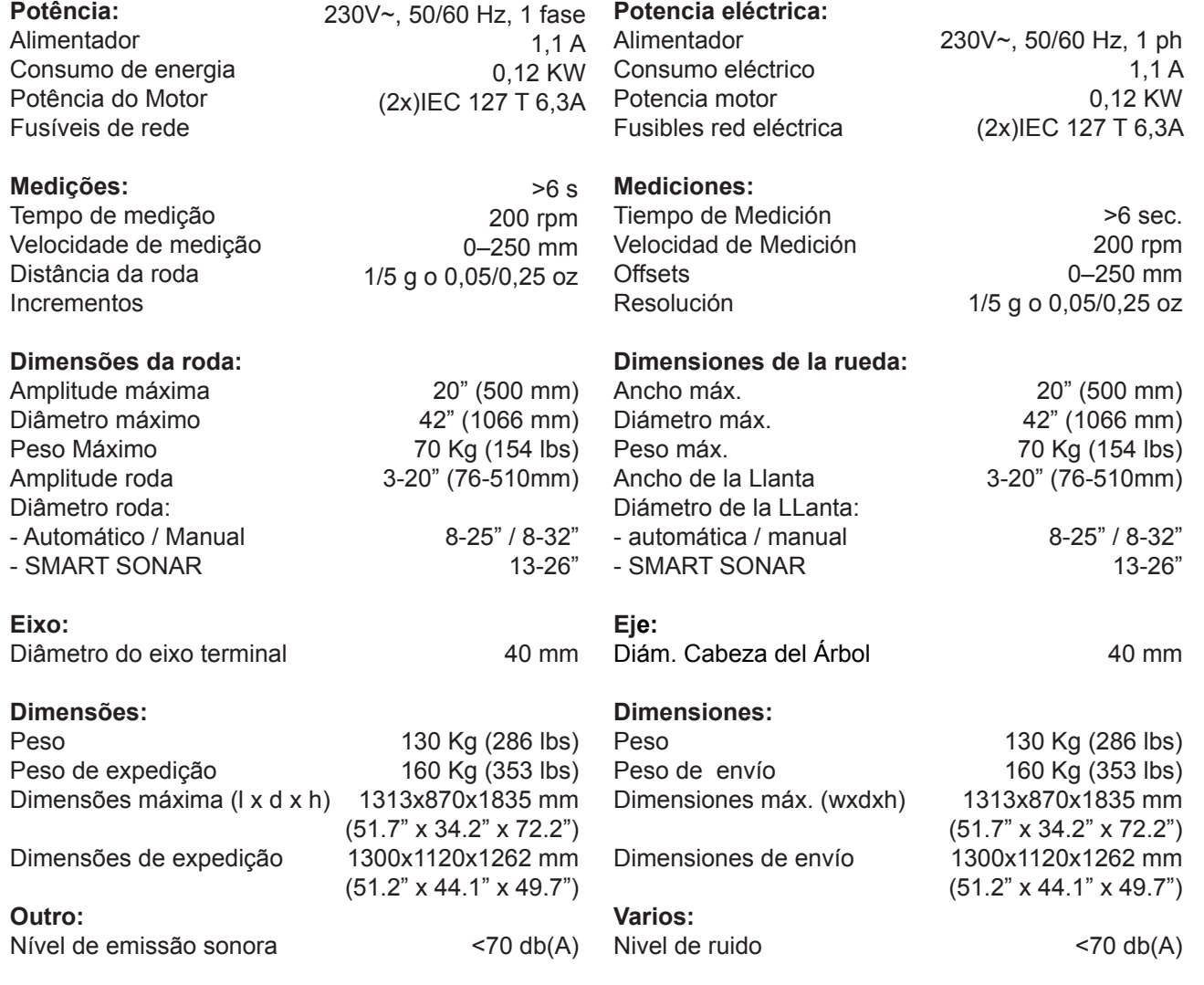

# **2.1 Condições**

Durante o uso ou um longo período de armazenamento, as condições nunca devem exceder:

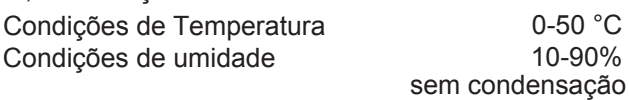

# **2.1 Condiciones**

Durante su uso o almacenamiento prolongado, jamás se deberán sobrepasar las condiciones:

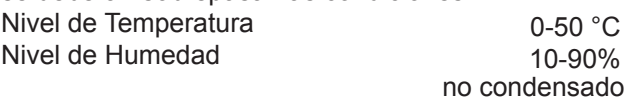

# **3.0 Introduzione**

Questa equilibratrice è una combinazione di tecnologia avanzata ad alte prestazioni, robustezza e affidabilità con una procedura operativa molto semplice ed agevole.

....

Sul monitor a colori vengono visualizzati i dati impostati, i modi operativi, i valori misurati i simboli e i testi di guida operatore. In basso infine si trovano i Tasti per tutte le funzionalità.

Il tempo e lo sforzo richiesti per l'impiego sono ridotti al minimo, senza tuttavia compromettere precisione ed affidabilità.

Lavorare sempre in un'area pulita e con ruote pulite, in modo tale da evitare che pneumatici e cerchioni si sporchino. In questo modo è possibile ottenere un montaggio corretto della ruota e un ottimo risultato di equilibratura.

#### **Campo di applicazione**

L'equilibratrice a banco è stata progettata per la equilibratura statica e dinamica delle ruote di automobili e di automezzi dedicati al trasporto leggero che rientrano nei limiti indicati nelle specifiche tecniche.

Questo è un dispositivo di misurazione di alta precisione. Maneggiare con cura.

#### Introducción

#### **3.0 Introdução** ....

Esta balanceadora é uma combinação de tecnologia avançada, de alta performance, de resis-tência e fi abilidade com um processo operacional extremamente simples e fácil.

No monitor colorido são visualizados os dadosnfi gurados, os modos operativos, os valores medidos e também os símbolos e os textos de guia operador.

Abaixo estão as chaves do passado para as funções operacionais.

O tempo e o esforço do operador são reduzidos ao mínimo mantendo precisão e consistência.

Para uma correcta montagem da roda e um óptimo resultado de equilíbrio, trabalhadas sempre em uma zona limpa e com rodas limpas eliminando a sujidade dos pneus e rodas. Deste modo é possível obter uma montagem justa da roda e um óptimo resultado de equilíbrio.

#### **Aplicação**

A balanceadora foi projectada para realizar equilibragens de modo estático e dinâmico das rodas, de automóveis e veículos dedicados ao transporte leve, que tenham parâmetros que não excedam aqueles indi-cados nas especifi cações técnicas.Este é um dispositi-vo de medição de alta precisão. Manejar com cuidado.

# **3.0 Introducción**

Esta equilibradora de ruedas combina una tecnología avanzada y de alto rendimiento, robustez y confianza, con un funcionamiento sencillo y fácil de manejar.

En el monitor de color se visualizan los datos introducidos, las modalidades operativas, los valores medidos, así como los pictogramas y avisos que guían al operario. En la parte inferior se encuentran las teclas para todas las funciones.

El tiempo y el esfuerzo del operador están reducidos al mínimo, manteniendo precisión y fiabilidad.

Para un correcto montaje de la rueda y un óptimo resultado de equilibrado, trabajar siempre en un área limpia y con ruedas limpias, eliminando la suciedad de los neumáticos y de las llantas.

#### **Aplicación**

La equilibradora de ruedas fuera del vehículo esta diseñada para un equilibrio dinámico y estático de ruedas de turismos y camiones ligeros, dentro de los límites descritos en las especificaciones técnicas. Éste es un dispositivo de medida de alta precisión: manejar con cautela.

#### Accessori

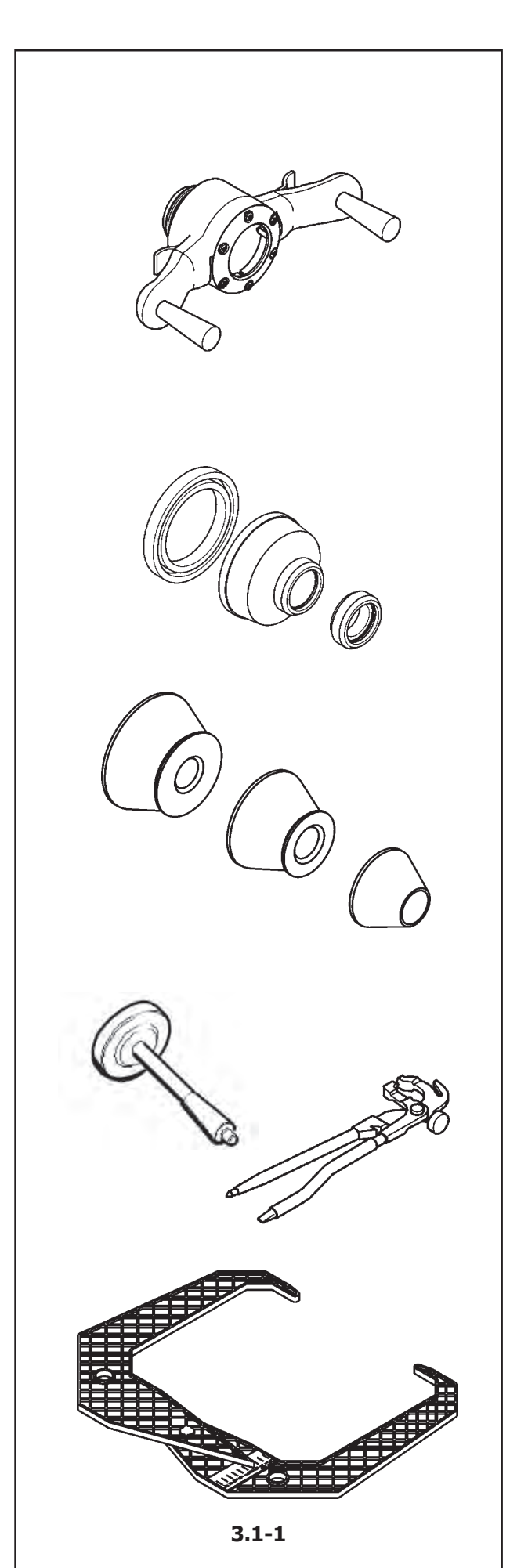

# **3.1 Accessori**

Fare riferimento alla **Figura 3.1-1**. Gli accessori standard sono:

Ghiera rapida di bloccaggio

Protezione Calotta Universale

Calotta Universale

Distanziale

Cono grande Cono medio Cono piccolo

Peso per taratura

Pinze per contrappesi

Calibro

#### Accessorios

#### **3.1 Acessórios** ....

Consultar a **Figura 3.1-1**. Os acessórios standard são: **3.1 Accesorios**

#### Consultar lao **Figura 3.1-1**. Los accesorios normales son:

Virola rápida de bloqueio

EAA0263G66A

Tuerca rapida

EAA0263G66A

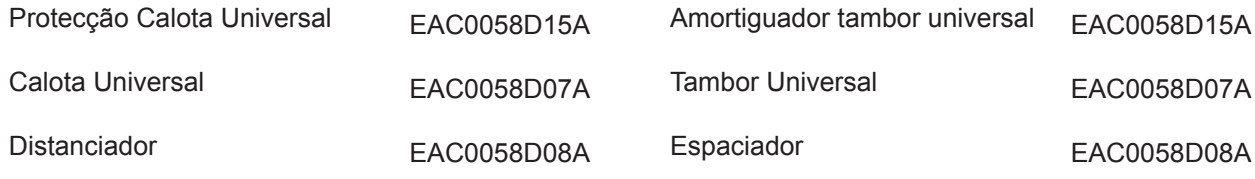

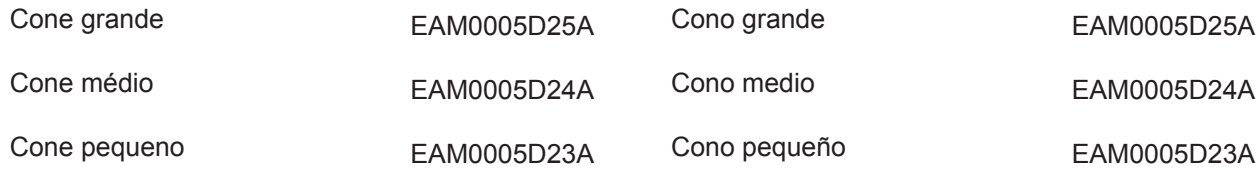

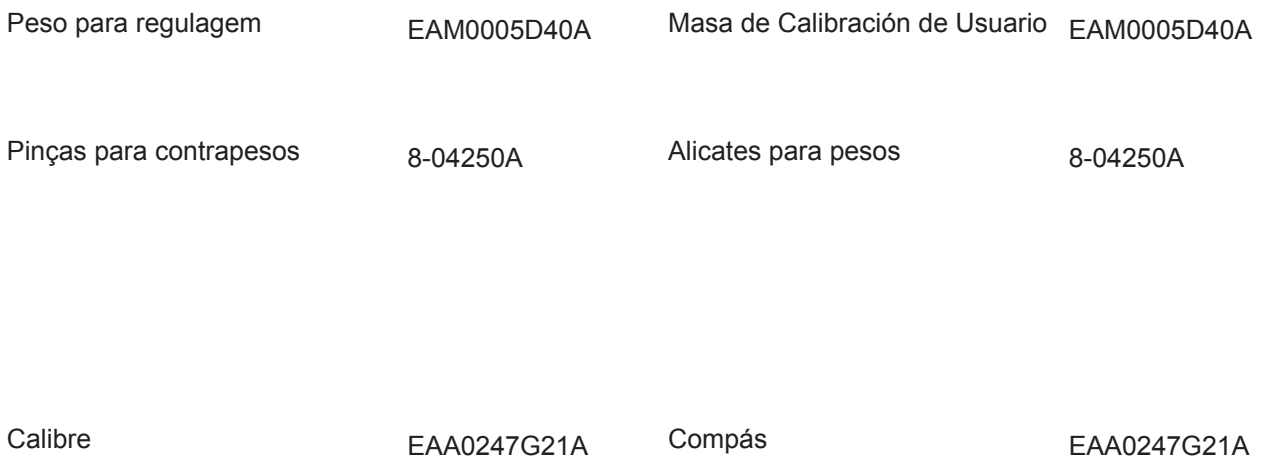

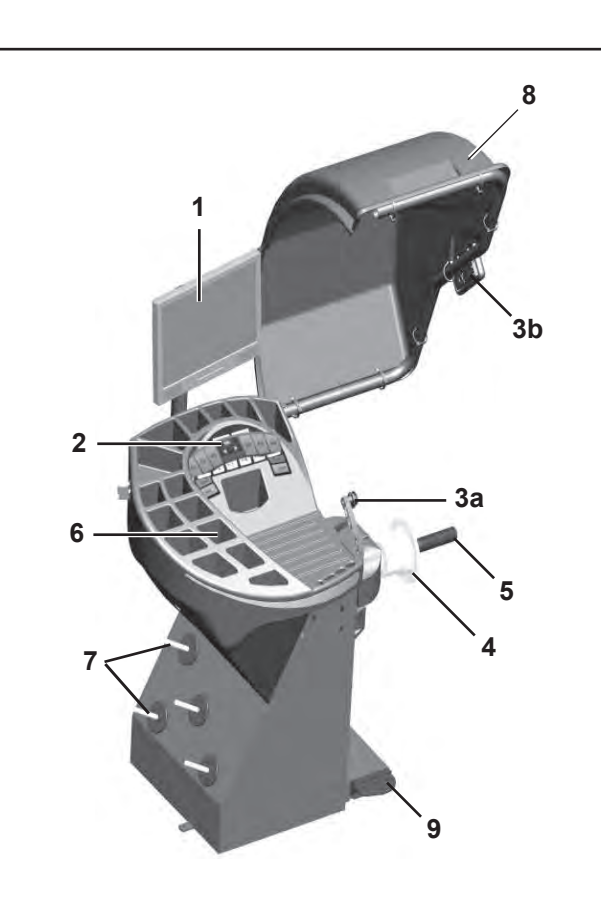

**4-1**

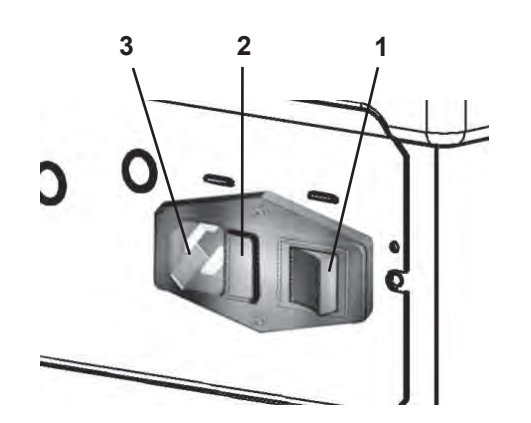

**4-2**

#### Layout

# **4.0 Layout**

Fare riferimento alla **Figura 4-1**. Descrizione Funzionale dell'unità: ....

- **1. Schermo** Fare riferimento al Capitolo 4.1.
- **2. Tastiera** Fare riferimento al Capitolo 4.3.

#### **3a Braccetto rilevatore 3b Rilevatore esterno - Sonar**

- **4. Flangia**
- **5. Albero terminale**
- **6. Compartimenti porta pesi**
- **7. Aree di deposito per coni e ghiere**
- **8. Protezione ruota**
- **9. Freno Ruota**

Fare riferimento alla **Figura 4-2**

- **1. Interruttore genereale** (ON/OFF)
- **2. Portafusibili**
- **3. Presa di corrente**

Disposición

#### **4.0 Identifi cação das partes** ....

Consultar a **Figura 4-1**. Descrição Funcional da unidade:

- **1. Monitor** Consultar o capítulo 4.1.
- **2. Teclado** Consultar o capítulo 4.3.
- **3a Braço de medição interno 3b Braço de medição externo-Sonar**
- **4. Flange**
- **5. Eixo terminal**
- **6. Vãos porta- pesos**
- **7. Porta cones e aros**
- **8. protecção roda**
- **9. Freio da roda**

# **4.0 Disposición**

Hágase referencia a la **Figura 4-1**. Descripción funcional de la unidad:

- **1. Pantalla** Consultar Capítulo 4.1.
- **2. Teclado** Consultar capítulo 4.3.

**3a Brazo de medición interno 3b Detector externo - Sonar**

- **4. Brida**
- **5. Árbol terminal**
- **6. Compartimentos porta pesos**
- **7. Zonas de almacenamiento para conos y virolas**
- **8. Protección rueda**
- **9. Freno de la rueda**

Consultar a **Figura 4-2**.

- **1. Interruptor geral** (ON/OFF)
- **2. Suporte dos fusíveis**
- **3. Tomada de alimentação**

Haga referencia a la **Figura 4-2**.

- **1. Interruptores red eléctrica** (ON/OFF)
- **2. Soporte fusibles**
- **3. Toma de alimentación**

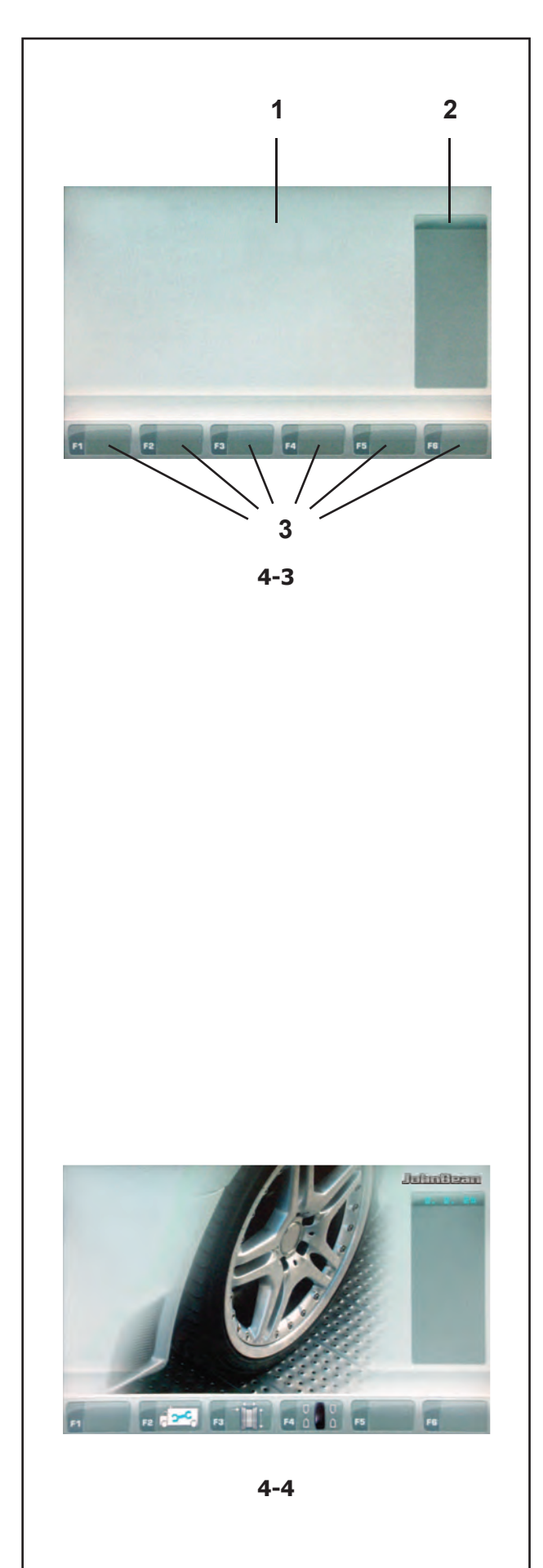

# **4.1 Lo schermo**

**Fig. 4-3** Campi visualizzatori dello schermo.

- **1 Campo visualizzatore** dello schermo.
- **2 Campo informazioni**.
- **3 Campi Menu e descrizione delle Funzioni**.

Lo schermo visualizza i dati impostati, le informazioni di aiuto, tutti i dati rilevati ed i codici Errore eventuali.

....

#### **Descrizione dei campi visualizzati**

Ad ognuno dei campi dello schermo è associata una specifica informazione.

#### **1 Campo Visualizzatore**

- Dimensione cerchio.
- Modo di equilibratura.
- Quantità di squilibrio.
- Elenco Contatori.
- Codici C (Utente).
- Testi di aiuto.

#### **2 Campo Informazioni**

- Numero della versione del programma installato.
- Misure della ruota in lavorazione.
- Icone delle condizioni operative.
- Codici di Errore.

#### **3 Campi Menu**

Pittogrammi illustranti funzioni speciali sono rappresentati nei sei campi menu. Ad ogni campo menu è associata una chiave, utilizzata per richiamare la funzione illustrata.

## **4.1.1 Le videate**

**Nel Campo visualizzatore sono disponibili le seguenti principali videate:**

#### **Fig. 4-4***INTRO SCREEN*

Videata di base / Menu principale.

#### **4.1 O monitor** ....

**Fig. 4-3** Campos visualizadores do monitor.

- 1 **Campo visualizador** do monitor.<br>2 Campo de Informação
- **2 Campo de Informação**.
- **3 Campos Menu** e descrição das funções.

No vídeo estão representados os dados definidos, as informações de ajuda, todos os dados levantados e os códigos de Erro.

#### **Descrição dos campos visualizados**

O monitor está subdividido em vários campos, a cada um dos quais está associada uma informação específi ca.

#### **1 Campo visualizador**

- Dimensão jante.
- Modo de equilibração.
- Quantidade de desequilíbrio.
- Lista Contadores.
- Códigos C.
- Textos de aiuda.

#### **2 Campo de Informação**

- Número da versão do programa instalado.
- Medidas da roda trabalhada.
- Ícone das condições operacionais.
- Códigos de Erro.

#### **3 Campos de Menu**

Pictogramas ilustrando funções especiais estão representados nos campos de Menu. A cada campo de menu está associada uma chave, utilizada para chamar a função ilustrada.

Disposición

# **4.1 Pantalla**

**Fig. 4-3** Zonas de visualización de la pantalla

- **1 Campo de visualización** de la pantalla.
- **2 Campo de informaciónes**.
- **3 Campos de Menú** y descripción de las Funciones.

En la pantalla se visualizan los datos introducidos, las informaciones útiles para el operario, todos los valores medidos y los códigos de Error.

#### **Descripción de los campos de visualización**

La pantalla está subdividida en varias zonas de visualización. Cada una de dichas zonas tiene asignada una información específica.

#### **1 Campo de visualización**

- Dimensiones de la llanta.
- Modos de equilibrado.
- Cantidad de desequilibrio.
- Lista Contadores.
- Códigos C.
- Textos de ayuda.

#### **2 Campo de informaciónes**

- Número de la versión del programa instalado.
- Medidas de la rueda trabajada.
- Iconos de condiciones operativas.
- Códigos de Error.

#### **3 Campos de Menú**

En las seis áreas de menú se puede visualizar los pictogramas que indican las distintas funciones. Debajo de cada campo de menú está asociada una llave que permite llamar la función visualizada.

## **4.1.1 As páginas visíveis**

**No Campo visualizador as telas principais estão disponíveis como segue:**

#### **Fig. 4-4** *INTRO SCREEN*

Página de base / Menu principal.

## **4.1.1 Las páginas visibles**

**En el Campo de visualización, las pantallas de visualización principales están disponibles como sigue:**

#### **Fig. 4-4** *INTRO SCREEN*

Pantalla de base / Menú principal.

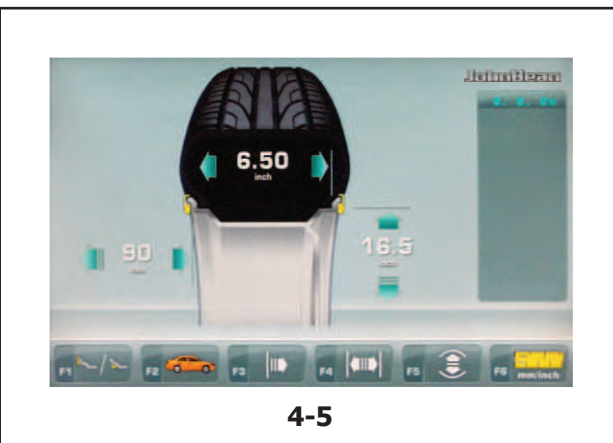

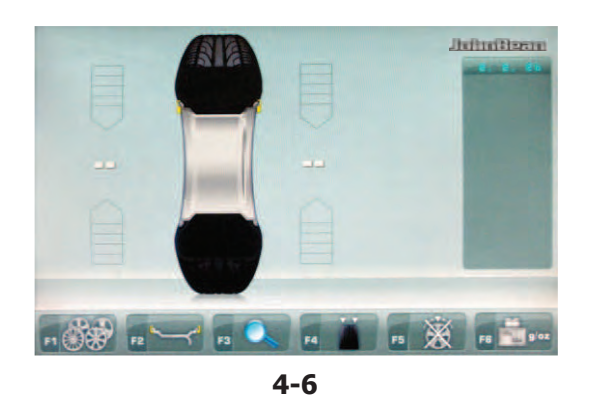

**Julian Beau**  $14$  $\mathbf{c}$ **PARTICULAR PRODUCTS**  $F1 \qquad F2 \qquad F3$ **4-7**

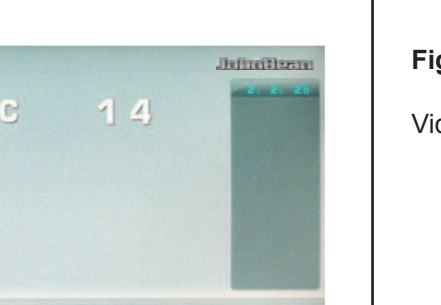

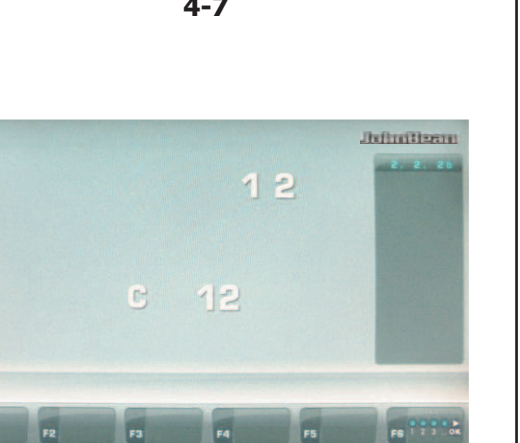

**4-8**

#### **Fig. 4-5***RIM DATA ENTRY*

Videata Inserimento dati cerchio.

....

**Fig. 4-6***BALANCING*

Videata Equilibratura.

**Fig. 4-7***SETTING*

Videata Settaggi.

**Fig. 4-8***COUNTERS*

Videata Contatori.

#### **Fig. 4-5** *RIM DATA ENTRY*

Página Introdução dados jante.

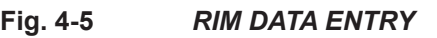

Pantalla Introducción datos llanta.

**Fig. 4-6** *BALANCING*

Página Balanceamento.

**Fig. 4-6** *BALANCING*

Pantalla Equilibrado.

**Fig. 4-7** *SETTING*

Página Ajustes.

**Fig. 4-7** *SETTING*

Pantalla Configuraciones.

**Fig. 4-8** *COUNTERS*

Página Contadores.

Pantalla Contadores.

**Fig. 4-8** *COUNTERS*

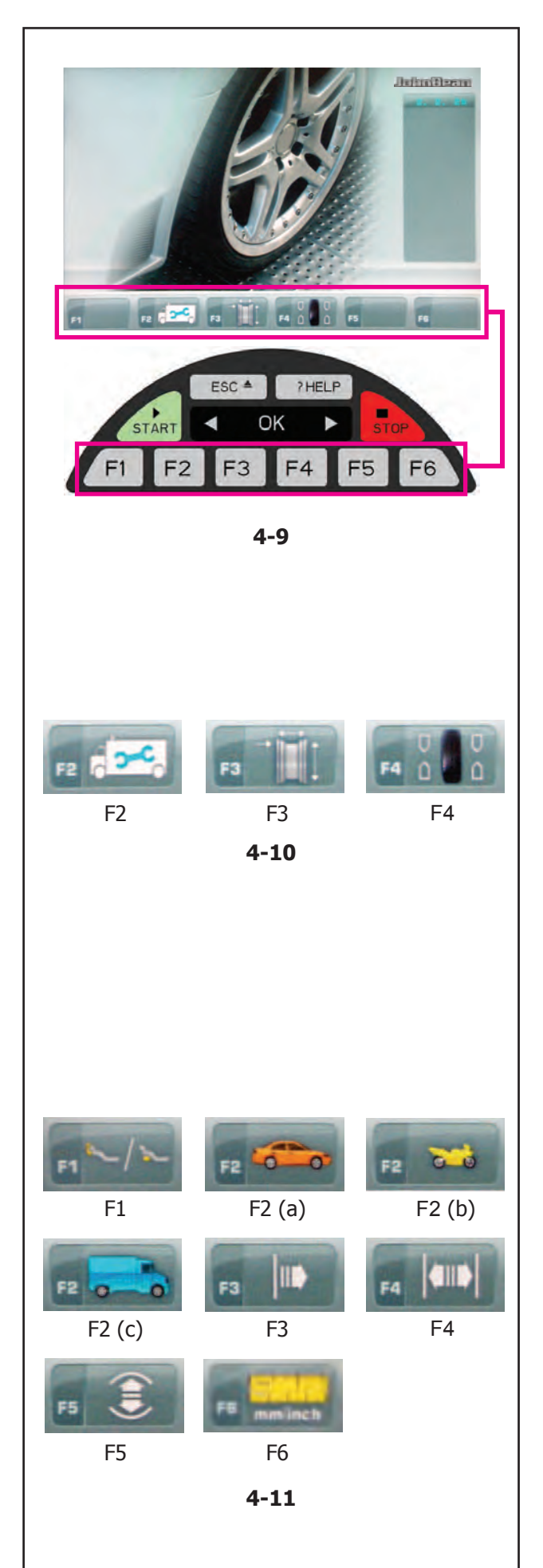

# **4.1.2 I Menu**

#### **Fig. 4-9Tipi di campi menu**

L'assegnazione della funzione del menu relativa ai tasti da 1 a 6 è visualizzata nel campo dei menu sullo schermo sopra ai tasti stessi. I tasti del menu hanno molteplici funzioni ed attivano diverse operazioni, in relazione alla posizione del programma.

....

#### **INTRO SCREEN** "Menu principale"

#### **Fig. 4-10**

**F2** Accede a: SETTAGGI (tripla pressione)

- **F3** Accede a: INSERIMENTO DATI CERCHIO
- **F4** Accede a: EQUILIBRATURA

**F6** Access to: OTTIMIZZAZIONE / MINIMIZZAZIONE *Nota*:

Da questa videata la semplice estrazione del rilevatore provoca il passaggio automatico alla videata "*RIM DATA ENTRY*".

#### **RIM DATA ENTRY** "Inserimento dati cerchio"

#### **Fig. 4-11**

- **F1** Selezione EASY ALU TOGGLE
- **F2** (a) Selezione AUTO
- **F2** (b) Selezione MOTOCICLO
- **F2** (c) Selezione FURGONE
- **F3** Selezione DISTANZA (OFSET)
- **F4** Selezione LARGHEZZA
- **F5** Selezione DIAMETRO
- **F6** Selezione MILLIMETRI / POLLICI.

#### **4.1.2 I Menu** ....

#### **Fig. 4-9 Tipos de campos menu**

A atribuição da função do menu relativa aos botões de 1 a 6 é visualizada no campo dos menus no monitor acima dos próprios botões. Os botões do menu têm muitas funções e activam diversas operações, em relação à posição na qual se encontra no programa.

Disposición

## **4.1.2 I Menu**

#### **Fig. 4-9 Tipos de campos de menú**

La asignación de la función del menú correspondiente a las teclas de 1 a 6 aparece en el campo de los menús, en la pantalla encima de las teclas. Según la posición en que se encuentra el programa, las teclas de menú tienen distintas funciones e inician distintas acciones.

#### **INTRO SCREEN** "Menu principal"

#### **Fig. 4-10**

**F2** Entra na: AJUSTES (tripla pressão)

**F3** Entra na: INTRODUÇÃO DADOS JANTE

**F4** Entra na: EQUILIBRAÇÃO

**F6** Access to: OTIMIZAÇÃO/ MINIMIZAÇÃO

*Nota*:

Desta página a extração do detector provoca a passagem automática à página "*RIM DATA ENTRY*".

#### *INTRO SCREEN* "Menú principal"

**Fig. 4-10**

**F2** Entrar en: CONFIGURACIONES (pulsar tres veces) **F3** Entrar en: INTRODUCCIÓN DATOS LLANTA

**F4** Entrar en: EQUILIBRADO

**F6** Entrar en: OPTIMIZACIÓN/ MINIMIZACIÓN

*Nota*:

La extracción del detector cuando se visualiza esta pantalla da acceso en automático a la pantalla *"RIM DATA ENTRY"*.

#### *RIM DATA ENTRY* "Introdução dos dados Jante"

#### **Fig. 4-11**

- **F1** Seleção EASY ALU TOGGLE
- **F2** (a) Seleção AUTOMÓVEL
- **F2** (b) Seleção MOTOCICLETA
- **F2** (c) Seleção FURGÃO
- **F3** Seleção EDITA DISTÂNCIA
- **F4** Seleção EDITA LARGURA
- **F5** Seleção EDITA DIÂMETRO
- **F6** Seleção MILÍMETROS / POLEGADAS.

*RIM DATA ENTRY* "Introducción datos llanta "

#### **Fig. 4-11**

- **F1** Seleccionar EASY ALU TOGGLE
- **F2** (a) Seleccionar UTILITARIO
- **F2** (b) Seleccionar MOTOCICLETA
- **F2** (c) Seleccionar FURGONETA
- **F3** Seleccionar EDITAR DISTANCIA
- **F4** Seleccionar EDITAR ANCHURA
- **F5** Seleccionar EDITAR DIÁMETRO
- **F6** Seleccionar MILÍMETROS / PULGADAS.

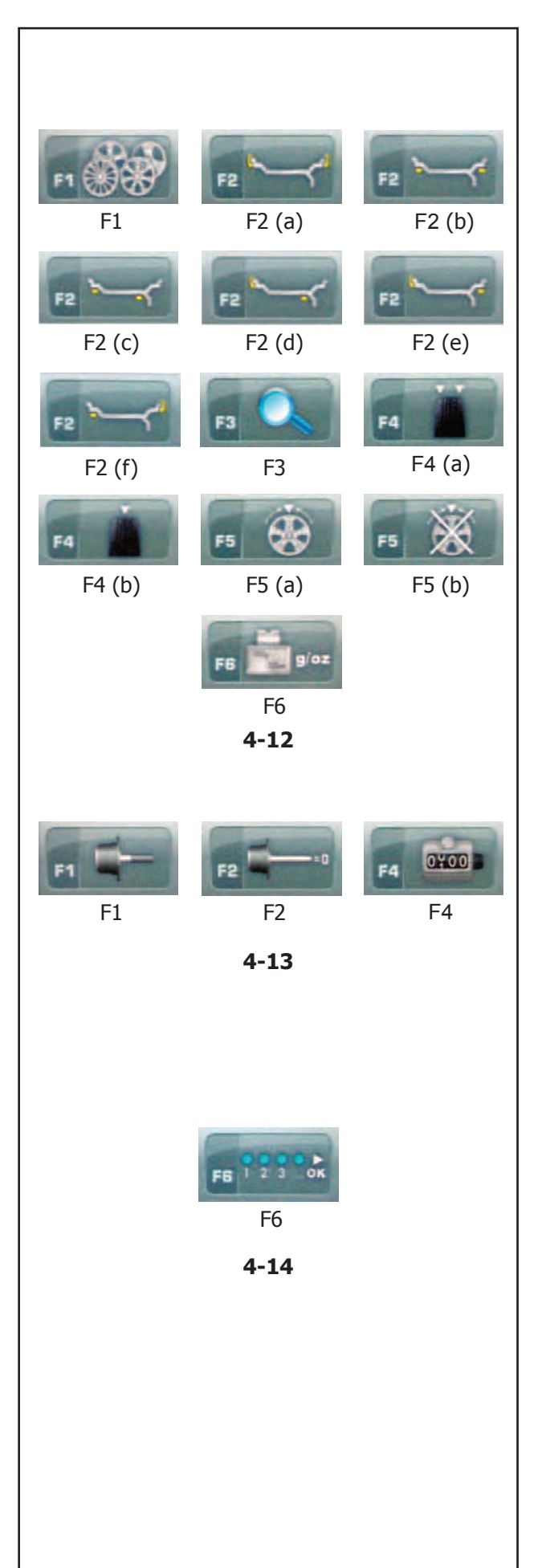

#### **BALANCING** "Videata Equilibratura"

....

### **Fig. 4-12**

Layout

- **F1** Seleziona n° RAZZE
- **F2** (a) Seleziona ALU 0
- **F2** (b) Seleziona ALU 1
- **F2** (c) Seleziona ALU 2
- **F2** (d) Seleziona ALU 3
- **F2** (e) Seleziona ALU 4
- **F2** (f) Seleziona ALU 5
- **F3** Seleziona RISOLUZIONE
- **F4** (a) Seleziona DINAMICA
- **F4** (b) Seleziona STATICA
- **F5** (a) Seleziona PESO NASCOSTO
- **F5** (b) Deseleziona PESO NASCOSTO
- **F6** Per selezionare GRAMMI / ONCE.

*SETTING* "Videata Settaggi"

#### **Fig. 4-13**

**F1** Accede a: TARATURA UTENTE **F2** Accede a: COMPENSAZIONE **F4** Accede a: CONTATORI

*COUNTERS* "Videata Contatori"

**Fig. 4-14**

**F6** Seleziona CONFERMA / PROSEGUE

#### Layout

#### *BALANCING* "Página Balanceamento" ....

#### **Fig. 4-12**

- **F1** Selecione Não. RAIOS
- **F2** (a) Selecione ALU 0
- **F2** (b) Selecione ALU 1
- **F2** (c) Selecione ALU 2
- **F2** (d) Selecione ALU 3
- **F2** (e) Selecione ALU 4
- **F2** (f) Selecione ALU 5
- **F3** Selecione EDITA DISTÂNCIA
- **F4** (a) Selecione DINÂMICA
- **F4** (b) Selecione ESTÁTICA
- **F5** (a) Selecione PESO ESCONDIDO
- **F5** (b) Desmarque PESO ESCONDIDO
- **F6** Para selecionar GRAMAS / ONÇAS.

#### Disposición

#### **BALANCING** "Pantalla Equilibrado"

#### **Fig. 4-12**

- **F1** Seleccione N° RADIOS
- **F2** (a) Seleccione ALU 0
- **F2** (b) Seleccione ALU 1
- **F2** (c) Seleccione ALU 2
- **F2** (d) Seleccione ALU 3
- **F2** (e) Seleccione ALU 4
- **F2** (f) Seleccione ALU 5
- **F3** Seleccione EDITAR DISTANCIA
- **F4** (a) Seleccione DINÁMICO
- **F4** (b) Seleccione ESTÁTICO
- **F5** (a) Seleccione PESO OCULTO
- **F5** (b) Anule la selección de PESO OCULTO
- **F6** Para seleccionar GRAMOS / ONZAS.

*SETTING* "Página Ajustes"

#### **Fig. 4-13**

**F1** Entra na: CALIBRAGEM USUÁRIO **F2** Entra na: COMPENSAÇÃO **F4** Entra na: CONTADORES

**SETTING** "Pantalla Configuraciones"

**Fig. 4-13**

**F1** Entrar en: CONFIGURACIÓN DE USUARIO **F2** Entrar en: COMPENSACIÓN **F4** Entrar en: CONTADORES

*COUNTERS* "Página Contadores"

**Fig. 4-14**

**F6** Seleção CONFIRMAÇÃO / CONTINUA

*COUNTERS* "Pantalla Contadores"

#### **Fig. 4-14**

**F6** Seleccionar CONFIRMACIÓN / CONTINUA

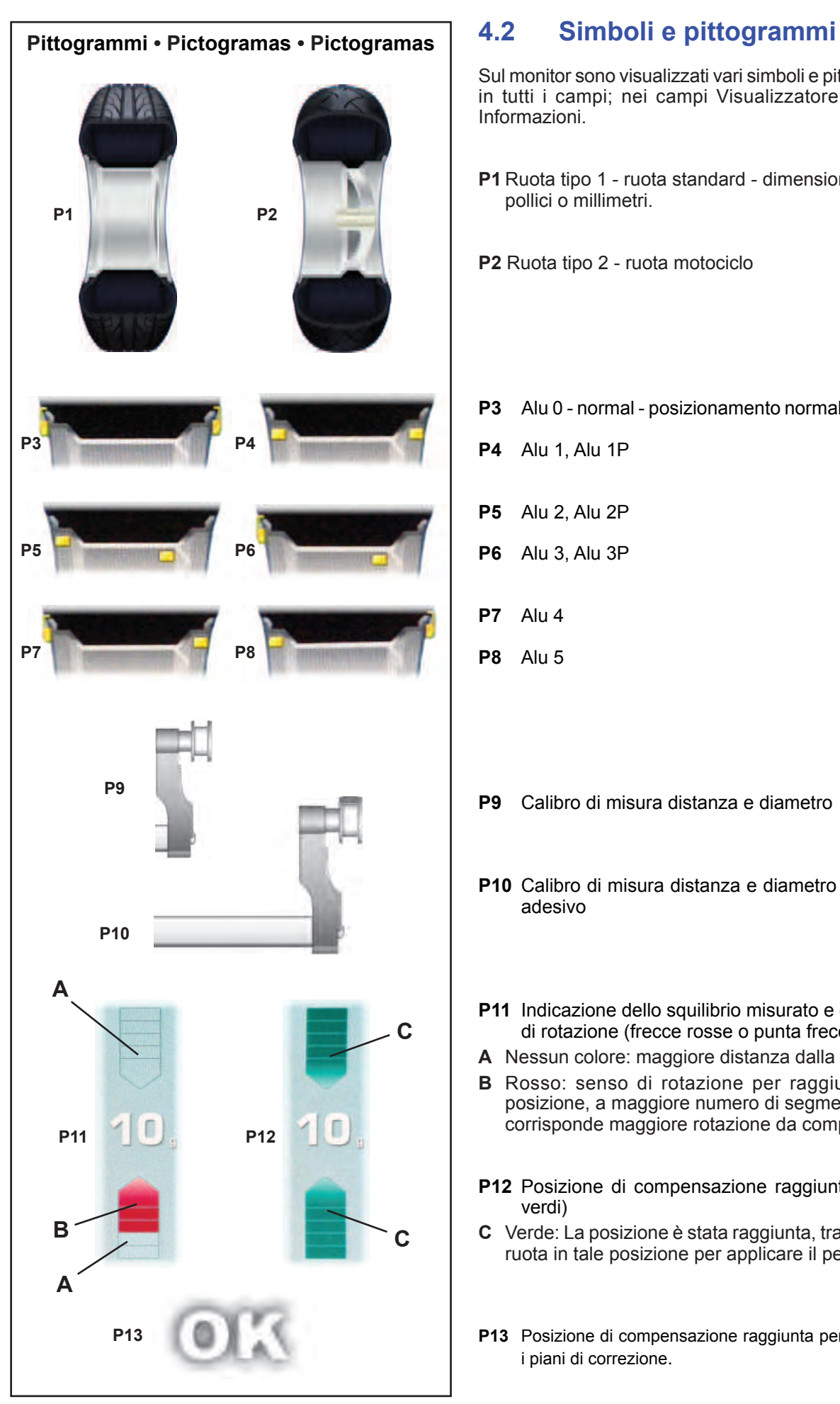

#### Layout

Sul monitor sono visualizzati vari simboli e pittogrammi in tutti i campi; nei campi Visualizzatore, Menu e Informazioni.

....

- **P1** Ruota tipo 1 ruota standard dimensioni nom. in pollici o millimetri.
- **P2** Ruota tipo 2 ruota motociclo
- **P3** Alu 0 normal posizionamento normale dei pesi
- **P4** Alu 1, Alu 1P
- **P5** Alu 2, Alu 2P
- **P6** Alu 3, Alu 3P
- **P7** Alu 4
- **P8** Alu 5
- **P9** Calibro di misura distanza e diametro
- **P10** Calibro di misura distanza e diametro con peso adesivo
- **P11** Indicazione dello squilibrio misurato e del senso di rotazione (frecce rosse o punta frecce)
- **A** Nessun colore: maggiore distanza dalla posizione
- **B** Rosso: senso di rotazione per raggiungere la posizione, a maggiore numero di segmenti accesi corrisponde maggiore rotazione da compiere.
- **P12** Posizione di compensazione raggiunta (frecce verdi)
- **C** Verde: La posizione è stata raggiunta, trattenere la ruota in tale posizione per applicare il peso.
- **P13** Posizione di compensazione raggiunta per ambedue i piani di correzione.

**P4** Alu 1, Alu 1P

**P5** Alu 2, Alu 2P

**P6** Alu 3, Alu 3P

**P7** Alu 4

**P8** Alu 5

#### Layout

#### **4.2 Símbolos e pictogramas** ....

No monitor são visualizados símbolos e pictogramas em todos os campos: nos campos para informações, menu e indicações.

- **P1** Roda tipo 1 roda padrão dimensões nom. em polegadas ou em milimetros
- **P2** Roda tipo 2 roda de motocicleta

# **4.2 Símbolos y Pictogramas**

En la pantalla se visualizan símbolos y pictogramas en todas las zonas: en los campos de información y de menú, así como en el campo de visualización.

**P1** Tipo de rueda 1 - rueda estándar, dimensiones nominales en pulgadas o milímetros.

**P3** Alu 0 - normal - Posición normal de los pesos

- **P2** Tipo de rueda 2 rrueda de motocicleta.
- **P3** Alu 0 normal posicionamento normal dos pesos
- **P4** Alu 1, Alu 1P
- **P5** Alu 2, Alu 2P
- **P6** Alu 3, Alu 3P
- **P7** Alu 4
- **P8** Alu 5
- **P9** Calibrador para medição distância e diâmetro
- **P10** Calibrador para medição distância e diâmetro com peso adesivo
- **P9** Brazo de medición de distancia y diámetro
- **P10** Brazo de medición de la distanzia y diámetro con masa adhesiva
- **P11** Indicação do desequilíbrio medido e do sentido de rotação (ver setas vermelhas e ponta setas)
- **A** Nenhuma cor: maior distância da posição
- **B** Vermelho: sentido de rotação para atingir a posição, com maior número de segmentos acesos corresponde a uma rotação maior a efetuar.
- **P12** Posição de compensação alcançada (setas verdes)
- **C** Verde: posição de compensação atingida, manter a roda nesta posição para aplicar o peso.
- **P13** Posição de compensação alcançada para ambos os planos de correcção.
- **P11** Indicación del desequilibrio medido y de la dirección de rotación (véanse flechas rojas o punta de flechas)
- **A** Ningún color: mayor distancia desde la posición
- **B** Rojo: sentido de rotación para alcanzar la posición, a mayor número de segmentos encendidos corresponde una mayor rotación.
- **P12** Posición de equilibrado alcanzada (flechas verdes)
- **C** Verde: posición de compensación alcanzada, mantener la rueda en esta posición para aplicar el peso.
- **P13** Posición de equilibrado alcanzada para ambos planos de corrección.

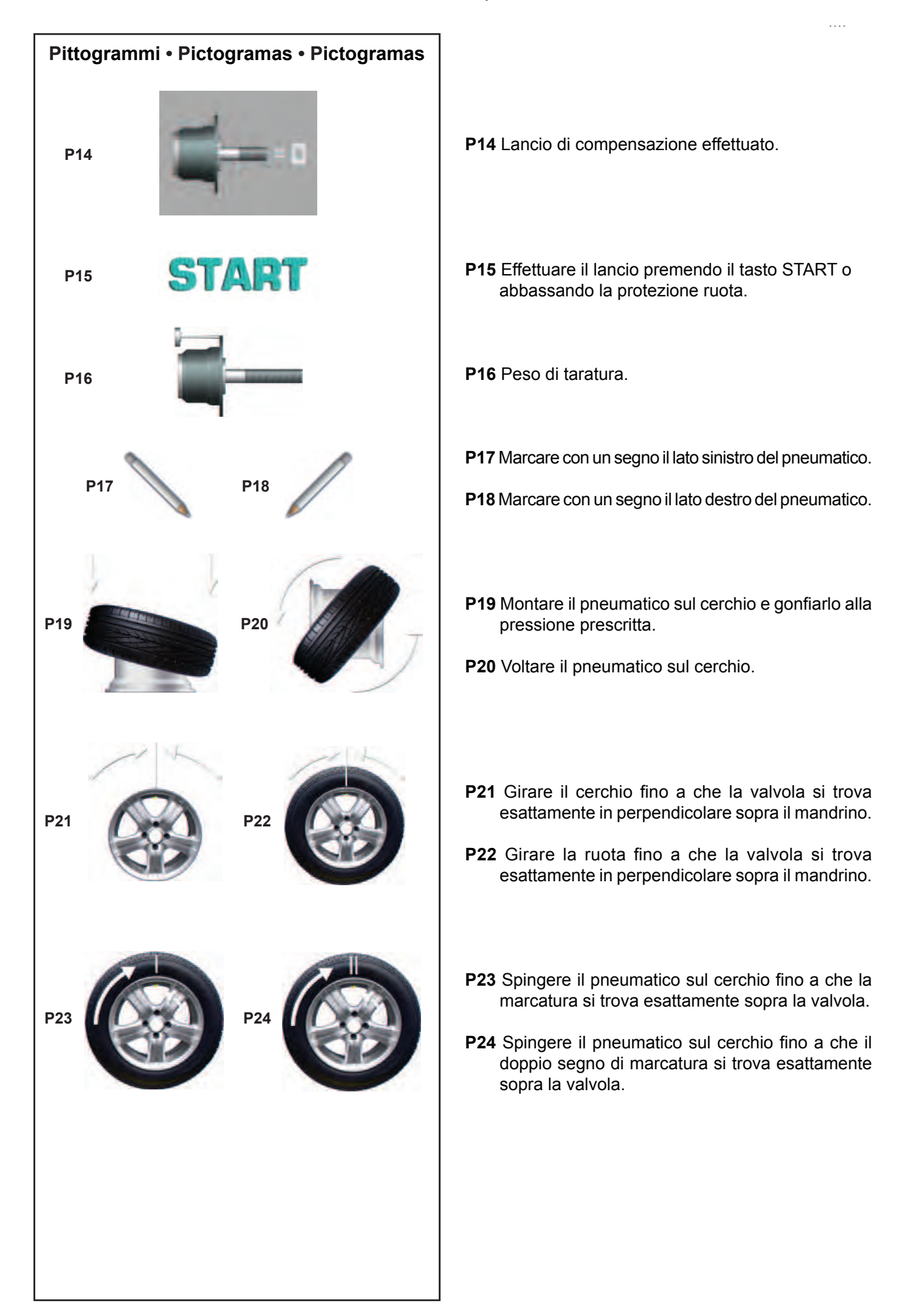

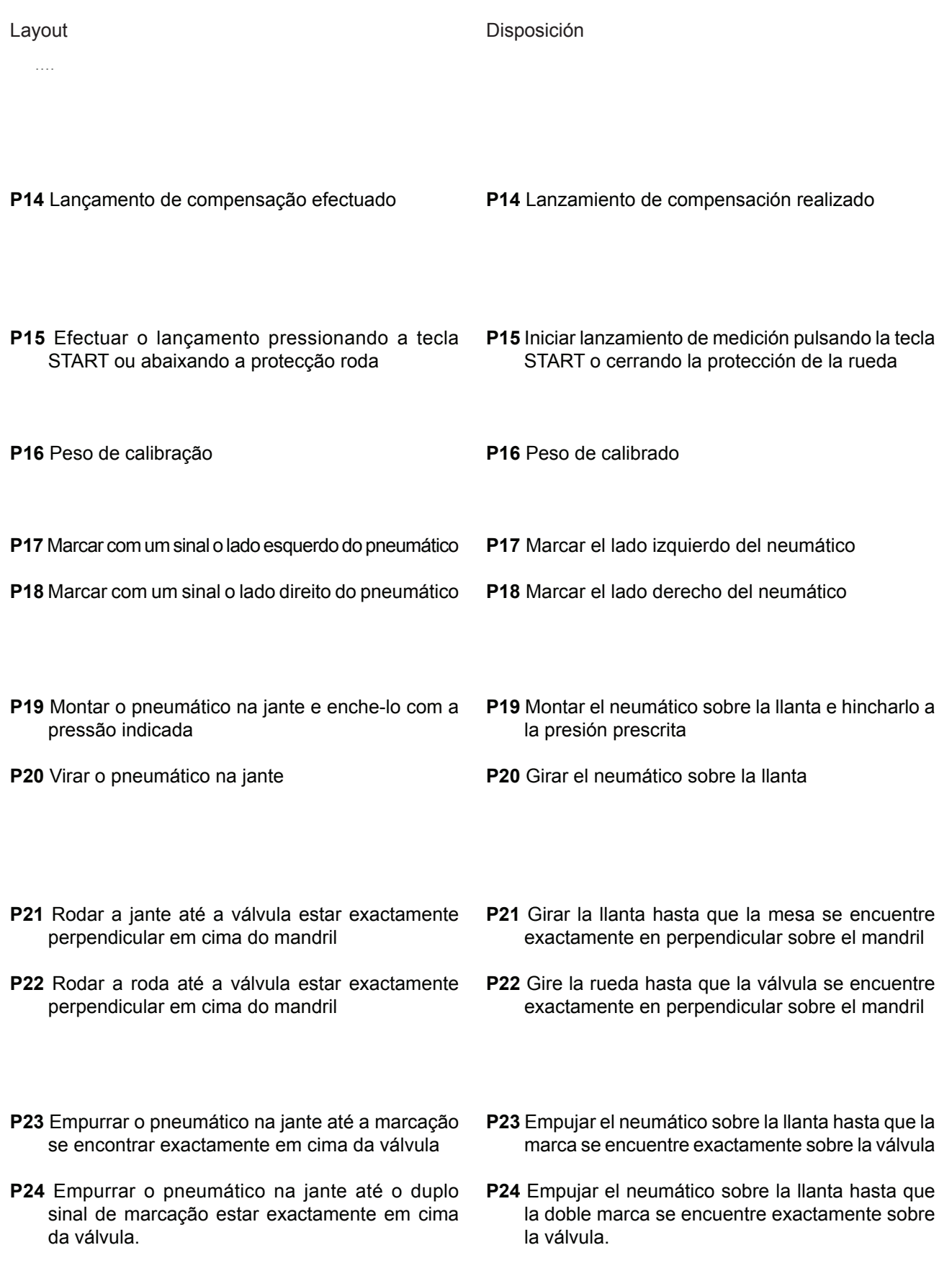

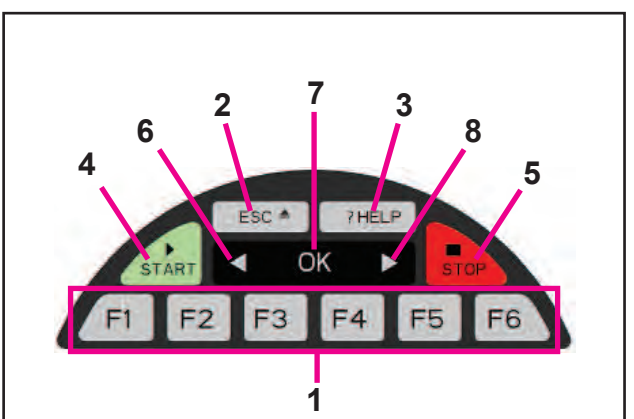

**4-15**

# **4.3 Tastiera**

**Figura 4-15** Tastiera **1** Tasti Menu (ciascuno attribuito ad un campo Menu)

....

- **2** Tasto ESC
- **3** Tasto HELP
- **4** Tasto START
- **5** Tasto STOP (arresto di emergenza)<br>**6** Tasto OK (per confermare)
- Tasto OK (per confermare)
- **7** Tasto per diminuire
- **8** Tasto per aumentare

#### **Descrizione dei tasti 1 Tasti menu**

– Attivano funzioni per l'esecuzione o la prosecuzione di una determinata operazione del ciclo.

La funzione dei tasti menu è indicata dai relativi simboli che sono visualizzati sul monitor.

#### **2 Tasto ESC**

- Ritorna al quadro (stato) precedente.
- Provoca l'uscita dalle procedure dei codici C.
- Cancella testi di aiuto e messaggi di errore.

#### **3 Tasto HELP**

– Richiama testi di aiuto che spiegano la situazione operativa e, in presenza di messaggi di errore, richiama testi di aiuto per l'eliminazione dell'errore stesso.

#### **4 Tasto START**

– Avvia il lancio di misurazione. Premere per avviare la rotazione della ruota, con la protezione ruota abbassata.

#### **5 Tasto STOP (arresto di emergenza)**

– Frena immediatamente il lancio di una ruota già iniziato.

#### **Nota:**

Il tasto STOP funge anche da interruttore di arresto di sicurezza.

#### **6 Tasto -**

Premere questo tasto per diminuire un valore inserito (ad es. diametro del cerchio, offset, larghezza del cerchione). Per diminuire automaticamente il valore visualizzato tenere premuto il tasto.

#### **7 Tasto OK**

– Inserisce l'opzione di Menu selezionata in precedenza.

#### **8 Tasto +**

Premere questo tasto per aumentare un valore inserito (ad es. diametro del cerchio, offset, larghezza del cerchio).

Per aumentare automaticamente il valore visualizzato tenere premuto il tasto.

Disposición

#### **4.3 Teclado** ....

#### **Figura 4-15** Teclado

- **1** Teclas menu (cada um atribuído a um campo menu)
- **2** Tecla ESC
- **3** Tecla HELP
- **4** Tecla START
- **5** Tecla STOP (paragem de emergência)
- **6** Tecla OK (para confirmar)
- **7** Tecla para diminuir
- **8** Tecla para aumentar

### **Descrição das teclas**

- **1 Teclas menu**
- Activam funções para a execução ou a prossecução de uma determinada operação do ciclo
- A função das teclas menu está indicada pelos respectivos símbolos que são visualizados no monitor.

#### **2 Tecla ESC**

- Volta ao quadro (estado) anterior
- Provoca a saída dos procedimento dos códigos C.
- Cancela textos de ajuda e mensa gens de erro.

#### **3 Tecla HELP**

– Chama novamente textos de ajuda que explicam a situação operativa e, se forem visualizados mensagens de erro, chama novamente textos de ajuda para a eliminação do erro.

#### **4 Tecla START**

– Avio lançamento

Pressionar para acionar a rotação da roda, com a proteção roda abaixada.

#### **5 Tecla STOP (paragem de emergência)**

– Trava imediatamente o lançamento de uma roda já começado.

#### **Nota:**

A tecla STOP funciona também como interruptor de paragem de segurança.

**6 Tecla - .**

Carregar nesta tecla para diminuir um valor inserido (p.ex. diâmetro da jante, offset, largura da jante). Para diminuir automaticamente o valor visualizado manter a tecla pressionada.

#### **7 Tecla OK**

– Introduz a opção Menu selecionada precedentemente.

#### **8 Tecla + .**

Carregar nesta tecla para aumentar um valor inserido (p.ex. diâmetro da jante, offset, largura da jante). Para aumentar automaticamente o valor visualizado manter a tecla pressionada.

# **4.3 Teclado**

#### **Fig. 4-15** Teclado

- **1** Teclas de menú (cada una atribuida a un campo de menú)
- **2** Tecla ESC<br>**3** Tecla HELL
- **3** Tecla HELP
- **4** Tecla START<br>**5** Tecla STOP (
- **5** Tecla STOP (paro de emergencia)
- **6** Tecla Ok (para confirmar)<br>**7** Tecla para disminuir
- **7** Tecla para disminuir<br>**8** Tecla para aumentar
- **8** Tecla para aumentar

# **Descripción de las teclas**

- **1 Teclas de menú**
- Seleccionar funciones para efectuar o continuar las distintas operaciones

La función correspondiente de las teclas de menú se visualizza en la pantalla mediante los símbolos correspondientes.

#### **2 Tecla ESC**

- Volver a la pantalla (estado) anterior
- Salir de los procedimientos de códigos C.
- Borrar los textos de ayuda y avisos de error.

#### **3 Tecla HELP**

– Activar textos de ayuda que explican la situación e indican informaciones sobre cómo remediar a los errores señalizados.

#### **4 Tecla START**

– Iniciar lanzamiento de medición Púlsela para iniciar la rotación de la rueda, con la protección de la misma hacia abajo.

#### **5 Tecla STOP (paro de emergencia)**

Interrumpir el lanzamiento de medición iniciado y frenar la rueda.

#### **Nota:**

La tecla STOP también tiene la función de paro de emergencia.

#### **6 Tecla -.**

Para disminuir el valor introducido (p. Ej. ancho de llanta, desequilibrio, diámetro de llanta). Mantenga presionado para cambiar el valor indicado automáticamente.

#### **7 Tecla OK**

– Activa la opción de menú seleccionada anteriormente.

#### **8 Tecla +.**

Para aumentar un valor de entrada (p. Ej. diámetro de llanta, desequilibrio, ancho de llanta). Mantenga la tecla pulsada para cambiar el valor indicado automáticamente.

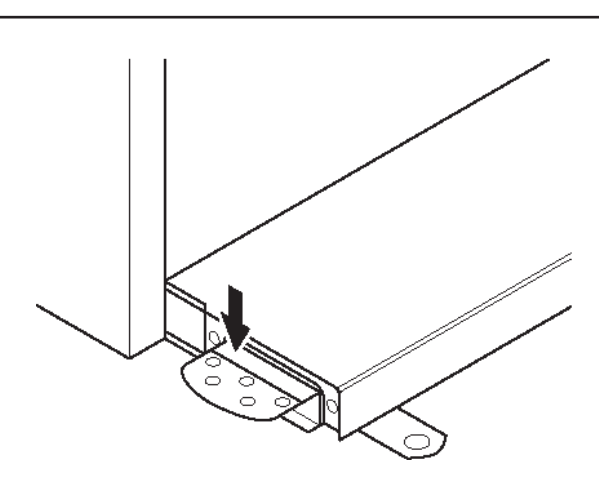

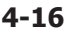

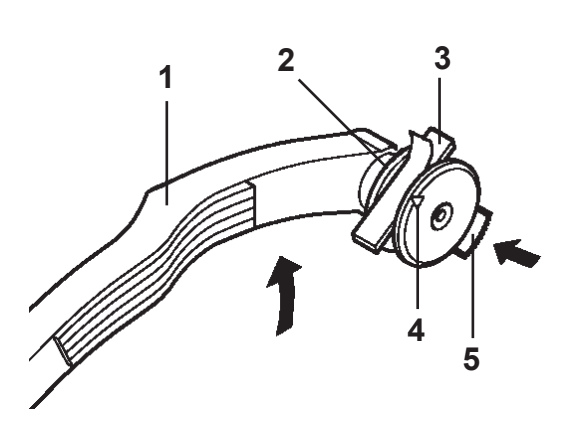

$$
4-17
$$

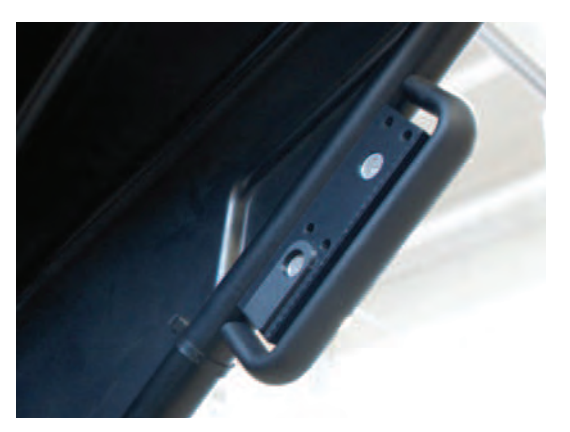

**4-17b**

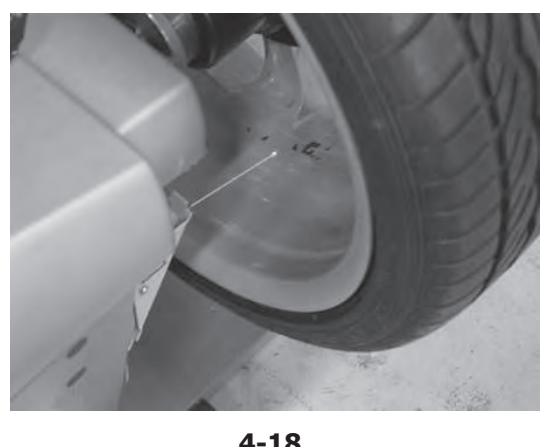

**4-18**

# **4.4 Freno di arresto**

#### **Figura 4-16** Pedale freno arresto ruota

Azionando il pedale si frena il mandrino portaruota per facilitare il bloccaggio o lo sbloccaggio della ghiera di fissaggio.

....

Inoltre la ruota viene mantenuta bloccata in posizione per una più agevole applicazione dei pesi.

#### *Avvertenza* :

Layout

Il freno di arresto è solo un aiuto per il corretto posizionamento della ruota e non deve essere usato per frenare il mandrino in corsa.

Schiacciare il pedale per inserire il freno di arresto e di conseguenza bloccare il mandrino.

# **4.5 Calibro Rilevatore**

- **Figura 4-17** Calibro Rilevatore per la misura della distanza e del diametro
- **1** Calibro, estraibile e pieghevole verso l'alto
- **2** Ganascia porta peso adesivo per la misura della posizione di applicazione e per il fissaggio del peso di compensazione
- **3** Peso adesivo inserito
- **4** Puntale tastatore per la misura delle dimensioni del cerchio con diversi tipi di profili.
- **5** Punzone premi peso, caricato a molla.

# **4.6 Rilevatore ad ultrasuoni**

Sul lato esterno del cerchio si trova un rilevatore ad ultrasuoni, per la larghezza ruota (**Fig. 4-17b**).

# **4.7 Puntatore Laser**

#### **Figura 4-18**

Mediante il cosiddetto dispositivo *Laser Pointer*, la macchina indica con un punto di luce laser, l'esatta posizione di applicazione dei pesi adesivi sul cerchio  $($   $\circ$  5.8).

#### **4.4 Travão de paragem** ....

#### **Figura 4-16** Pedal travão paragem roda

Accionando o pedal trava-se o mandril porta-roda para facilitar o bloqueio ou o desbloqueio da aro de fixação. Alem disso, a roda è mantida bloqueada em posição para uma fácil aplicação dos pesos.

#### *Advertência*:

O travão de paragem è apenas uma ajuda para o correcto posicionamento da roda e não deve ser utilizado para travar o derrame do mandril.

ó Aperte o pedal para introduzir o freio de parada e, logo, bloqueie o mandril.

# **4.5 Calibre Detector**

**Figura 4-17** Calibre Detector para a medição da distância e do diâmetro

- **1** Calibre Detector, móvel e dobrável para o alto
- **2** Mordente porta peso adesivo para a medição da posição de aplicação e para a fixação do peso de compensação
- **3** Peso adesivo inserido
- **4** Pontal apalpador para a medição das dimensões da jante com diversos tipo s de perfis.
- **5** Punção prensa peso, carregado a mola.

# **4.6 Detector ultra-sônico**

No lado externo da jante a máquina é equipada de um detector de ultra-sons para a largura da roda (lado externo da jante) (**Fig. 4-17b**).

# **4.7 Apontador Laser**

#### **Figura 4-18**

Mediante o dito dispositivo *Laser Pointer*, a máquina india com um ponto de luz laser, a exacta posição de aplicação dos pesos adesivos na jante ( $\degree$  5.8).

Disposición

# **4.4 Freno de paro**

**Fig. 4-16** Pedal del freno de parada rueda

Pisando el pedal se bloquea el mandril. Esto facilita apretar o aflojar la tuerca de regulación de la rueda. Dicho bloqueo también permite mantener la rueda en la posición de equilibrado después de haberla girado para fijar así los contrapesos.

#### *Aviso*:

Este freno de bloqueo está concebido como ayuda de posicionamiento; no debe utilizarse para frenar el mandril en corsa.

ó Pisar el pedal para activar el freno de bloqueo del eje principal, bloqueando así dicho eje.

# **4.5 Brazos de medición**

**Figura 4-17** Brazo de medición de distancia y diámetro

- **1** Brazo de medición, desplegable y basculable hacia arriba
- **2** Garra para retener el contrapeso adhesivo durante el palpado de la futura posición de colocación y para retenerlo durante la colocación
- **3** Contrapeso adhesivo insertado
- **4** Punta palpadora del brazo para palpar las dimensiones dela llanta en los distintos contornos.
- **5** Perno de apriete de peso, con resorte.

# **4.6 Detector de ultrasonidos**

En el lado externo de la llanta la máquina está equipada con un detector de ultrasonidos para la anchura de la rueda (lado externo de la llanta) (**Fig. 4-17b**).

# **4.7 Puntero Laser**

#### **Figura 4-18**

Gracias al dispositivo *Laser Pointer*, la máquina es capaz de indicar por medio de un punto de luz láser la posición de aplicación de los pesos adhesivos en la llanta ( $\mathcal{F}$  5.8).

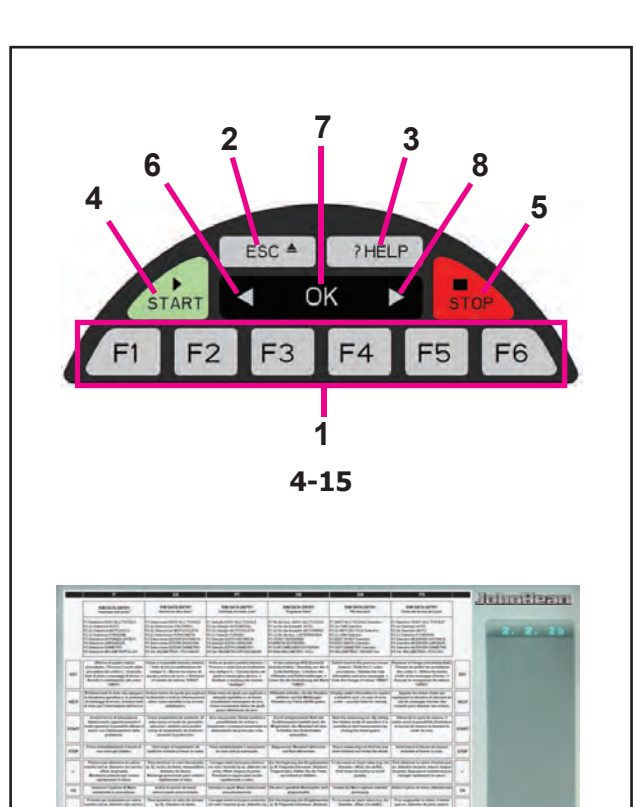

**4-18**

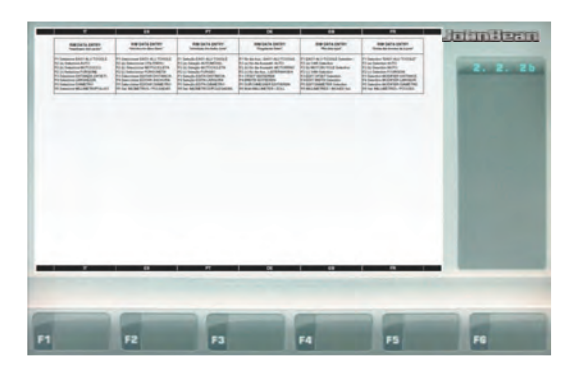

**4-19**

# **4.7 Testi di aiuto**

I testi di aiuto spiegano la situazione operativa e, se vengono visualizzati messaggi di errore, fornisce indicazioni per la relativa eliminazione.

....

#### **Richiamare testo di aiuto**

ó Premere il tasto HELP (**Fig.4-15, Pos. 3**).

Appare la prima videata del testo di aiuto, ad es. al quadro INSERIMENTO DATI RUOTA (**Fig. 4-18**).

ó Premere nuovamente il tasto HELP per richiamare il quadro successivo del testo di aiuto.

(se presente)

Appare il secondo quadro del testo di aiuto relativamente al quadro INSERIMENTO DATI RUOTA (**Fig. 4-19**).

#### **Avvertenza**

Premendo il tasto HELP nell'ultimo quadro del testo di aiuto, si ritorna al primo quadro.

#### **Uscire dal testo di aiuto**

ó Premere il tasto ESC (**Fig.4-15, Pos. 2**).

## **4.8 Stop di emergenza**

Fare riferimento alla Figura 4-15.

Per effettuare uno stop di emergenza:

• Agire sul tasto STOP (**5**) per attivare il freno elettronico.

Quando viene effettuato uno stop di emergenza a causa di un comportamento imprevisto dell'unità, cercare di ricostruire le fasi effettuate:

#### **L'operatore ha commesso errori o omissioni?**

Correggere l'errore e procedere con il lavoro. Non occorre seguire alcuna procedura speciale.

#### **L'unità ha fatto qualcosa di inaspettato?**

- Leggere nuovamente i capitoli relativi.
- Preparare l'unità per il riavvio: spegnere e riaccendere l'unità.
- Ripetere con cautela i comandi seguendo le indicazioni riportate nel manuale per l'operatore.
- Se l'unità non funziona correttamente,

AVVERTENZA: EVITARE DI CONTINUARE AD UTILIZZARE L'UNITÀ.

• Chiamare immediatamente il servizio assistenza.

#### **4.7 Teclas de ajuda** ....

As teclas de ajuda explicam a situação operativa e, se forem visualizadas mensagens de erro, fornece indicações para a respectiva eliminação.

#### **Chamar novamente texto de ajuda**

ó Pressionar a tecla HELP (**Fig. 4-15, Pos. 3**).

Aparece a primeira página do texto de ajuda, por ex. ao quadro INTRODUÇÃO DADOS RODA (**Fig. 4-18**).

ó Pressionar novamente a tecla HELP para chamar novamente o quadro sucessivo do texto de ajuda.

#### (se presente)

Aparece o segundo quadro do texto de ajuda relativamente ao quadro INTRODUÇÃO DADOS RODA (**Fig. 4-19**).

#### **Advertência**

Pressionando a tecla HELP no último quadro do texto de ajuda, volta-se ao primeiro quadro.

#### **Sair do texto de ajuda**

ó Pressionar a tecla ESC (**Fig. 4-15, Pos. 2**).

# **4.8 Stop de emergência**

Consultar a figura 4-15.

Para efectuar um stop de emergência:

• Seleccionar a tecla STOP (**5**) para aplicar o frio electrónico.

Quando for efectuado o stop de emergência, devido a uma acção involuntária da unidade, repetir as fases efectuadas:

#### **O operador cometeu um erro ou uma omissão?**

Corrigir a emissão dos dados e proceder com o trabalho. Não é necessário seguir nenhum procedimento especial.

#### **A unidade efectuou uma acção inesperada?**

- Ler novamente os capítulos relativos.
- Preparar a unidade para o accionamento:
- ó desligar a unidade e acender novamente a unidade.
- Repetir com cautela os comandos com o manual nas mãos.
- Se a unidade não funcionar correctamente,

#### ADVERTÊNCIA: EVITAR USAR ULTERIORMENTE A UNIDADE.

• Chamar imediatamente o serviço de assistência.

# **4.7 Teclas de ayuda**

Los textos de ayuda explican la situación operativa y, aparecen mensajes de error, facilita indicaciones para la correspondiente eliminación.

#### **Llamar texto de ayuda**

ó Presionar la tecla HELP (**Fig.4-15, Pos. 3**).

Aparece la primera pantalla del texto de ayuda, por ej. En la pantalla INTRODUCCIÓN DATOS RUEDA (**Fig. 4-18**).

ó Presionar de nuevo la tecla HELP para llamar la sucesiva pantalla del texto de ayuda.

#### (si se dispone)

Aparece la segunda pantalla del texto de ayuda correspondiente a la última pantalla INTRODUCCIÓN DATOS RUEDA (**Fig. 4-19**).

#### **Aviso**

Pulsando la tecla HELP en el último quadro del texto de ayuda, se regresa a la primer pantalla.

#### **Salir del texto de ayuda**

ó Pulsar la tecla ESC (**Fig.4-15, Pos. 2**).

# **4.8 Parada de emergencia**

#### Ver Figura 4-15.

Para realizar una parada de emergencia:

• Seleccione la tecla STOP (**5**) para activar el freno electrónico.

Una vez realizada la parada de emergencia, debido a una acción inesperada de la unidad, piense en los pasos que ha dado:

#### **¿Cometió el operador algún error o fallo?**

Corrija la entrada de datos y siga trabajando. No tiene que seguir ningún proceso especial.

### **¿Hizo la unidad algo inesperado?**

- Lea de nuevo los capítulos relevantes.
- Prepare la unidad para volver a ponerla en marcha: apague la unidad vuelva a encender la unidad.
- Repita cuidadosamente los comandos con el manual a mano.
- Si la unidad sigue funcionando mal,

### AVISO: EVITE SEGUIR UTILIZANDO LA UNIDAD

• Llame al servicio técnico inmediatamente.

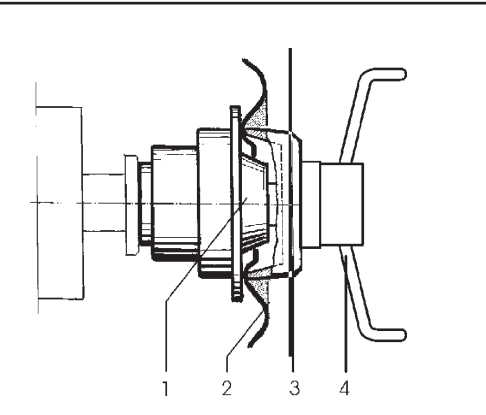

**5-1.1**

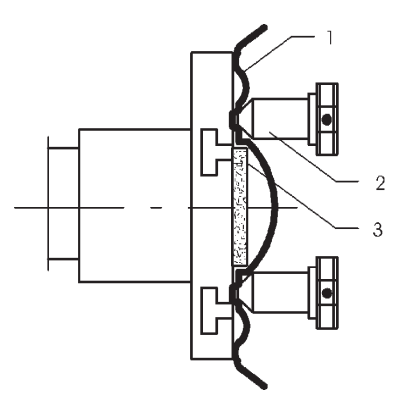

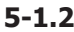

# **5.0 Funzionamento**

Questo capitolo descrive come effettuare una bilanciatura di una ruota.

....

Prima vengono descritte le operazioni di bilanciatura standard. Nel capitolo 5.4 e oltre saranno descritte le funzioni speciali.

Assicurarsi familiarità con: - possibili pericoli, <sup>or</sup> 1.0 - l'unità, <sup>or</sup> 4.0.

# **5.1 Montaggio di una ruota**

La **Fig 5-1.1** mostra il montaggio di una normale ruota per automobile con un dispositivo di centraggio sul foro centrale.

La **Fig 5-1.2** mostra il montaggio di una ruota per automobile centrata mediante perni o di una ruota per automobile senza foro centrale con un dispositivo di bloccaggio universale.

La scelta e l'impiego degli elementi di ancoraggio sono descritti in specifiche brochure a parte.

- **Fig. 5-1.1** Dispositivo di centraggio per il montaggio di ruote per automobili a foro centrale
- 1 Cono di supporto per automobili
- 2 Cerchione
- 3 Calotta universale con ghiera di bloccaggio (ghiera rapida di bloccaggio)
- 4 Ghiera per il serraggio

**Fig. 5-1.2** Dispositivo di bloccaggio universale per il montaggio di ruote per automobili con cerchione chiuso, centrate con perni. E' possibile utilizzarlo anche per montare ruote per automobili con foro centrale, unitamente ad appropriati anelli di centraggio.

- 1 Cerchione
- 2 Ghiera rapida di bloccaggio
- 3 Anello di centraggio per ruote centriche per automobili (accessorio).
- Selezionare il tipo di Veicolo ( $\mathcal F$  5.5.1).

## **5.1.1 Sbloccaggio della ruota**

#### *Nota* :

Durante il rilascio, sostenere la ruota per evitare che si ribalti una volta sganciata.

- Svitare la ghiera rapida (**4,Fig. 5-1.1**) o i perni di montaggio (**2,Fig. 5-1.2**).
- Sfilare il manicotto di fissaggio dal mandrino.
- Non far scivolare il cerchione sulla filettatura, ma sollevare la ruota durante la rimozione.
- Verificare che la filettatura non sia stata danneggiata e ripulirla se necessario.

#### Operaciónes

#### **5.0 Funcionamento** ....

Este capítulo descreve como efetuar um balanceamento de uma roda.

Primeiro descrevem-se as operações de balanceamento padrão. Do capítulo 5.4 em diante serão descritas as funções especiais.

É preciso conhecer bem: - os possíveis perigos,  $\mathcal{F}$ 1.0 - a unidade,  $\mathcal{F}$  4.0.

# **5.1 Montagem de uma roda**

A **Fig. 5-1.1** mostra a montagem de uma roda normal para automóvel com um dispositivo de centragem no foro central.

A **Fig. 5-1.2** mostra a montagem de uma roda para automóvel centrada através de pernos ou de uma roda para automóvel sem furo central com um dispositivo de bloqueio universal.

A escolha e o emprego dos elementos de ancoragem são descritos em brochuras específicas.

**Fig. 5-1.1** Dispositivo de centragem para a montagem de rodas para automóveis com furo central

- 1 Cone de suporte para automóveis
- 2 Jante
- 3 Calota universal com aro de bloqueio (aro rápido de bloqueio)
- 4 Aro para o fechamento

**Fig. 5-1.2** Dispositivo de bloqueio universal para a montagem de rodas para automóveis com jante fechada, centrada com pernos. É possível utilizá-la também para montar rodas de automóveis com furo central, usando anéis de centragem apropriados.

- 1 Jante
- 2 Aro rápido de bloqueio
- 3 Anel de centragem para rodas cêntricas para automóveis (acessórios)
- Selecione o tipo de Veículo ( $\degree$  5.5.1).

## **5.1.1 Remoção da Roda**

#### *Nota*:

Suporte a roda durante a soltura, para evitar que vire-se uma vez desenganchada.

- Desaparafusar a virola rápida (**4,Fig. 5-1.1**) ou os pinos de montagem (**2,Fig. 5-1.2**).
- Remova o mangote de fixação do mandril.
- Não fazer a roda deslizar na rosca, mas elevar a roda durante a remoção.
- Verificar se a rosca não está danificada e limpá-la se necessário.

# **5.0 Funcionamiento**

En este capítulo se describe cómo trabajar con la unidad para balancear las ruedas.

Primero se describe el funcionamiento normal de equilibrado. En el capítulo 5.4 y siguientes se describen las funciones especiales.

Asegúrese de familiarizarse con lo siguiente: - peligros

posibles,  $\mathcal{F}$  1.0 - la unidad,  $\mathcal{F}$  4.0.

# **5.1 Fijación de una rueda**

Fig. 5-1.1 ilustra la fijación de una rueda de coche convencional, usando un cono-guía.

Fig. 5-1.2 ilustra la fijación de una rueda con orificio para pernos de fijación o de una rueda sin orificio central, usando un adaptador universal.

El campo de aplicación de estos dispositivos se detalla en panfletos a parte.

Fig. 5-1.1 Cono-guía para fijar ruedas de coche con orificio central

- 1 Cono para ruedas de coche
- 2 Llanta
- 3 Cabezal de fijación con tuerca rápida
- 4 Tuerca de mariposa

**Fig. 5-1.2** Adaptador universal para ruedas de coche con llanta cerrada y centradas con pernos. Este adaptador también puede fijar ruedas con orificio central si se utilizan los anillos de centrado adecuados (opcional).

- 1 Llanta
- 2 Tuerca rápida
- 3 Anillo de centrado para ruedas con orificio central (opcional)
- Seleccione el tipo de Vehículo ( $\degree$  5.5.1).

### **5.1.1 Desmontar la rueda**

#### *Nota*:

Al desmontar la rueda, el apoyo para evitar que se vuelque una vez desenroscado.

- Desapriete la Tuerca rapida (**4,Fig. 5-1.1**) o los tacos de montaje (**2,Fig. 5-1.2**).
- Retirar el manguito del mandril.
- No deie que la llanta se deslice en las roscas, sino que levante la rueda para sacarla:
- Compruebe si la rosca está dañada y limpie si es necesario.

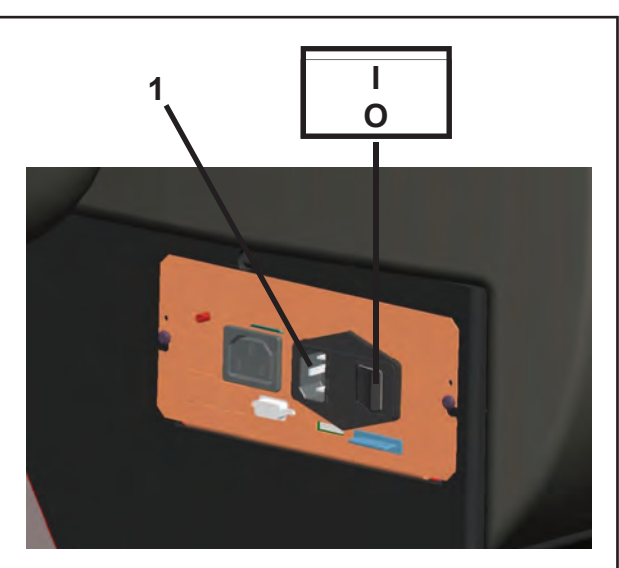

**5-3**

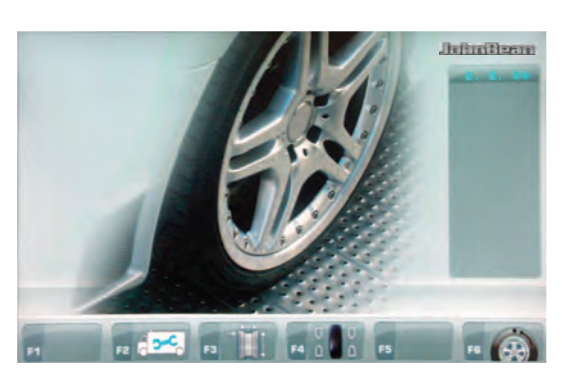

**4-4**

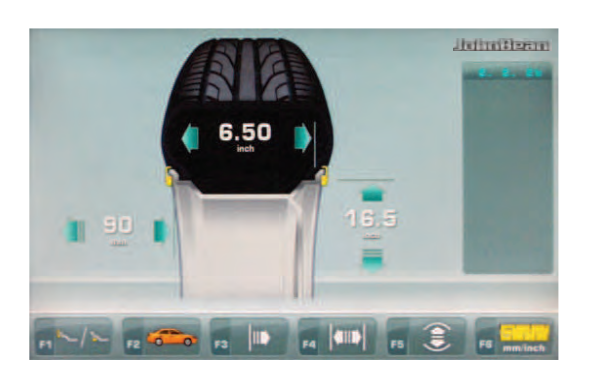

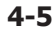

# **5.2 Preparazione**

• L'operatore deve conoscere perfettamente tutte le avvertenze e le precauzioni.

....

- L'operatore deve essere qualificato all'utilizzo della macchina.
- Verificare che la protezione ruota sia sollevata e che il braccetto rilevatore sia nella posizione di riposo (completamente retratto).

# **5.2.1 Accensione**

• Non mantenere premuto alcun tasto durante l'accensione.

Fare riferimento alla **Fig. 5-3** .

- Innestare la spina del cavo di alimentazione nella presa di rete " **1**".
- Attivare l'interruttore di avvio, in posizione " **I**".
	- **Nota**: Se l'unità emette un segnale acustico e non procede o se viene visualizzato un codice di errore,  $\mathcal{F}$  7.0.

L'unità emette un segnale acustico ed effettua una procedura di autotest.

Saranno quindi visualizzati i display e gli indicatori delle posizioni dei pesi in relazione al modo Peso corrente (default).

Dopo l'accensione la prima videata mostrata è *RIM DATA ENTRY* (**Fig. 4-5**).

A questo punto l'unità è pronta per ricevere comandi.

**Nota**: Qualora ci si trovi nella videata *INTRO SCREEN* (**Fig. 4-4**), si potrà passare direttamente alla videata *RIM DATA ENTRY* semplicemente estraendo il rilevatore per l'acquisizione dati ruota.

# **5.2.2 Stato all'avvio**

L'elettronica è programmata dalla fabbrica in modo tale che all'avviamento della macchina sono preimpostati i seguenti modi operativi:

- Tipo Veicolo 1 (ruota di autovettura con dimensioni nominali in pollici, larghezza 6,5" e diametro 15,0")
- impostazione dei dati del cerchio in pollici
- visualizzazione dello squilibrio in incrementi da 5 g
- soppressione di piccoli squilibri (limite impostato su 3,5 g)
- frenata automatica della ruota se viene aperto il carter di protezione durante il lancio di misurazione
- compensazione di squilibrio dell'adattatore disattivata
- Avvio del lancio di misura mediante chiusura della protezione ruota.

#### **5.2 Preparação** ....

- Operador deve conhecer perfeitamente cada advertência e precaução.
- Operador deve ser qualificado para a utilização da unidade.
- Certificar-se sempre de que a protecção esteja elevada quando a unidade estiver apagada e que o braço de medição está na sua posição inicial (mais à esquerda).

# **5.2.1 Acendimento**

• ·Não manter pressionada nenhuma tecla durante o acendimento.

Consultar a **Fig. 5-3**.

- Verificar que o interruptor esteja desligado, depois conectar o plugue do cabo de rede na tomada de alimentação da máquina
- Pressionar o interruptor de acendimento, posição "**I**".
	- **Nota**: Se a unidade emite um sinal acústico e não procede ou se for visualizado um código de erro,  $\mathcal{F}$  7.0.

A este ponto a unidade emite um sinal acústico e efectua uma auto-verificação.

Resultarão acesos o display e os indicadores das posições dos pesos relativos ao corrente modo de equilíbrio.

Depois do acendimento a primeira página mostrada è a *RIM DATA ENTRY* (**Fig. 4-5**).

A este ponto a unidade estará pronta para receber os comandos.

**Nota**: Quando estiver na página *INTRO SCREEN* (**Fig. 4-4**), pode passar diretamente à página *RIM DATA ENTRY* simplesmente extraindo o detector para a aquisição dos dados da roda.

## **5.2.2 Estado ao início**

A eletrônica é programada de fábrica de forma que ao início da máquina estejam predefinidos os seguintes modos operativos:

- tipo da Veículo 1 (roda de carro com dimensões nominais em polegadas, largura 6,5" e diâmetro 15,0")
- definição dos dados da jante em polegadas
- visualização do desequilíbrio em incrementos de 5 g
- suprimento de pequenos desequilíbrios (limite definido em 3,5 g)
- freada automática da roda se for aberto o cárter de proteção durante o lançamento de medição
- compensação de desequilíbrio do adaptador desativado
- Início lançamento de medida mediante fechamento da protecção roda.

# **5.2 Preparación**

- El operador debe estar familiarizado con las advertencias y precauciones.
- El operador debe estar calificado para trabajar con la unidad.
- Al apagar la unidad, asegúrese siempre de levantar la protección de la rueda y que el brazo de medición esté en su posición inicial (lo más a la izquierda posible).

## **5.2.1 Encendido**

• No pulse ninguna tecla durante el arranque. Consultar **Fig. 5-3**.

- Conecte el enchufe del cable de la red en la toma de alimentación de corriente.
- Active el interruptor en la posición "**I**".

**Nota**: Si la unidad emite un *bip* o no arranca o si aparece un código de error,  $\mathcal{F}$  7.0.

La unidad emite una señal acústica e inicia el proceso de auto chequeo.

Se visualizan los displays y los indicadores de posición de los pesos en función del modo Peso actual (predefinido).

Tras el encendido, se visualiza la pantalla *RIM DATA ENTRY* (**Fig. 4-5**).

La unidad está lista para recibir los mandos.

**Nota**: Desde la pantalla *INTRO SCREEN* **(Fig. 4-4)**, es posible acceder directamente a la pantalla *RIM DATA ENTRY* con solo extraer el detector de adquisición de los datos de la rueda.

### **5.2.2 Estado después de la puesta en marcha**

La unidad electrónica está programada por el fabricante de manera que, después de la puesta en marcha, están disponibles los siguientes modos de operación:

- Tipo de Vehículo 1 (rueda de turismo con dimensiones nominales en pulgadas, anchura 6,5" y diámetro 15,0")
- Entrada de las dimensiones de la llanta en pulgadas
- Visualización del desequilibrio en incrementos de 5 g
- Supresión activada (valor límite 3,5 g).
- Frenado automático de la rueda si se abre el cárter de protección durante el lanzamiento de la medición
- Compensación del desequilibrio del medio de fijación desactivada
- Inicio del lanzamiento de medición al bajar la protección de la rueda.

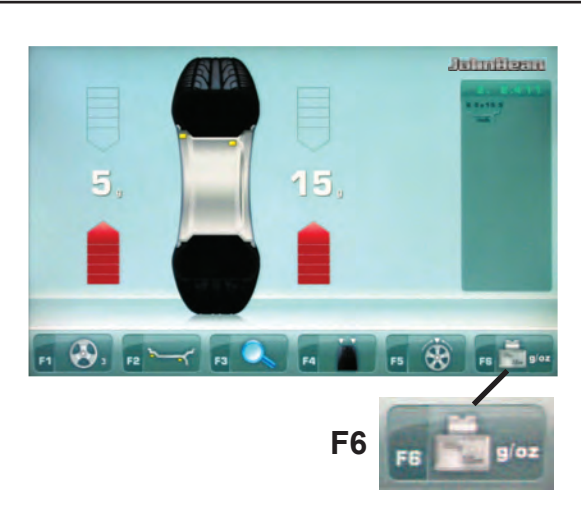

**4-12**

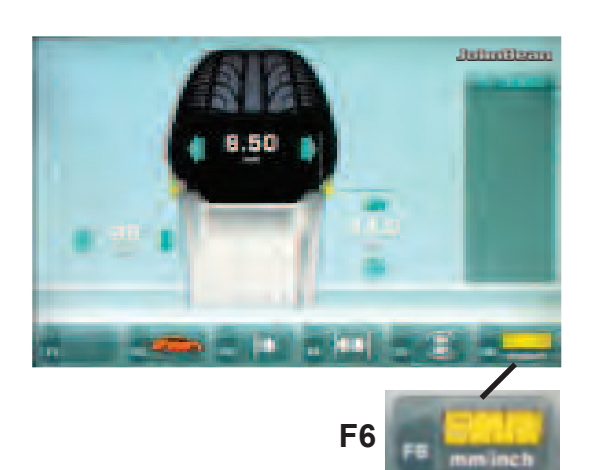

**4-11**

#### Operazioni

### **5.2.3 Settaggio**

Dopo l'accensione dell'unità viene visualizzato un modo Peso di default. Se l'unità visualizza un modo Peso diverso,  $\mathcal{P}$  5.3 e 5.4.

....

All'accensione, l'unità mostra i pollici come unità di misura di default, ma conserva l'impostazione in grammi o in once se selezionati prima dello spegnimento.

# **5.2.3.1 Commutazione Unità di Peso**

Default settaggio pesi: grammi.

Selezionare questo metodo per cambiare l'unità di misura del peso, indifferentemente prima o dopo avere eseguito un lancio.

• Premere il tasto "**g/oz**" (**F6**, **Fig. 4-12**).

Ripetere la procedura per riconvertire la visualizzazione in grammi.

#### **5.2.3.2 Commutazione Unità dimensionali**

Default settaggio unità di diametro e larghezza: pollici.

• Premere il tasto "**mm/inch**" (**F6**, **Fig. 4-11**). Ripetere la procedura per riconvertire la visualizzazione in pollici.

## **5.2.4 Spegnimento**

Al termine di un turno di lavoro spegnere sempre l'unità

- 
- in modo appropriato:<br>● Togliere la ruota dall'equilibratrice.<br>● Togliere i coni dall'albero terminale. Verificare che le superfici (interna ed esterna) dei coni non siano danneggiate. Le perfette condizioni del cono sono molto importanti per una equilibratura di buona qualità.
- Riporre i coni e la ghiera rapida di bloccaggio nella corretta posizione.
- Verificare la filettatura della ghiera di bloccaggio e dell'albero terminale.
- Pulire tutte le filettature con un panno asciutto e soffice.
- Scollegare il cavo di alimentazione dalla presa di rete.
- Verificare che il cavo di alimentazione non sia danneggiato o usurato.<br>• Riordinare i vani portaoggetti.
- 
- Pulire il display e il pannello dei comandi con un panno asciutto e soffice.
- Rimuovere i vecchi pesi della ruota e gli altri materiali dalla zona sotto l'equilibratrice. L'equilibratrice deve appoggiare esclusivamente sui propri tre piedi.
#### **5.2.3 Confi guração** ....

Depois do acendimento da unidade visualiza-se um modo Peso de default. Se a unidade visualizar um modo Peso diferente, <sup>F</sup> 5.3 e 5.4.

Ao ligá-la a unidade mostra "polegadas" como unidade de medida de default, mas conserva a programação em gramas ou onças, se estas tiverem sido seleccionadas antes do desligamento.

#### **5.2.3.1 Comutação Unidade de Peso**

Default Configuração pesos: gramas.

Selecionar este método para trocar a unidade de medição do peso, não importando se antes ou depois de ter efectuado um lançamento.

• Pressionar a tecla "**g/oz**" (**F6**, **Fig. 4-12**).

Repetir o procedimento para converter novamente a visualização em gramas.

#### **5.2.3.2 Comutação Unidades dimensionais**

Default configuração unidade de diâmetro e largura: polegadas.

• Pressionar a tecla "**mm/inch**" (**F6**, **Fig. 4-11**). Repetir o procedimento para converter novamente a visualização em polegadas.

# **5.2.3 Configuraciones**

Después de encender la unidad, se indica un tipo de rueda por defecto. Si va a trabajar con otro tipo de rueda,  $\degree$  5.3 y 5.4.

Al encender la máquina las unidades de medida están expresadas en pulgadas, sin embargo se conserva la configuración introducida antes del apagado para gramos y pulgadas.

# **5.2.3.1 Cómo cambiar la unidad de peso**

Unidad de peso por defecto: gramos.

Seleccione este método antes o después de girar la rueda para cambiar la unidad de peso.

• Pulse la tecla "**g/oz**" (**F6**, **Fig. 4-12**).

Vuelva a pulsar las teclas para volver a ver el peso en gramos.

#### **5.2.3.2 Cómo cambiar la unidad de medida**

Unidad de medida del diámetro y el ancho: pulgadas.

• Pulse la tecla "**mm/inch**" (**F6**, **Fig. 4-11**).

Vuelva a pulsar las teclas para volver a ver las medidas en pulgadas.

# **5.2.4 Desligamento**

No final de um turno de trabalho desligar sempre a unidade de maneira apropriada:

- Remover a roda do equilibrador.
- Remover os cones de bloqueio do eixo terminal. Verificar se as superfícies (interna e externa) dos cones foram danificadas. Para uma equilibração de boa qualidade é muito importante o cone estar em perfeitas condições.
- Reposicionar os cones e o aro rápido de bloqueio na posição correcta.
- Verificar a rosca do aro de bloqueio e do eixo terminal.
- Limpar todas as roscas e as superfícies com um pano enxuto e macio.
- Desligar o cabo de alimentação da rede.
- Verificar se o cabo de alimentação não está danificado ou desgastado.
- Reordenar os vãos porta pesos.
- Limpar o visor e o painel dos comandos com um pano enxuto e macio.
- Remover os pesos velhos da roda e os outros materiais que se encontram sob o equilibrador. O próprio equilibrador deve se apoiar somente sobre os seus três pés.

# **5.2.4 Apagado**

Apague siempre adecuadamente al final del trabajo:

- Retire la rueda de la equilibradora .
- Retire los conos de los árbol. Compruebe si las superficies (interna y externa) están dañadas. El cono es muy importante para una buena calidad de equilibrado.
- Guarde los conos y la virola rápida en el lugar apropiado.
- Compruebe la rosca de la virola de bloqueo y del árbol terminal.
- Limpie todas las roscas y superficies con un paño seco y suave.
- Desenchufe el cable de corriente principal de la toma.
- Compruebe si el cable de corriente está dañado o gastado.
- Ordene las zonas de almacenamiento.
- Limpie la pantalla y el panel de mandos con un paño seco y suave.
- Retire los pesos viejos de la rueda y demás material que haya debajo de la equilibradora. Ésta deberá quedar sólo sobre los tres pies.

#### **5.3 Modi di applicazione pesi** ....

L'unità visualizza sempre automaticamente un modo Peso.

Il modo Peso selezionato viene segnalato dall'indicatore luminoso corrispondente.

### **NORMALE**

Usato per cerchi di acciaio.

## **Modi "ALU"**

Usati per cerchi in lega leggera o nel caso in cui debbano essere applicati uno o più pesi adesivi. I pesi adesivi vanno applicati manualmente.

#### **Modi Peso Nascosto (HWM - "Hidden Weight Modes")**

Usati per cerchi in lega leggera o per ruote di difficile equilibratura.

I pesi adesivi vengono applicati mediante il braccetto rilevatore. Questo assicura un posizionamento più preciso del peso adesivo stesso, se comparato all'applicazione completamente manuale.

**Nota**: Se il peso adesivo deve essere nascosto tra le due razze, selezionare il Modo Peso Diviso ("Split Weight Mode") prima di applicare il peso nel piano di destra ( $\mathcal{F}$ 5.9).

# **STATICO ("STATIC")**

## (**Figura 5-4**)

Questa funzione viene richiamata con il tasto **F4** illustrato nella **figura 4-12**.

Questo modo viene usato per piccole ruote che non vengono equilibrate dinamicamente, ad esempio ruote di piccoli ciclomotori. Non viene calcolato un peso "sinistro" o "destro".

ó Montare la ruota secondo le istruzioni del paragrafo 5.1 e selezionare le posizioni di rilevamento corrette  $($   $\circ$   $=$  5.4).

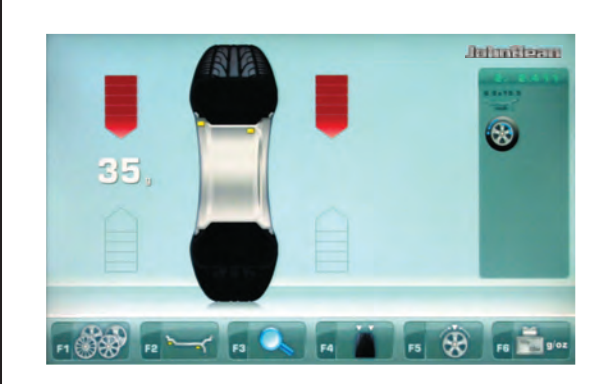

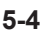

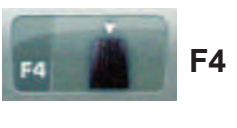

**4-12**

#### **5.3 Modos de aplicação de peso** ....

A unidade visualiza sempre automaticamente um modo Peso.

O modo Peso seleccionado é assinalado pelo indicador luminoso correspondente.

#### **NORMAL**

Usado para jantes de aço.

### **Modos "ALU"**

Usados para jantes de liga ligeira ou no caso em que devam ser usados um ou mais pesos adesivos. Os pesos adesivos devem ser aplicados manualmente.

#### **Modos Peso Escondido (HWM - "Hidden Weight Modes")**

Usados para jantes de liga ligeira ou para rodas de equilibração difícil.

Os pesos adesivos são aplicados com o braço de medição. Este garante um posicionamento mais preciso do peso adesivo, se comparado à aplicação manual do próprio peso.

**Nota**: Se o peso adesivo tiver que ser escondido entre os dois raios de roda, seleccionar o Modo Peso Dividido ("Split Weight Mode") antes de aplicar o peso no plano da direita ( $\mathcal{F}$  5.9).

## **ESTÁTICO ("STATIC")**

(**Figura 5-4**)

Esta função é activada através da tecla **F4** ilustrada na (**fi gura 4-12**).

Este modo é usado para pequenas rodas que não são equilibradas dinamicamente, por exemplo rodas de pequenos ciclomotores. Não se calcula um peso "esquerdo" ou "direito".

Montar a roda segundo as instruções do parágrafo 5.1 e seleccionar as posições de detecção corretas  $($   $\circ$  5.4).

# **5.3 Modos de aplicación de pesos**

La unidad siempre tiene un tipo de rueda seleccionado en la pantalla.

El tipo de rueda actualmente seleccionado se indica mediante los indicadores luminosos.

### **NORMAL**

Utilizado para llantas de acero.

### **Modo ALU**

Utilizado para llantas de metal ligero o en los casos en que se empleen uno o más pesos adhesivos. Los pesos adhesivos deben ser aplicados a mano.

## **Modo Peso Oculto (HWM - "Hidden Weight Modes")**

Utilizados en llantas de metal ligero o ruedas difíciles de equilibrar.

Los pesos adhesivos deben ser colocados con el brazo de medición. Así se asegura una mayor precisión en la colocación del peso adhesivo al compararlo con su colocación a mano.

**Nota**: -Si el peso adhesivo va encubierto detrás de dos radios, seleccione el Modo de Reparto de Peso antes de aplicar el peso en el plano de la derecha ( $\mathcal{F}$  5.9).

## **ESTÁTICO ("STATIC")**

(**Figura 5-4**)

Llamando la función con la tecla **F4** (**Fig. 4-12**). Utilizado para ruedas pequeñas que no se equilibran dinámicamente, p. ej. ruedas de ciclomotore. No se calculan los pesos "izquierdo" ni "derecho".

ó Coloque la rueda conforme el párrafo 5.1 y seleccione las posiciones de medición correctas  $($   $\circledcirc$  5.4).

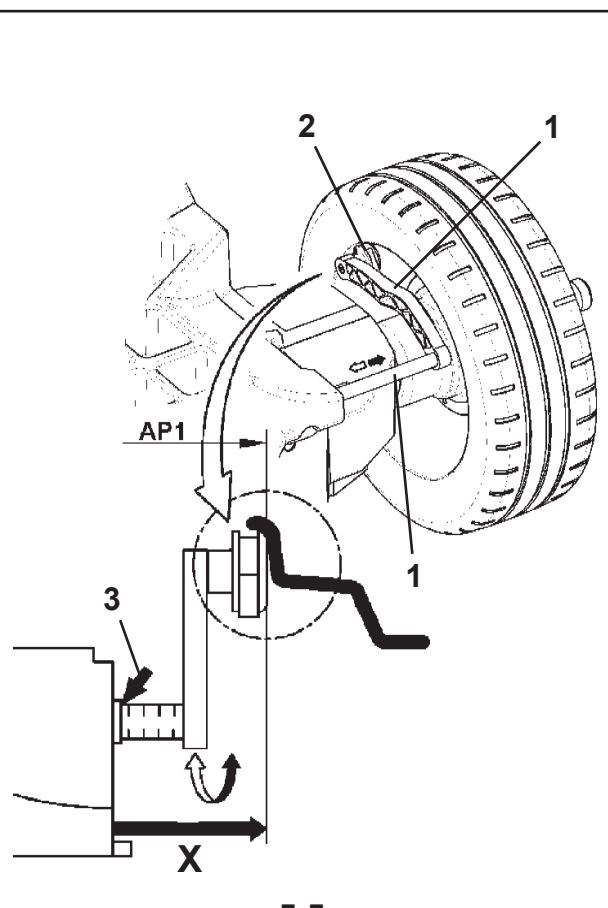

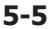

#### Operazioni

#### **5.4 Rilevamenti dimensionali** ....

Le grandezze dei pesi di correzione vengono ricavate, su base dati reali, ovvero misurati direttamente dai Rilevatori, nel caso di impiego della funzionalità automatica *EasyAlu* (<sup> $\textcircled{=}$ </sup> 5.6), oppure con inserimento manuale dei dati ( $\degree$  5.5), esse sono calcolate in base a valori nominali mediante sottrazione o addizione dei valori di correzione medi.

# **5.4.1 Calibro Rilevatore**

Il Calibro Rilevatore interno per la distanza e il diametro viene utilizzato per inserire la distanza tra macchina e piano di correzione sinistro, nonché il diametro del cerchio nominale/diametro di correzione.

Il Calibro Rilevatore Interno permette un'esatta determinazione dei piani di correzione e dei diametri di correzione effettivi dei pesi adesivi fissati alle sedi talloni e dei pesi nascosti.

- **Fig. 5-5** Calibro Rilevatore Interno per distanza e diametro cerchio.
- **1** Calibro interno con testa calibro
- **2** Testa calibro (tastatore)
- **3** Bordo di riferimento per la lettura della distanza **X**
- Mediante il Rlevatore Interno di misurazione della distanza e del diametro (**1,Figura 5-5**) è rilevata ed acquisita automaticamente la distanza fra piano di correzione sinistro e la macchina e in contemporanea il diametro del cerchio.

## **Applicazione**:

- ó Estrarre ed appoggiare la Testa del Rilevatore al cerchio e mantenere in posizione finché risuona un segnale acustico.
- ó Accompagnare il Rilevatore in posizione di riposo.

Raggiunta la posizione di riposo, al completamento dei rilevamenti, le dimensioni del cerchio sono mostrate sullo schermo, nei relativi campi indicatori fra le relative frecce, inoltre una selezione di posizionamento pesi (Tipo di Alu) è rappresentata.

Se il rilevatore non dovesse funzionare correttamente oppure se le posizioni di correzione della ruota in lavorazione fossero al di fuori del campo di rilevamento del calibro stesso, è comunque possibile impostare le dimensioni da menu e procedere con modalità manuale ( $\mathcal{F}$  5.5).

#### **5.4 Levantamentos dimensionais** ....

As grandezas dos pesos de correção são obtidas, baseando-se em dados reais, ou seja, medidos diretamente nos Detetores, no caso de emprego da funcionalidade automática EasyAlu ( $\degree$  5.6), ou com a introdução manual dos dados, estes são calculados de acordo com os valores nominais. ( $\mathcal{F}$  5.5), mediante a subtração ou adição dos valores de correção médios.

# **5.4.1 Calibre Detector**

O Calibre Detector interno para a distância e o diâmetro é utilizado para introduzir a distância entre a máquina e superfície de correção esquerda, como também o diâmetro da jante nominal/diâmetro de correço.

O Calibre Detetor interno permite a exata determinação das superfícies de correção e dos diâmetros de correção efetivos dos pesos adesivos fixados nos talões e dos pesos escondidos.

**Fig. 5-5** Calibre Detector Interno para a distância e diâmetro jante

- **1** Calibre interno com cabeça calibre
- **2** Cabeça calibre
- **3** Borda de referência para a leitura da distäncia
- Mediante o Detector Interno de medição da distância e do diâmetro (**Figura 7-2.A**) é detectada e adquirida automaticamente a distância entre superfície de correção esquerda e a máquina e contemporâneamente o diâmetro da jante.

## **Aplicação**:

- ó Extraia e apoie a Cabeça do Detector na jante e mantenha posicionado até soe novamente um sinal acústico.
- ó Acompanhe o detector na posição de repouso.

Atingida a posição de repouso, com o completar das detecções, as dimensões da jante são mostradas no monitor, nos relativos campos indicadores entre as relativas setas, além de uma seleção de posicionamento dos pesos (Tipo di Alu) é representada.

Se o detector não funcionassem corretamente ou se as posições de correção da roda analista estiverem fora do campo de detecção do calibre, todavia é possível programar as dimensões no menu e proceder em modalidade manual ( $\degree$  5.5).

# **5.4 Encuestas de dimensiones**

Las magnitudes de los pesos de corrección se sacan de la base de datos reales, es decir, medidos directamente por los Medidores, en el caso de empleo de la funcionalidad automática EasyAlu ( $\degree$  5.6), o bien con introducción manual de los datos, éstos se calculan en base a valores nominales ( $\degree$  5.5), mediante sustracción o adición de los valores de corrección medios.

## **5.4.1 Calibre Medidor**

El calibre Medidor interno para la distancia y el diámetro se utiliza para introducir la distancia entre la máquina y el plano de corrección izquierdo, así como el diámetro llanta nominal/ diámetro de corrección.

El calibre Medidor interno permite una exacta determinación de los planos de corrección y de los diámetros de corrección efectivos de los pesos adhesivos sujetos en los alojamientos de los talones y de los pesos ocultos.

- **Fig. 5-5** Calibro Medidor Interno para distancia y diámetro llanta
- **1** Calibre interno con cabezal calibre
- **2** Cabezal calibre
- **3** Borde de referencia para la lectura de la distancia
- El medidor interno de medición de distancia y diámetro (**Fig. 7-2.A**) palpa la distancia entre el plano de corrección izquierdo y la máquina y al mismo tiempo el diámetro de la llanta.

## **Aplicación**:

- Extraer y apoyar el Cabezal del medidor a la llanta y mantener en posición mientras se oiga una señal acústica.
- ó Acompañar el Medidor en posición de descanso.

Tras alcanzar la posición de descanso de las mediciones, las dimensiones de la llanta aparecen en el monitor en los correspondientes campos indicadores entre las correspondientes flechas, además se representa una selección de posicionamiento pesos (Tipo Alu).

Si hubiera un fallo en el medidor o si se lleva a cabo el equilibrado de una rueda cuyas posiciones de compensación están fuera del ámbito de palpación, también es posible entrar las dimensiones de los menús y proceder de modo manual ( $\mathcal{F}$  5.5).

#### Operazioni

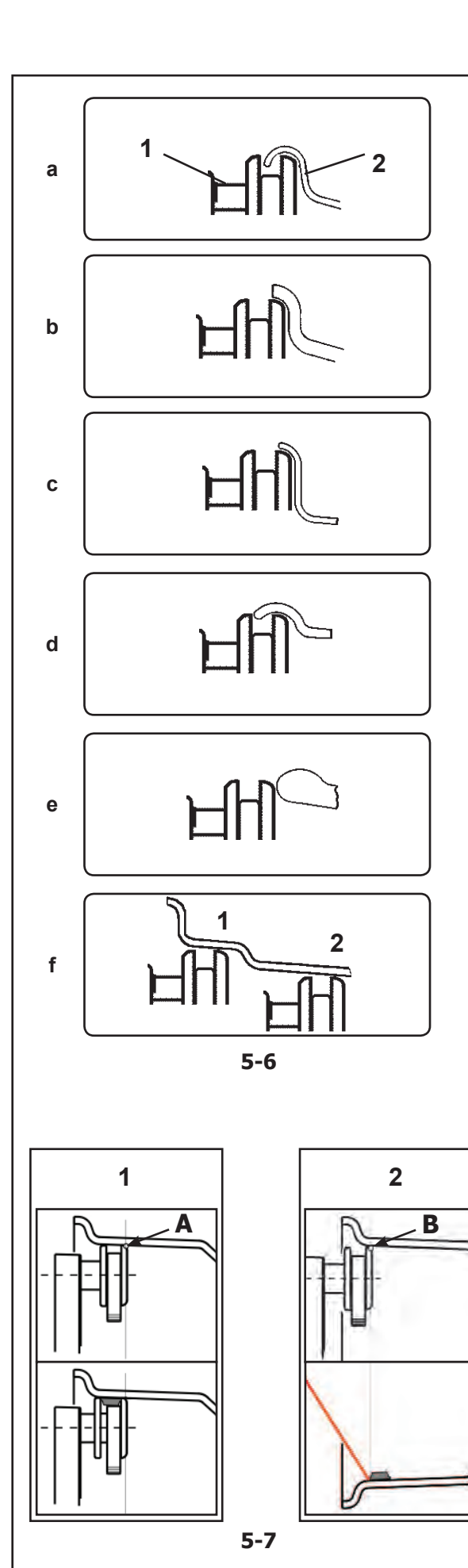

#### **5.4.2 Posizione di rilevamento nei diversi tipi di Ruota** ....

Per rilevare lo squilibrio possibilmente con un solo lancio di misura, è indispensabile impostare correttamente le dimensioni del cerchio. Effettuare pertanto con cura il rilevamento mediante il puntale del calibro sul bordo del cerchio o nella posizione pesi scelta, come illustrato nelle figure. Un'applicazione scorretta può provocare deviazioni dei valori misurati e, conseguentemente, un'imprecisione dei risultati del lancio di misurazione.

**Le Figg.** da **5-6 a** a **5-6 f** illustrano la corretta applicazione della testa calibro sui diversi cerchi e per diverse posizioni di montaggio dei pesi (peso adesivo e non).

**Fig. 5-6 a** Ruota standard - Cerchio in acciaio

- **1** Testa calibro
- **2** Cerchio
- **Fig. 5-6 b** Ruota standard Cerchio in lega
- **Fig. 5-6 c** Ruota per autocarro leggero Cerchio in acciaio
- **Fig. 5-6 d** Ruota per autocarro leggero Cerchio conico a 15° in acciaio
- **Fig. 5-6 e** Ruota in lega Cerchio Senza sede per pesi a clip
- **Fig. 5-6 f** Ruota in lega Pesi adesivi
- **1** Piano di correzione sinistro, prima posizione di applicazione
- **2** Piano di correzione destro, seconda posizione di applicazione.

## **5.4.2.1 Applicazione pesi con Braccetto Tastatore o con Puntatore Laser**

Il punto di rilevamento sul cerchio è dato dall'estremità superiore destra del Tastatore (**A** e **B, Fig.5.7**).

In base al sistema di applicazione pesi abilitato (Braccetto o Laser), sarà necessario posizionare il Tastatore in differente posizione (**A** per Braccetto, **B**  per Laser) al fine di ottenere una identica collocazione assiale del peso adesivo sul cerchio.

## **APPLICAZIONE MEDIANTE BRACCETTO**

(**1, Fig. 5-7**) (Laser Pointer disabilitato)

Applicazione pesi in alto mediante testina del Braccetto. Il peso sarà collocato a sinistra rispetto al punto di contatto (**A**) del Tastatore sul cerchio.

# **APPLICAZIONE MEDIANTE PUNTATORE LASER**

(**2, Fig. 5-7**) (Laser Pointer abilitato)

Applicazione pesi ad ore 5 cira, a destra del Punto Laser di indicazione. Il peso sarà collocato a destra rispetto al punto di contatto (**B**) del Tastatore sul cerchio.

#### **5.4.2 Posição de obtenção nos diversos tipos de Roda** ....

Para obter a equilibração com um só lançamento de medida, é indispensável definir corretamente as dimensões da jante. Efetue portanto com cuidado a obtenção através da guia do calibrador na borda da jante ou na posição de pesos selecionada como ilustrado nas figuras. Uma aplicação incorreta pode provocar desvios dos valores medidos e, por conseguinte, uma imprecisão dos resultados do lançamento de medição.

**As Fig.** da **5-6 a** a **5-6 f** ilustram a correta aplicação (com e sem peso adesivo) da cabeça calibre nas diversas jantes e para diversas posições de montagem dos pesos.

- **Fig. 5-6 a** Roda padrão Jante de aço
- **1** Cabeça calibre
- **2** Jante
- **Fig. 5-6 b** Roda padrão Jante de liga
- **Fig. 5-6 c** Roda para caminhão leve Jante de aço
- **Fig. 5-6 d** Roda para caminhão leve Jante cônica de 15° de aço
- **Fig. 5-6 e** Roda de liga Jante Sem lugar para pesos com grampo
- **Fig. 5-6 f** Roda de liga Pesos adesivos
- **1** Superfície de correção esquerda, primeira posição de aplicação
- **2** Superfície de correção direita, segunda posição de aplicação.

## **5.4.2.1 Aplicação de pesos com Braço Tateador ou com Direccionador Laser**

O ponto de detecção na jante é dado pela extremidade superior direita do Tateador (**A e B, Fig.5.7**).

Conforme o sistema de aplicação de pesos habilitado (Braço ou Laser), será necessário posicionar o Tateador em posições diferentes (**A** para Braço, **B** para Laser) a fim de obter uma colocação axial do peso adesivo na jante.

#### **APLICAÇÃO MEDIANTE BRAÇO**

(**1, Fig. 5-7**) (Direccionador Laser desabilitado) Aplicação pesos no alto mediante cabeçote do Braço. O peso será colocado à esquerda em relação do ponto de contacto (**A**) do Tateador na jante.

### **APLICAÇÃO MEDIANTE DIRECCIONADOR LASER**

(**2, Fig. 5-7**) (Direccionador Laser habilitado) Aplicação de pesos na posição de cinco horas aproximadamente, à direita do Direccionador Laser de indicação. O peso será colocado à direita em relação ao ponto de contacto (**B**) do Tateador na jante.

#### Operaciónes

# **5.4.2 Posición de medición en los distintos tipos de Rueda**

Con el fin de determinar el desequilibrio en un solo lanzamiento de medición, es preciso entrar correctamente las dimensiones de la llanta. Por ello, realice la medición del contorno de la llanta o de la posición seleccionada del peso mediante la cabeza de medición con cuidado y siguiendo las instrucciones de las figuras. Una aplicación incorrecta puede provocar desviaciones de los valores medidos y, con ello, desembocar en imprecisiones en los resultados del lanzamiento de medición.

**Las Fig.** de **5-6 a** a **5-6 f** ilustran la correcta aplicación (con y sin peso adhesivo) del cabezal calibre en llantas diferentes y para varias posiciones de montaje de los pesos.

**Fig. 5-6 a** Rueda estándar - Llanta de acero

- **1** Cabezal calibre
- **2** Llanta
- **Fig. 5-6 b** Rueda estándar Llanta de aleación
- **Fig. 5-6 c** Rueda para autocarro ligero Llanta de acero
- **Fig. 5-6 d** Rueda para autocarro ligero Llanta cónica a 15° de acero
- **Fig. 5-6 e** Rueda de aleación Llanta Sin sede para pesos de clip
- **Fig. 5-6 f** Rueda de aleación Pesos adhesivos
- **1** Plano de corrección izquierdo, primera posición de aplicación
- **2** Plano de corrección derecho, segunda posición de aplicación.

## **5.4.2.1 Aplicación de pesos con brazo palpador o con puntero láser**

El punto de detección en la llanta es dado por el extremo superior derecho del palpador (**A y B, Fig.5.7**).

Según el sistema de aplicación de pesos habilitado (Brazo o Láser), es necesario posicionar el palpador en diferentes posiciones (**A** para brazo, **B** para láser) para obtener una colocación axial idéntica al peso adhesivo en la llanta.

#### **APLICACIÓN MEDIANTE BRAZO**

(**1, Fig. 5-7**) (puntero láser deshabilitado)

Aplicación de pesos en alto con cabezal del brazo. El peso se colocará a la izquierda respecto al punto de contacto (**A**) del palpador en la llanta.

#### **APLICACIÓN MEDIANTE PUNTERO LÁSER**

(**2, Fig. 5-7**) (Puntero láser habilitado)

Aplicación de pesos durante 5 horas aprox, a la derecha del punto láser de indicación. El peso se colocará a la derecha respecto al punto de contacto (**B**) del palpador en la llanta.

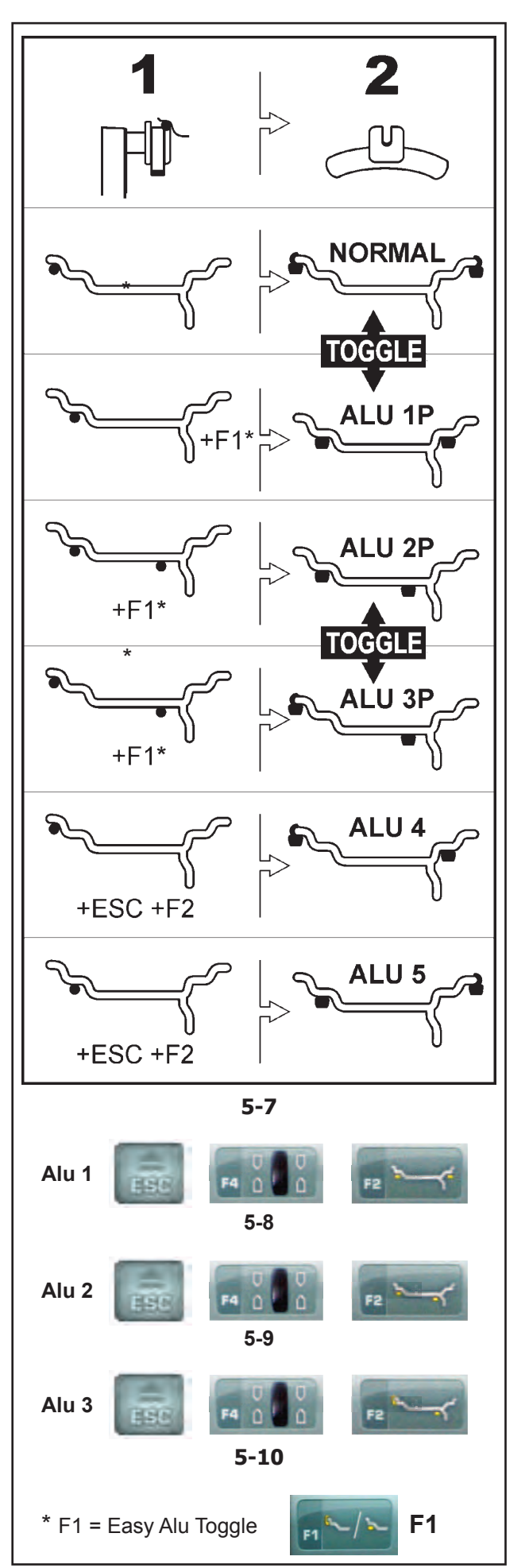

#### **5.4.3 Posizioni di rilevamento per i vari tipi di Alu** ....

La **Fig. 5-7** mostra le posizioni di rilevamento corrette (**1**) del calibro di misura, in funzione delle posizioni di applicazione pesi volute (**2**); pesi adesivi e pesi a molletta.

*Nota*:

- Il modo Alu1P, è previsto nell'ambito della funzionalità *Easyalu*, ma deve essere richiamato da Menu dopo il posizionamento del rilevatore sul cerchio.
- \* Selezionare il tasto menu:<br>**F1** per richiamare il pos
- **F1** per richiamare il posizionamento pesi ALU P desiderato.

**Figura 5-7**

- $\bullet$  = Punto di misura (1)<br> $\bullet$  = Posizione pesi pred
	- = Posizione pesi predeterminata (**2**)
- **normal** Posizionamento normale dei pesi, pesi a molletta sui bordi del cerchio - modalità immediatamente presentata dalla funzionalità *Easyalu*.
- **Alu 1** Applicazione simmetrica di pesi adesivi sulle spalle del cerchio con posizionamento NOMINALE dei pesi. Funzionalità non prevista per *Easyalu*. Dopo il rilevamento impostare il modo con i tasti: **ESC** + **F4** + **F2** (**Fig.5-8**).
- **Alu 1P** Applicazione simmetrica di pesi adesivi sulle spalle del cerchio; i piani di compensazione per i pesi adesivi sono rilevati esattamente mediante il braccetto interno ed esterno. Dopo il rilevamento richiamare il modo da Menu **F1**.
- **Alu 2** Pesi adesivi Peso adesivo sulla spalla del cerchio, peso adesivo nascosto nel canale del cerchio con posizionamento NOMINALE. Funzionalità non prevista per *EasyAlu*. Dopo il rilevamento mediante calibro interno impostare il modo con i tasti: **ESC** + **F4** + **F2** (**Fig.5-9**).
- **Alu 2P** Pesi adesivi Peso adesivo sulla spalla del cerchio, peso adesivo nascosto nel canale del cerchio; i piani di compensazione per i pesi adesivi sono rilevati esattamente mediante il calibro interno.
- **Alu 3** Peso a molletta sul bordo sinistro del cerchio, peso adesivo nel canale. Funzionalità non prevista per *Easyalu*. Il posizionamento dei pesi è NOMINALE. Dopo il rilevamento impostare il modo con i tasti: **ESC** + **F4** + **F2** (**Fig.5-10**).
- **Alu 3P** Peso a molletta sul bordo sinistro, peso adesivo nel canale del cerchio; il piano di compensazione per il peso adesivo è rilevato esattamente mediante il calibro interno.
- **Alu 4** Peso a molletta sul bordo sinistro del cerchio, peso adesivo sulla spalla destra del cerchio.
- **Alu 5** Peso a molletta sul bordo destro del cerchio, peso adesivo sulla spalla sinistra del cerchio.

#### **5.4.3 Posições de detecção para diversos tipos de Alu** ....

A **Fig. 5-7** mostra as posições de detecção corretas do calibro de medição (**1**), de acordo com as posições de aplicação dos pesos desejadas (**2**); pesos adesivos e pesos com grampo.

#### *Nota*:

O modo Alu1P, è previsto no âmbito da funcionalidade *Easyalu*, mas deve ser chamado pelo Menu depois do posicionamento do detector na jante.

\* Selecione a tecla menu:

**F4** para chamar o posizionamento pesos ALU P desejado.

#### **Figura 5-7**

- **← = Ponto de medição (1)**<br>
**= Posicão pesos pré-dei**
- = Posição pesos pré-determinada (**2**)
- **normal** Posicionamento normal dos pesos, pesos com grampo nas bordas da jante modalidade imediatamente apresentada pela funcionalidade *Easyalu*.
- **Alu 1** Aplicação simétrica de pesos adesivos nos contrapoios da jante com posicionamento NOMINAL dos pesos. Funcionalidade não prevista para *Easyalu*. Depois da detecção configure o modo com as teclas: **ESC** + **F4** + **F2** (**Fig.5-8**).
- **Alu 1P** Aplicação simétrica de pesos adesivos nos contrapoios da jante; as superfícies de compensação para os pesos são detectados exatamente mediante o braço interno e externo. Depois da detecção chame o modo no Menu **F1**.
- **Alu 2** Pesos adesivos Peso adesivo no contrapoio da jante, peso adesivo escondido no canal da jante com posizionamento NOMINAL. Funcionalidade não prevista para EasyAlu. Depois da detecção mediante o calibre interno configure o modo com as teclas: **ESC** + **F4** + **F2** (**Fig.5-9**).
- **Alu 2P** Pesos adesivos Peso adesivo no contrapoio da jante, peso adesivo escondido no canal da jante; as superfícies de compensação o para os pesos adesivos foram detectados exatamente mediante o calibre interno.
- **Alu 3** Peso com grampo na borda esquerda da jante, peso adesivo no canal. Funcionalidade não prevista para Easyalu. O posicionamento dos pesos NOMINAL. Depois da detecção configure o modo com as teclas: **ESC** + **F4** + **F2** (**Fig.5-10**).
- **Alu 3P** Peso com grampo na borda esquerda, peso adesivo no canal da jante; a superfície de compensação para o peso adesivo é detectado exatamente mediante o calibre interno.
- **Alu 4** Peso com presilha na borda esquerda da jante, peso adesivo no suporte direito da jante.
- **Alu 5** Peso com presilha na borda direita da jante, peso adesivo no suporte esquerdo da jante.

#### Operaciónes

## **5.4.3 Posiciones de palpado en los distintos tipos de Alu**

La **Fig. 5-7** muestra las posiciones de medición correctas (**1**) de el calibre de medición, en función de las posiciones de aplicación pesos deseadas (**2**); pesos adhesivos y pesos de grapa.

#### *Nota:*

El modo Alu1P, está previsto en el ámbito de la función *Easyalu*, pero debe llamarse desde el Menú después del posicionamiento de el medidor sobre la llanta.

\* Seleccionar la tecla menú:

**F4** para llamar el posicionamiento pesos ALU P deseado.

#### **Figura 5-7**

- $\bullet$  = Punto de palpado (1)<br> $\bullet$  = Posición de peso esp
	- = Posición de peso especificada (2)
- **normal** Posicionamiento normal de los pesos, pesos de grapa en los bordes de la llanta. Modalidad inmediatamente presentada por la función *Easyalu*.
- **Alu 1** Posicionamiento simétrico de masas adhesivas en las espaldas de la llanta con posicionamiento NOMINAL de los pesos. Funcionalidad no prevista para *Easyalu*. Después de la medición programar el modo con las teclas: **ESC** + **F4** + **F2** (**Fig.5-8**).
- **Alu 1P** Aplicación simétrica de pesos adhesivos en las espaldas de la llanta; los planos de compensación para los pesos adhesivos se detectan exactamente mediante el brazo interno y externo. Después de la medición llamar el modo desde el Menú **F1**.
- **Alu 2** Pesos adhesivos Peso adhesivo en la espalda de la llanta, peso adhesivo oculto en el canal de la llanta con posicionamiento NOMINAL. Funcionalidad no prevista para *EasyAlu*. Después de la medición mediante calibre interno programar el modo con las teclas: **ESC** + **F4** + **F2** (**Fig.5-9**).
- **Alu 2P** Pesos adhesivos Peso adhesivo en la espalda de la llanta, peso adhesivo oculto en el canal de la llanta; los planos de compensación para los pesos adhesivos se detectan exactamente mediante el calibre interno.
- **Alu 3** Peso de grapa sobre el borde izquierdo de la llanta, peso adhesivo en el canal. Funcionalidad no prevista para *Easyalu*. El posicionamiento de los pesos es NOMINAL. Después de la detección programar el modo con las teclas: **ESC** + **F4** + **F2** (**Fig.5-10**).
- **Alu 3P** Peso de grapa en el borde izquierdo, peso adhesivo en el canal de la llanta; la superficie de compensación para el peso adhesivo se detecta exactamente mediante el calibre interno.
- **Alu 4** Peso de grapa en el borde izquierdo de la llanta, masa adhesiva en la espalda derecha.
- **Alu 5** Peso de grapa en el borde derecho de la llanta, masa adhesiva en la espalda izquierda.

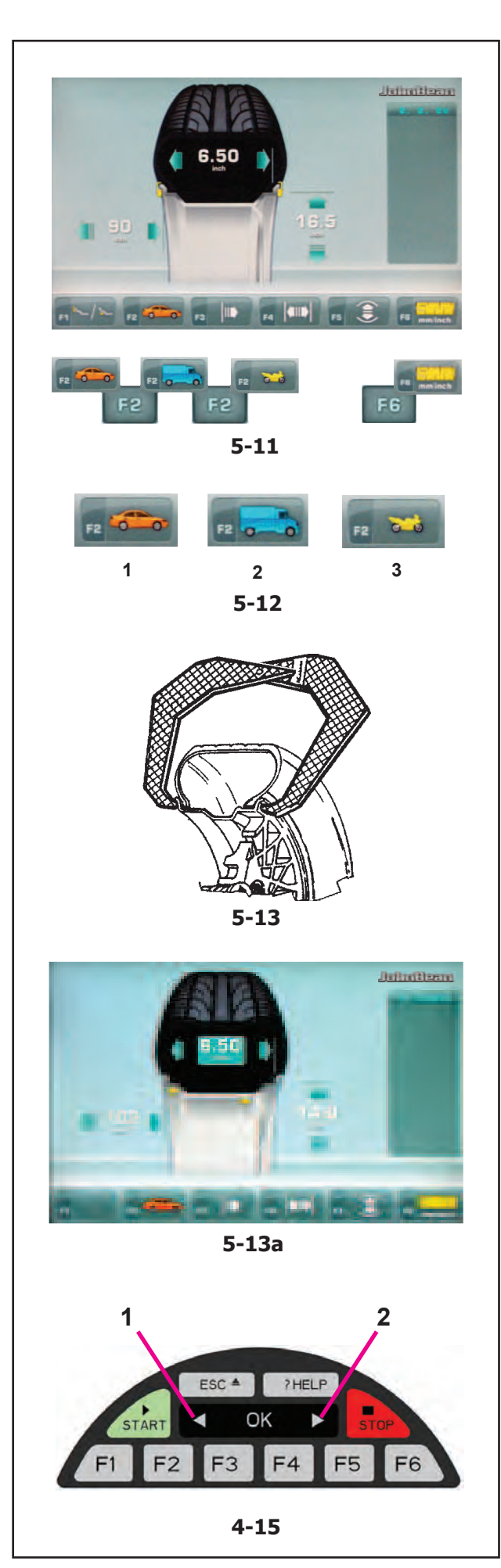

#### **5.5 Selezioni da parte dell'Utente** ....

L'impostazione del tipo di Veicolo è sempre necessaria, anche con l'uso di funzionalità automatica e deve essere fatta prima di estrarre i braccetti per il

rilevamento delle posizioni sul cerchio.

Operazioni

# **5.5.1 Selezione del Tipo di Veicolo**

- Nela videata del Menu INSERIMENTO DATI CERCHIO **Fig. 5-11** premere il tasto menu **F2** per selezionare il tipo di veicolo.
- Selezionare la Voce TIPO di VEICOLO in base al cerchio in lavorazione.

Al termine della selezione, nel tasto **F2**, appare l'icona di identifi cazione del Tipo di Veicolo in uso **Fig. 5-11** .

**Figura 5-12** Attribuzione delle Voci Tipi di Veicolo :

- **1** Ruota per Veicoli standard (autovettura)- dimensioni nominali in **inch** (pollici).
- Viene visualizzata l'unità di misura **inch** (pollici). È possibile selezionare il posizionamento pesi nor. e da Alu 1 ad Alu 5. Per la selezione di ruota standard con dimensioni nominali in mm - Ruota TD o TRX, è necessario, selezionare la Voce **mm/inch** dal Menu **F6** nella videata INSERIMENTO DATI CERCHIO **Fig. 5-11** .
- **2** Ruota per Veicoli industriali leggeri (Furgone) - dimensioni nominali in **inch** (pollici). I passi eseguibili sono espressi in tabella "Requisiti del Prodotto" in fondo al manuale.

Con questa selezione il valore di soglia per la soppressione di piccoli squilibri viene raddoppiato automaticamente e la precisione dell'indicazione dello squilibrio è ridotta a 10 g rispetto a 5 g.

**3** Ruota per Motoveicoli - dimensioni nominali in **inch** (pollici), con risoluzione e soppressione degli squilibrii pari a quelli per autovettura. Consultare i passi eseguibili nella tabella "Requisiti del Prodotto".

# **5.5.2 Inserimento manuale della Larghezza cerchio**

La larghezza del cerchio viene impostata mediante latastiera, tale misura può essere determinata manualmente.

Se la larghezza del cerchio non è indicata sullo stesso, essa può essere misurata usando un calibro opzionale per la larghezza dei cerchi standard. (**Fig. 5-13** – Rif. no. EAA0247G21A).

- ó Accedere alla videata INSERIMENTO DATI CERCHIO (**Fig. 5-13a**) e selezionare dal tasto Menu **F4**
- Leggere la larghezza nominale sul cerchio o sul pneumatico e annotarlo.
- Premere il tasto o + (1, 2, Fig. 5-13b) finchè appare il valore desiderato.
- ó Premere il tasto Menu **F4** o **OK** per impostare il valore.

#### **5.5 Selecção pelo utilizador** ....

A configuração do tipo de Veículo è sempre necessária, inclusive com o uso da funconalidade automática e deve ser feita antes de extrair os braços para a

detecção das posições na jante.

## **5.5.1 Seleção do Tipo de Veículo**

- ó Na página do Menu INTRODUÇÃO DADOS JANTE **Fig. 5-11** pressione a tecla menu **F2** para selecionar o tipo de veículo.
- Selecione a Opção TIPO de VEÍCULO de acordo com a jante trabalhada.

No final da seleção, na tecla menu F2, aparece a ícone de identificação do Tipo de Veículo usado Fig. 5-11.

**Fig. 5-12** Attribuição das Opções Tipos de Veículo:

- **1** Roda para Veículos standard (automóvel)- dimensões nominais em **inch** (polegadas).É visualizada a uònidade de medida **inch** (polegadas). É possível selecionar o posicionamento pesos nor. e de Alu 1 a Alu 5. Para a seleção de roda standard com dimensões nominais em mm - Roda TD ou TRX, é necessário selecionar a opção **mm/inch** no Menu **F6** na página INTRODUÇÃO DADOS JANTE **Fig. 5-11**.
- **2** Roda para Veículos industriais leves (Furgão) dimensões nominais em **inch** (polegadas). Em polegadas. Os passos efetuáveis estão expressos na tabela "Requisitos do Produto" no fundo do manual. Com esta selecção o valor limite para a supressão de pequenos desequilíbrios é automaticamente duplicado e a precisão da indicação do desequilíbrio é reduzida a 10 g em rel. a 5 g.
- **3** Roda para Motos dimensões nominais em **inch**  (polegadas), com resolução e sopressão dos desequilíbrios igual àqueles para automáveis. Consulte os passos efetuáveis na tabela "Requisitos do Produto".

## **5.5.2 Introdução manual de Largura da jante**

A largura da jante é configuradamediante o teclado, tal medida pode ser determinada manualmente.

Se a largura da jante não é indicada no mesmo, essa pode ser medida usando um calibrador opcional para a largura dos jantes padrão. (**Fig. 5-13** – Rif. no. EAA0247G21A).

- Entre na página INTRODUÇÃO DADOS JANTE (**Fig. 5-13a**) e selecione a tecla Menu **F4**
- ó Leia a largura nominal na jante ou no pneu e anotá-lo.
- ó Pressione a tecla Menu ou **+** (**1, 2, a Figura 5-13b**) até que apareça o valor desejado.
- Pressione a tecla **F4** ou **OK** para configurar o valor.

# **5.5 Selección por el usuario**

La configuración del tipo de Vehículo siempre es necesaria, incluso usando la función automática y debe realizarse antes de extraer los brazos para la

detección de las posiciones sobre la llanta.

## **5.5.1 Selección del Tipo de Vehículo**

- ó En la pantalla del Menú INTRODUCCIÓN DATOS LLANTA **Fig. 5-11** pulsar la tecla menú **F2** para seleccionar el tipo de vehículo.
- ó Seleccionar la Voz TIPO de VEHÍCULO en función de la llanta que se está trabajando.

Al terminar la selección, en la tecla **F2**, aparece el icono de identificación del Tipo de Vehículo utilizado Fig. 5-11.

**Fig. 5-12:** Asignación de las Voces Tipos de Vehículo:

- **1** Rueda para Vehículos estándar (coches)- dimensiones nominales en **inch** (pulgadas).Se visualiza la unidad de medida en **inch** (pulgadas). Se puede seleccionar el posicionamiento pesos nor. y de Alu 1 a Alu 5. Para seleccionar la rueda estándar con dimensiones nominales en mm. - Rueda TD o TRX, es necesario, seleccionar la Voz **mm/inch** del Menú **F6** en la pantalla INTRODUCCIÓN DATOS LLANTA **Fig. 5-11**.
- **2** Rueda para Vehículos industriales ligeros (Camionetas) - dimensiones nominales en **inch**  (pulgadas). Los pasos que pueden efectuarse están expresados en la tabla "Requisitos del Producto" en el fondo del manual. Con esta selección el valor umbral de la supresión de desequilibrios mínimos se dobla automáticamente y se reduce la resolución del desequilibrio a 10g respecto a 5g.
- **3** Rueda para Vehículos a motor dimensiones nominales en **inch** (pulgadas), con resolución y supresión de los desequilibrios iguales a los de los coches. Consultar los pasos que pueden efectuarse en la tabla "Requisitos del Producto".

## **5.5.2 Introducción manual de Anchura de la llanta**

La anchura de la llanta se entra mediante el teclado, la medida puede determinarse e introducirse manualmente.

Si la anchura de la llanta no está indicada sobre la misma, ésta puede medirse usando un brazo opcional para la anchura de las llantas estándar. (**Fig. 5-13** - Ref. no.EAA0247G21A).

- Acceder a la pantalla INTRODUCCIÓN DATOS LLANTA (**Fig. 5-13a**) y seleccionar con la tecla **F4**
- ó Leer la anchura nominal en la llanta o sobre el neumático y anotarlo.
- ó Pulsar la tecla Menú o **+** (**1, 2, Fig. 5-13b**) hasta que aparezca el valor deseado.
- Pulsar la tecla Menú **F4** o **OK** para configurar el valor.

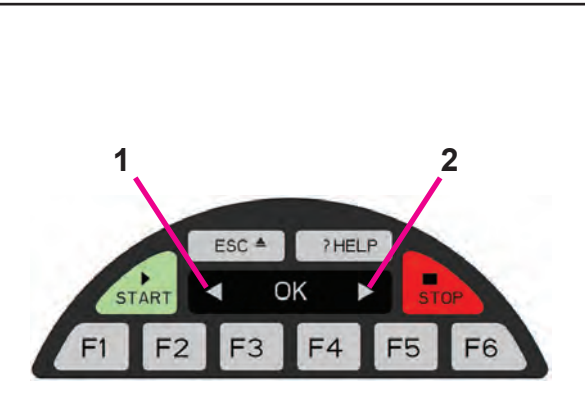

**4-15**

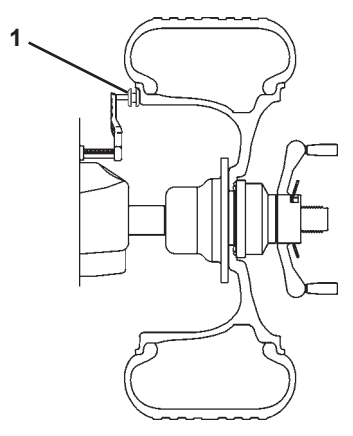

**5-13b**

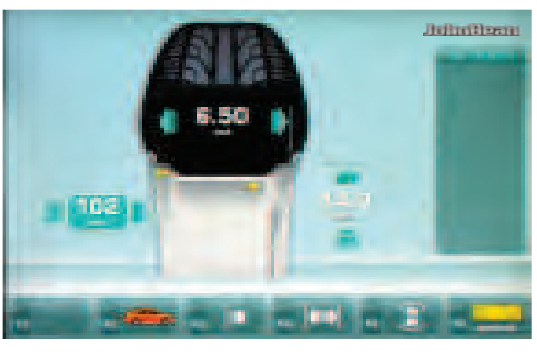

**5-13c**

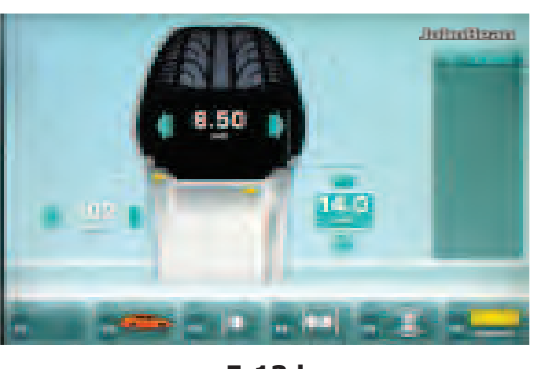

**5-13d**

### Operazioni

#### **5.5.3 Inserimento manuale della distanza (Ofset)** ....

Posizionare correttamente il rilevatore (**1, Fig. 5-13b**).

- ó Accedere alla videata INSERIMENTO DATI CERCHIO e selezionare il tasto Menu **F3** (**Fig. 5-13c**).
- Leggere sulla scala graduata del braccetto il valore corrispondente all'estrazione del braccio stesso.
- Inserire il valore letto in precedenza selezionando i tasti appropriati **-** o **+** (**1, 2, Fig. 4-15**).

# **5.5.4 Inserimento manuale del diametro**

Leggere sul cerchio stesso o sul pneumatico il diametro nominale del cerchio.

- Selezionare il tasto del diametro **F5** dal pannello comandi.
- Inserire il valore letto in precedenza selezionando i tasti appropriati **-** o **+** (**1, 2, Fig. 5-13d**).
- Selezionare un'altra dimensione da modificare (se necessario) oppure eseguire il lancio.

#### Operaciónes

#### **5.5.3 Introdução manual da distância (Ofset)** ....

Posicionar correctamente o medidor (**1, Fig. 5-13b**).

- ó Entre na página INTRODUÇÃO DADOS JANTE e selecione a tecla Menu **F3** (**Fig. 5-13c**).
- Ler na escala graduada do braço o valor correspondente à extracção do próprio braço.
- Inserir o valor lido anteriormente seleccionando as teclas apropriadas **-** ou **+** (**1, 2, a Figura 4-15**).

# **5.5.3 Introdução manual do diâmetro**

Ler na própria jante ou no pneu o diâmetro nominal da jante.

- Seleccionar a tecla do diâmetro **F5** no painel de controles.
- Inserir o valor lido anteriormente seleccionando as teclas apropriadas **-** ou **+** (**1, 2, a Figura 5-13d**).
- Seleccionar uma outra dimensão a ser modificada (se necessário) ou efectuar o lançamento.

## **5.5.3 Introducción manual de la distancia (Ofset)**

- Coloque el medidor correctamente (**1, Fig. 5-13b**).
- ó Acceder a la pantalla INTRODUCCIÓN DATOS LLANTA y seleccionar la tecla Menú **F3** (**Fig. 5-13c**).
- Lea en la escala graduada del brazo, el valor correspondiente a la extracción del mismo.
- Introduzca el valor leído pulsando las teclas correspondientes **-** o **+** (**1, 2, Fig. 4-15**).

## **5.5.4 Introducción manual del diámetro**

Lea el diámetro nominal sobre la llanta o el neumático.

- Seleccione la tecla del diámetro **F5** del panel de mandos.
- Introduzca el valor leído pulsando las teclas apropiadas **-** o **+** (**1, 2, Fig. 5-13d**).
- Seleccione otro tamaño (si es necesario) para modificar o ejecutar un lanzamiento.

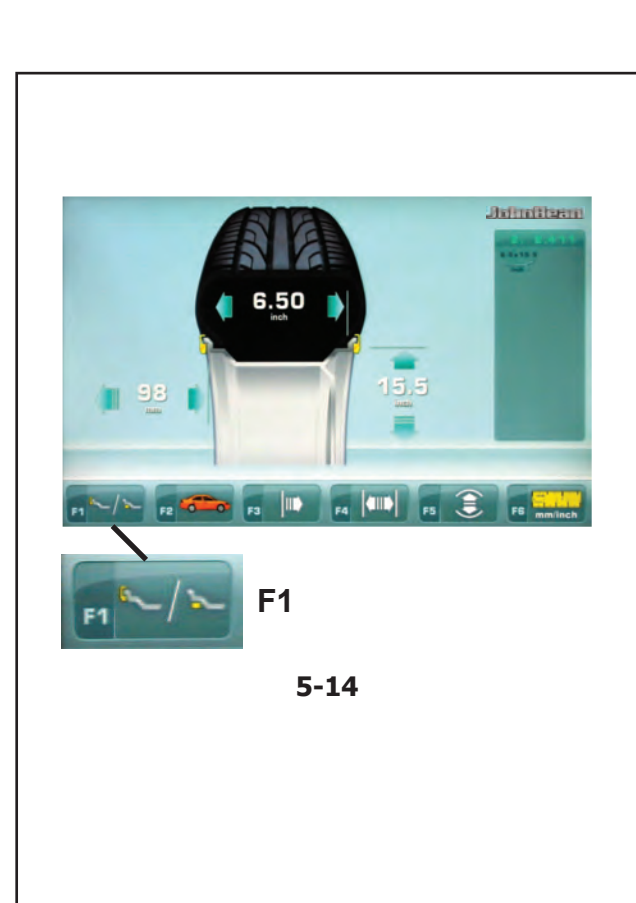

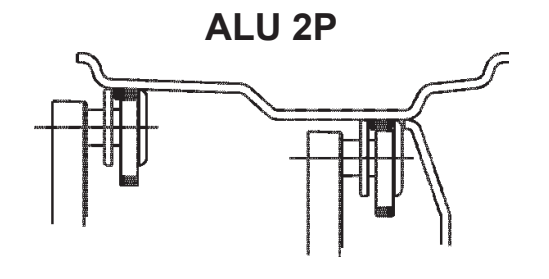

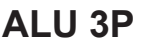

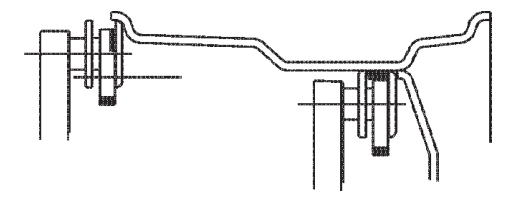

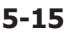

# **5.6 Funzionalità** *Easy Alu*

La funzionalità *Easy Alu* consiste nel riconoscimento automatico dell'Alu voluto dall'operatore e dei parametri dimensionali del cerchio, in seguito al posizionamento del rilevatore sul cerchio.

....

La macchina presenta esclusivamente gli Alu possibili, in relazione ai punti di contatto scelti dall'operatore.

*Nota*:

Operazioni

Alu4 ed Alu5 non sono compresi nella funzionalità *Easy Alu*, per tali modi è necessaria l'impostazione manuale da parte dell'operatore.

A questo punto è possibile modificare il modo Alu suggerito dalla macchina, mediante la funzione "*Easy Alu Toggle*", tasto Menu **F1** (**Fig. 5-14**).

## **5.6.1 Rilevamento e impostazione automatica di dimensioni cerchio e Modo Alu**

Operazioni preliminari:

- Effettuare se necessario, un lancio di compensazione  $($  $\circ$  $= 6.1)$ .
- Fissare correttamente la ruota ( $\mathcal{F}$  5.1).
- Selezionare il tipo di Veicolo ( $\mathcal{F}$  5.5.1).
- Immettere manualmente la Larghezza ( $\degree$  5.5.2).

#### **Avvertenza importante: Per macchine senza SONAR,**

la larghezza del cerchio deve essere sempre acquisita mediante tastiera.

L'indicazione OK, l'invito ad effettuare l'ottimizzazione e l'esecuzione di quest'ultima funzionano in modo preciso soltanto se la larghezza del cerchio è stata impostata correttamente.

#### **Determinazione automatica di distanza e diametro cerchio con il braccetto rilevatore interno**

Portare il tastatore del braccetto rilevatore interno in posizione sul cerchio, per la selezione della prima posizione di applicazione pesi (lato interno del cerchio). Trattenere in posizione finchè risuona un segnale acustico.

Per Alu2P e Alu3P (**Fig. 5-15**):

Collocare e trattenere il rilevatore interno nella seconda posizione sul cerchio, per la selezione della posizione di applicazione sul lato destro del cerchio.

Dopo poco risuona un segnale acustico a indicare che la macchina memorizza automaticamente le coordinate di applicazione pesi.

- ó Accompagnare il rilevatore bene in posizione di riposo.
- Per Alu2P e Alu3P è possibile procedere al lancio di misura ( $\mathcal{F}$  5.7.1).

52

#### **5.6 Funcionalidade** *Easy Alu* ....

A funcionalidade *Easy Alu* consiste no reconhecimento automático do Alu desejado pelo operador e dos parâmetros dimensionais da jante, segue o posicionamento do detector na jante.

A máquina apresenta exclusivamente os Alu possíveis, com relação aos pontos de contato escolhidos pelo opeardor.

#### *Nota*:

Os Alu 4 e Alu5 não estã incluídos na Funcionalidade *Easy Alu*, para tais modos é necessária a definição manual por parte do operador.

A este ponto è possível modificar o modo Alu sugerido pela máquina, mediante a função "*Easy Alu Toggle*", tecla Menu **F1** (**Fig. 5-14**).

## **5.6.1 Detecção e confi guração automática de dimensões da jante e Modo Alu**

Operações preliminares:

ó Efectue, se necessário, um lançamento de compensação (<sup>F</sup> 6.1).

- Fixe corretamente a roda ( $\mathcal{F}$  5.1).
- Selecione o tipo de Veículo ( $\degree$  5.5.1).
- Introduzir manualmente largura jante ( $\mathcal{F}$  5.5.2).

#### **Advertência importante: Para máquinas sem SONAR,**

a largura da jante deve sempre ser adquirida mediante o teclado.

A indicação OK, a sugestão a efectuar a optimização e a execução desta última funcionam de maneira exacta somente no caso de ter sido configurada correctamente a largura da jante.

#### **Determinação automática da distância e diâmetro da jante com o braço detector interno**

ó Ponha o apalpador do braço detector na posição na jante, para a seleção da primeira posição de aplicação pesos (lado interno da jante).Retenha na posição até que soe o sinal acústico.

Para Alu2P e Alu3P (**Fig. 5-15**):

Coloque e retenha o detector interno na segunda posição na jante, para a seleção da posição de aplicação no lado direito da jante.

Após poucos instantes soa novamente o sinal acústico para indicar que a máquina memoriza automaticamente as coordenadas de aplicação pesos.

- ó Accompanhe o detector bem até a posição de repouso.
- Para Alu2P e Alu3P è possível proceder como lançamento da medida ( $\mathcal{F}$  5.7.1).

# **5.6 Funcionalidad** *Easy Alu*

La funcionalidad *Easy Alu* consiste en el reconocimiento automático del Alu deseado por el operador y de los parámetros dimensionales de la llanta, tras el posicionamiento del detector sobre la llanta.

La máquina presenta exclusivamente los Alu posibles, en relación con los puntos de contacto elegidos por el operador.

#### *Nota*:

Los Alu 4 y Alu5 no están incluidos en la funcionalidad *Easy Alu*, para estos modos es necesaria una configuración manual por parte del operador.

A tal punto se puede modificar el modo Alu sugerido por la máquina, mediante la función "*Easy Alu Toggle*", tecla Menú **F1** (**Fig. 5-14**).

## **5.6.1 Medición e introducción a automática de las dimensiones de la llanta y Modo Alu**

Operaciones preliminares:

- ó Realice, si es necesario, un lanzamiento de compensación ( $\mathcal{F}$  6.1).
- Fije correctamente la rueda ( $\mathcal{F}$  5.1).
- Seleccione el tipo de Vehículo ( $\degree$  5.5.1)
- Introducir manualmente la anchura de la llanta ( $\mathcal{F}$ 5.5.2).

#### **Aviso importante: Para máquinas sin SONAR,**

la anchura de la llanta debe adquirirse siempre mediante el teclado.

La indicación OK y la recomendación sobre la optimización, así como la realización de dicha optimización, sólo funcionarán con precisión si la anchura de la llanta se ha introducido correctamente.

#### **Determinación automática de la distancia y del diámetro llanta con el brazo detector interno**

ó Coloque el palpador del brazo detector interno en posición sobre la llanta, para seleccionar la primera posición de aplicación pesos (lado interno de la llanta). Mantenga en posición mientras suena una señal acústica

Para Alu2P y Alu3P (**Fig. 5-15**):

ó Coloque y mantenga el detector interno en la segunda posición sobre la llanta, para seleccionar la posición de aplicación en el lado derecho de la llanta.

Unos momentos después suena una señal acústica que indica que la máquina memoriza automáticamente las coordenadas de aplicación de los pesos.

- Acompañe el detector en posición de descanso.
- ó Para Alu2P y Alu3P se puede proceder con el lanzamiento de medición ( $\degree$  5.7.1).

# **5.7 Equilibratura**

Operazioni preliminari:

– Se necessario, effettuare un lancio di compensazione  $($   $\circledcirc$  6.1).

....

- Verificare corretto bloccaggio ruota ( $\mathcal{F}$  5.1).
- Selezionare tipo di Veicolo ( $\mathscr{F}$  5.5.1).
- Rilevare parametri dimensionali cerchio ( $\mathcal{F}$  5.4).

Se si devono equilibrare più ruote dello stesso tipo (stesse dimensioni nominali) i dati devono essere impostati solo per la prima ruota. Le selezioni rimangono impostate fino a che non vengono inseriti nuovi dati o la macchina viene spenta.

# **5.7.1 Misurazione degli Squilibri**

Completate le operazioni preliminari, è possibile

Premere il tasto **START** o abbassare la protezione ruota, a seconda della funzionalità preselezionata.

Con Codice C13 impostato su "1";<br>• Chiudere la protezione ruota.<br>Con Codice C13 impostato su "0";

Con Codice C13 impostato su "0";<br>● Chiudere la protezione ruota e premere **START**.

# **Lancio ruota - AUTOMATICO (Per macchine con SONAR)**

- Abbassare la protezione ruota partendo dalla posizi one di carter completamente sollevato. Trainare la protezione a velocità moderata con andamento regolare, evitando interruzioni sobbalzi o strattoni, anche laterali.
	- **Nota**: E' necessario prestare particolare attenzione all'abbassamento della protezione in quanto durante tale operazione la macchina effettua simultaneamente la scansione del profilo del cerchio sull'esterno della ruota.

Appare la videata EQUILIBRATURA (**Fig. 5-16**).

Dopo la misurazione è possibile applicare i pesi di compensazione oppure effettuare una minimizzazione dei pesi o un'ottimizzazione. L'icona specifica (1, Fig. **5-16**), indica che la macchina consiglia di effettuare un'ottimizzazione o una minimizzazione dei pesi (<sup>@</sup> 5.10).

Al termine della misurazione il motore di comando si disinserisce automaticamente, la ruota viene frenata fino all'arresto.

Sul monitor viene visualizzato lo squilibrio misurato per ogni piano di correzione e il relativo senso di rotazione per il posizionamento.

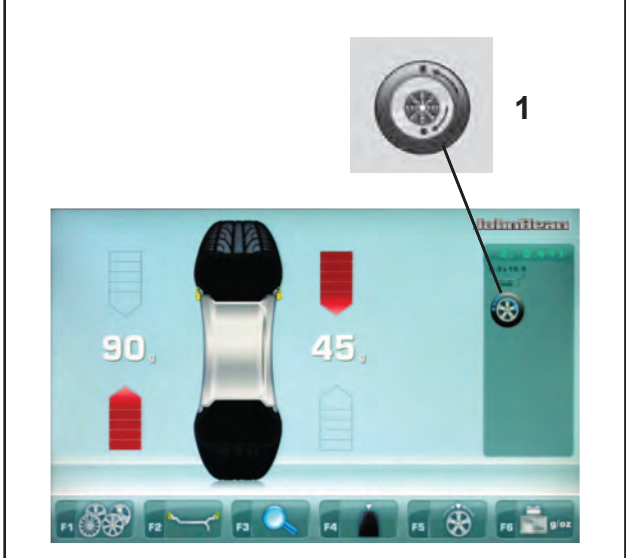

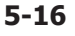

#### **5.7 Equilibração** ....

Operações preliminares:

- Se necessário, efetue o lançamento de compensação ( $\mathcal{F}$  6.1).
- Verifique o correto bloqueio da roda ( $\mathcal{F}$  5.1).
- Selecione o tipo de Veículo ( $\degree$  5.5.1)
- Detecte parâmetros dimensionais jante ( $\degree$  5.4).

Se for preciso equlibrar diversas rodas do mesmo tipo (as mesmas dimensões nominais) os dados devem ser configurados somente para a primeira roda. As dimensões permanecem configuradas atè que sejam introduzidos novos dados ou a máquina seja desligada.

# **5.7.1 Medição dos desequilíbrios**

Complete as operações preliminares, è possível efetuar o Lançamento de Medição:

ó Pressione a tecla **START** ou abaixe a proteção da roda, de acordo com a funcionalidade preselecionada.

Com Código C13 configurado em "1";

- ó Fechar a protecção da roda.
- Com Código C13 configurado em "0";
- ó Fechar a protecção da roda e pressionar **START**.

## **Lançamento Roda PROFILING (Para máquinas com SONAR)**

ó Baixar a protecção roda a partir da posição com cárter completamente levantado. Arrastar a protecção de maneira regular com velocidade moderada, evitando interrupções saltos ou puxões, incluindo lateralmente.

**Nota**: Tomar cuidado ao baixar a protecção, porque durante esta operação a máquina detecta simultaneamente o molde externo da jante da roda.

Aparece o quadro EQUILIBRAÇÃO (**Fig. 5-16**).

Depois da medição é possível aplicar os pesos de compensação ou efectuar uma minimização dos pesos ou uma optimização. O ícone específico (1, Fig. 5-16), indica que a máquina aconselha efetuar uma otimização ou uma minimização dos pesos ( $\mathcal{F}$  5.10).

No fim da medição o motor de comando desactiva-se automaticamente, a roda è travada até a paragem. No monitor é visualizado o desequilíbrio medido para cada plano de correcção e o respectivo sentido de rotação para o posicionamento.

Operaciónes

# **5.7 Equilibrado**

Operaciones preliminares:

- Si es necesario, realizar un lanzamiento de compensación ( $\mathcal{F}$  6.1).
- Rueda fijada correctamente ( $\mathcal{F}$  5.1).
- Tipo de vehículo seleccionado ( $\mathcal{F}$  5.5.1).
- Detectar parámetros dimensionales llanta ( $\mathcal{F}$  5.4).

Si se equilibran varias ruedas del mismo tipo (valores nominales de llanta idénticos), los valores de la llanta sólo tienen que introducirse para la primera rueda. Las selecciones quedarán memorizadas hasta que se introduzcan nuevos datos o la máquina se apague.

# **5.7.1 Medición de los Desequilibrios**

Tras completar las operaciones preliminares, se puede efectuar el Lanzamiento de Medición :

ó Pulse la tecla **START** o baje la protección rueda, según la funcionalidad preseleccionada.

Con el Código C13 configurado a "1":

- ó Cerrar la protección de la rueda.
- Con el Código C13 configurado a "0":
- ó Cerrar la protección de la rueda y pulsar **START**.

### **Lanzamiento de la rueda AUTOMÁTICO (Para máquinas con SONAR)**

- Baje la protección de la rueda empezando desde la posición de cárter completamente levantado. Arrastre la protección de modo regular y a velocidad moderada, evitando interrupciones o tirones, incluso laterales.
	- **Nota**: Es necesario prestar especial atención al bajar la protección ya que durante esta operación la máquina efectúa simultáneamente el barrido del perfil de la llanta en el exterior de la rueda.

Aparecerá la pantalla EQUILIBRADO (**Fig. 5-16**).

Después de la medición se pueden fijar los contrapesos, o bien se pueden realizar una minimización de peso o una optimización.

El icono específico (1, Fig. 5-16), indica que la máquina aconseja efectuar una optimización o una minimización de los pesos ( $\mathcal{F}$  5.10).

Después de la medición, el accionamiento se desconecta automáticamente y la rueda se frena. En la pantalla se visualiza para cada plano de corrección el desequilibrio medido y la dirección de giro correspondiente.

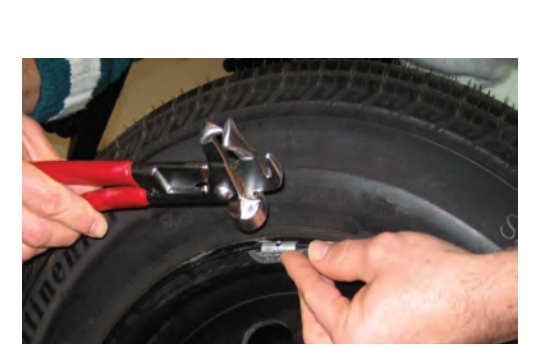

**5-17**

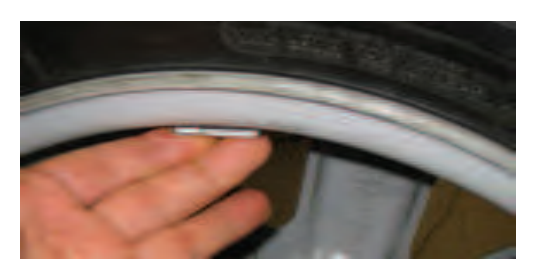

**5-18**

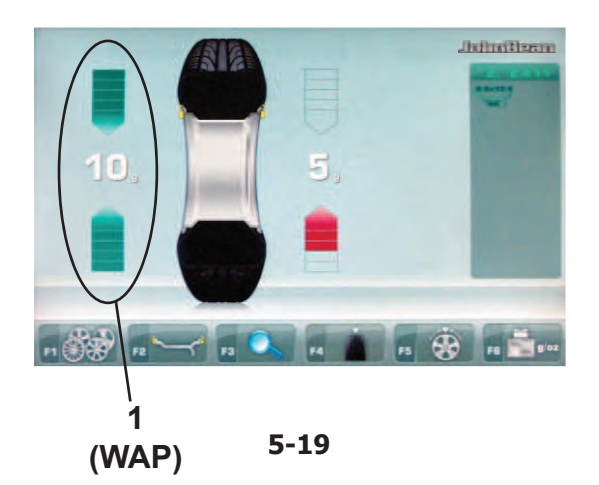

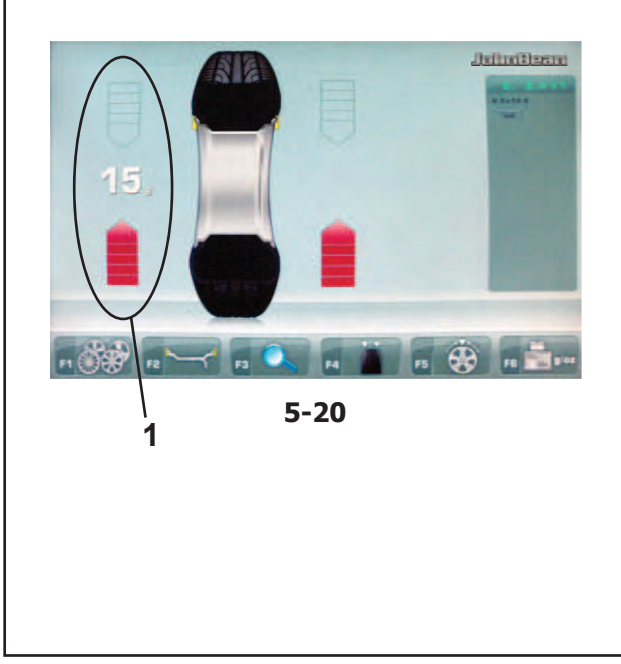

# **5.8 Applicazione dei pesi**

Sono disponibili i seguenti tipi di pesi e di metodi di applicazione:

....

Pesi a clip.

Operazioni

- Applicare sempre manualmente **Figura 5-17**. Pesi adesivi.
- Applicare manualmente **Figura 5-18**, o mediante il puntale del calibro per Alu 2P e Alu 3P o HWM.
- **Nota**: I pesi, applicati manualmente, vanno sempre applicati in posizione esattamente perpendicolare all'albero (in posizione ore 12).

Dopo il lancio ruota osservare gli indicatori di rotazione per il piano sinistro della ruota (**1,Fig. 5-19**):

Il valore del peso da applicare in questo piano è mostrato a video.

• Ruotare manualmente la ruota per portarla nella posizione di applicazione dei contrappesi; entrambe le frecce sono di colore verde.

## **Applicazione di un peso a clip**

Fare riferimento alla **Figura 5-17**.

- I pesi a clip devono essere sempre applicati in posizione ore 12.
- La linguetta deve essere infilata sul bordo del cerchione. Usare la pinza per contrappesi per posizionare correttamente.

Nel modo STATICO viene utilizzato solo il display di sinistra (**1,Fig. 5-20**).

## **Applicazione di un peso adesivo.**

**Solo nei modi ALU o STATICO:**

Fare riferimento alla **5-18**.

- Applicare sempre manualmente il peso in posizione ore 12.
	- **Nota:** Con i tipi di peso STATICO, applicare sempre il peso sulla linea centrale del cerchione. Se ciò non è possibile, dividere uniformemente il peso e applicarlo su altre superfici del cerchio (simmetricamente alla linea centrale).

#### **5.8 Aplicação dos pesos** ....

Estão disponíveis os seguintes tipos de pesos e de métodos de aplicação:

- Pesos a clip.
	- Aplicar sempre manualmente **Figura 5-17**.
- Pesos adesivos.
	- Aplicar manualmente **Figura 5-18**, o mediante a guia de calibrador, para os modos, ALU 2P, ALU 3P ou HWM.
	- **Nota**: Os pesos aplicados manualmente devem ser sempre aplicados em posição exactamente perpendicular ao eixo (em posição 12 horas).

Após o lançamento da roda observe os indicadores de rotação para o plano esquerdo da roda (**1,Fig. 5-19**):

O valor do peso a ser aplicado neste plano aparece no ecrã.

• Rodar manualmente a roda para levá-la à posição de aplicação dos contra-pesos; ambas as setas são verdes.

## **Aplicação de um peso a clip**

Consultar a **Figura 5-17**.

- os pesos a clip devem ser sempre aplicados na posição 12 horas.
- a aba deve ser introduzida na borda da jante. Usar a pinça para contrapesos para posiciona-la correctamente.

No modo ESTÁTICO é utilizado só o visor da esquerda (**1,Fig. 5-20**).

## **Aplicação de um peso adesivo.**

#### **Só nos modos ALU ou ESTÁTICO:**

Consultar a **5-18**.

- Aplicar sempre manualmente o peso na posição 12 horas.
- **Nota:** Com os tipos de peso ESTÁTICO, aplicar sempre ol peso à linha central da jante. Se não for possível, dividir uniformemente o peso e aplicá-lo em outras superfícies da jante (simetricamente à sua linha central).

# **5.8 Colocación del peso**

Los siguientes tipos de peso y colocación están disponibles:

- Pesos de sujeción.
	- Colocar siempre a mano **Figura 5-17**.
- Pesos adhesivos. Deben ser colocados a mano **Figura 5-18**, o mediante la cabeza de medición, para los modos, ALU 2P, ALU 3P o HWM.
	- **Nota:** Los pesos colocados a mano se deben colocar exactamente perpendiculares con respecto al eje (posición 12.00 horas del reloj).

Después de girar la rueda observe los indicadores de rotación para el plano izquierdo de la rueda (**1,Fig. 5-19**):

El peso a aplicar en este plano se indica en la pantalla.

• Gire la rueda de modo manual hasta colocarla en posición de aplicación de los contrapesos; ambas flechas son de color verde.

### **Acoplar un peso de sujeción.**

#### Ver **Figura 5-17**.

- Los pesos de sujeción deben ser colocados siempre en la posición de las 12.00 horas.
- El labio siempre ha de estar sobre el borde de la llanta. Utilice un alicate de pesos para colocarlo en posición.

En el modo ESTÁTICO solamente se utiliza la pantalla izquierda (**1,Fig. 5-20**).

#### **Acoplar un peso adhesivo.**

### **Solamente ruedas ALU o ESTÁTICAS:** Ver **Figura 5-18**.

- Colocar siempre a mano el peso en la llanta en la posición de las 12.00 horas.
- **Nota:** Con el tipo de ruedas ESTÁTICAS coloque el peso siempre en la línea central de la llanta. Si no es posible, reparta los pesos equitativamente y coloque en la otra superficie de la llanta (simétrico a la línea central de la llanta).

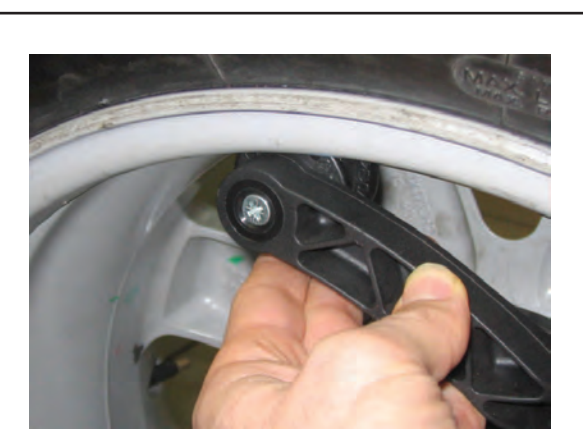

**5-21**

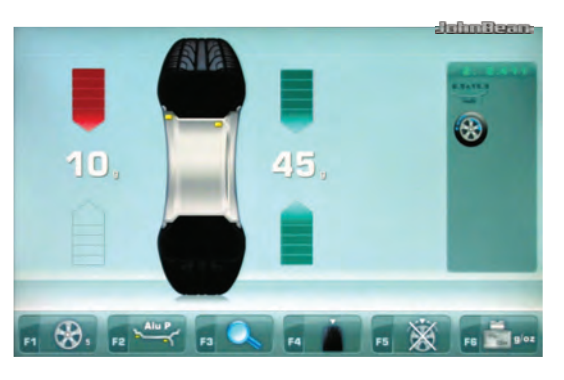

**5-22**

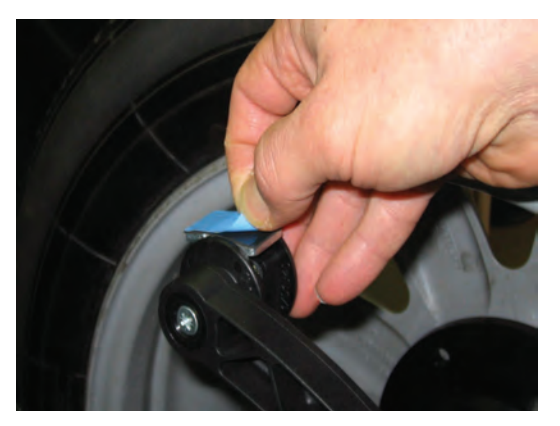

**5-23**

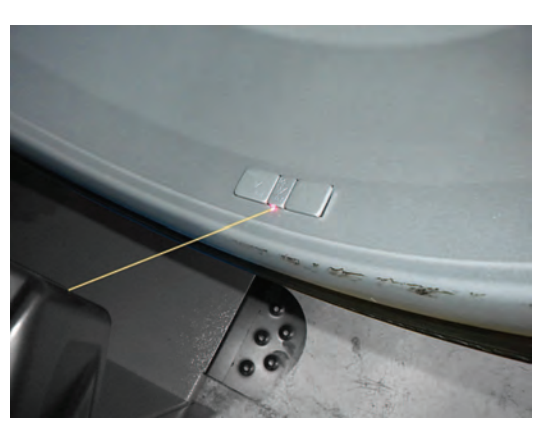

**5-24**

#### Operazioni

# **5.8.1 Metodi di applicazione del peso Alu 2P e Alu 3P (HWM):** ....

## Fare riferimento alla **Figura 5.21** .

Per l'applicazione dei pesi adesivi deve essere usato il braccetto rilevatore.

ó Girare la ruota per portarla nella posizione di compensazione del piano di correzione destro.

Al raggiungimento della posizione, appaiono le due frecce verdi (**Fig. 5-22**).

Azionare il pedale del freno per bloccare la ruota in questa posizione.

Decidere ora nel caso si desideri usare il Modo Peso Diviso «**HWM**» (<sup>@</sup> 5.9).

- ó Prima di applicare il peso adesivo pulire il punto di applicazione.
- Inserire al centro del puntale del Rilevatore un peso adesivo conforme allo squilibrio rilevato e rimuovere la striscia di protezione dell'adesivo (**Fig. 5-23**).
	- **Nota:** Quando spostando il braccetto rilevatore compare il valore " **0**", l'unità emette un segnale acustico per indicare che è stata raggiunta la posizione corretta.
- Applicare il peso nella posizione corretta del cerchio.
- Ruotare la ruota nella posizione WAP successiva, applicare il peso adesivo sul braccetto rilevatore (Fig. 5-23) e fissare il peso nel punto di riferimento del piano di sinistra.
- ó Dopo l'applicazione dei pesi di correzione eseguire un lancio di Verifica.

#### **5.8.1.1 Impiego del Laser Pointer**

Nei modi Alu 2P e Alu 3P, i piani di correzione per i pesi adesi vi sono indicati con precisione dal puntatore laser direttamente sul cerchio (**Fig. 5-24**).

**Nota:** Quando l'indicazione è data dal laser, il peso non deve essere applicato ad ore 12, bensì in basso sul cerchio, esattamente dove indicato dal puntatore.

Vi sono almeno due posizioni, dove è possibile applicare i pesi adesivi su indicazione del puntatore Laser, in funzione del tipo di ruota e del modo d'equilibratura.

Al completamento regolare di un lancio la videata EQUILIBRATURA mostra i valori di correzione e la posizione dei pesi da applicare.<br>Per eseguire le correzioni.

- Selezionare un peso adesivo delle dimensioni indicate e regolarlo al raggio della ruota mediante curvatura.
- Indicizzare precisamente la ruota sulla posizione di correzione per il piano sinistro. Una volta raggiunta la posizione di correzione, si accendono le frecce verdi.
- Premere il pedale del freno di stazionamento a pedale dell'albero principale per mantenere la ruota in questa posizione.

....

#### Operaciónes

## **5.8.1 Métodos de aplicação do peso Alu 2P e Alu 3P (HWM):**

#### Consultar a **Figura 5.21**.

Para a aplicação dos pesos adesivos deve ser usado o braço de medição.

- ó Gire a roda para colocá-la na posição de compensação da superfície de correção direita.
- Ao atingir a posição, aparecem as duas setas verdes (**Figure 5-22**).
- ó Pressione o pedal do travão para bloquear a roda nesta posição.
- Decidir então se deseja usar o Modo Peso «**HWM**»  $($   $\circ$  5.9).
- ó Antes de aplicar o peso adesivo limpe o ponto de aplicação.
- ó Introduza no centro do compasso um peso adesivo conforme o desequilíbrio detecteado e remova a faixa de proteção adesiva (**Figura 5-23**).
- **Nota:** Quando se desloca o braço de medição e aparece no visor o valor "**0**", a unidade emite um sinal acústico para indicar que a posição correta foi alcançada.
- Aplicar o peso na posição correcta da jante.
- Rodar a roda para a posição WAP sucessiva, aplicar o peso adesivo no braço de medição (Fig. 5-23) e fixar o peso no ponto de referência do plano da esquerda.
- Depois da aplicação dos pesos de correção efetue o lançamento de verificação.

## **5.8.1.1 Emprego do Laser Pointer**

Nos modos Alu 2P e Alu 3P, os planos de correcção para os pesos adesivos são indicados com precisão pelo ponteiro laser directamente na jante (**Fig. 5-24**).

**Nota**: Quando a indicação for dada pelo laser, o peso não deve ser aplicado na posição 12 horas, mas em baixo na jante, exactamente onde estiver indicado pelo ponteiro.

Existem pelo menos duas posições, nas quais é possível aplicar os pesos adesivos sob indicação do ponteiro Laser, em função do tipo de roda e do modo de equilibração.

Ao completar regularmente um lançamento, a página de vídeo EQUILIBRAÇÃO mostra os valores de correcção e a posição dos pesos a serem aplicados. Para executar as correcções:

- Seleccionar um peso adesivo das dimensões indicadas e regular este último com o raio da roda mediante a curvatura.
- Indexar precisamente a roda na posição de correcção para o plano esquerdo. Uma vez que a posição de correcção tiver sido alcançada, as duas setas se acendem de verde.
- Apertar o pedal do travão de estacionamento com o

## **5.8.1 Métodos Tipos de Ruedas Alu 2P y Alu 3P (HWM):**

#### Ver **Figura 5.21**.

Se debe de utilizar el brazo de medición para colocar los pesos adhesivos.

ó Orientar la rueda de tal manera que esté exactamente en la posición de corrección del plano derecho.

Al alcanzar la posición, aparecen las dos flechas verdes (**Figure 5-22**).

- ó Pisar el pedal del freno de bloqueo del eje principal para bloquear la rueda en dicha posición.
- Decida utilizar el Modo de Reparto de Peso «**HWM**» ahora  $(\mathscr{F} 5.9)$ .
- Antes de fijar las masas adhesivas, limpiar la ubicación.
- Introduzca en el centro del cabezal del Detector un peso adhesivo conforme con el desequilibrio detectado y quite la tira de protección del adhesivo (**Figura 5-23**).
- **Nota:** Cuando, moviendo el brazo, aparece en la pantalla el valor " **0** " la máquina emite una señal acústica para indicar que nos encontramos en la posición de aplicación correcta.
- Aplique el peso en el punto correcto de la llanta.
- Gire la rueda hacia la otra posición WAP, ponga el peso adhesivo en el brazo de medición (**Fig. 5-23**) y coloque el peso en el punto de referencia del plano izquerdo.
- Después de colocar los pesos de corrección, inicie elciclo de control.

#### **5.8.1.1 Uso del Láser Pointer**

En los modos Alu2P y 3P, los planos de corrección para los pesos adhesivos son indicados con precisión por el puntero láser directamente sobre la llanta (**Fig. 5-24**).

**Nota**: Cuando el láser facilita la indicación, el peso no debe aplicarse en posición 12 horas, sino en la parte baja de la llanta, exactamente donde indica el puntero.

Existen por lo menos dos posiciones en las que es posible aplicar los pesos adhesivos según la indicación del puntero Láser, en función del tipo de rueda y del modo de equilibrado.

Al completar correctamente un lanzamiento la pantalla EQUILIBRADO muestra los valores de corrección y la posición de los pesos a aplicar.

Para realizar las correcciones,

- Seleccionar un peso adhesivo de las dimensiones indicadas y regularlo al radio de la rueda mediante curvatura.
- Indizar precisamente la rueda en la posición de corrección para el plano izquierdo. Tras haber alcanzado la posición de corrección, las dos flechas se encienden de color verde.
- Pisar el pedal del freno de estacionamiento a pedal del

### Operazioni

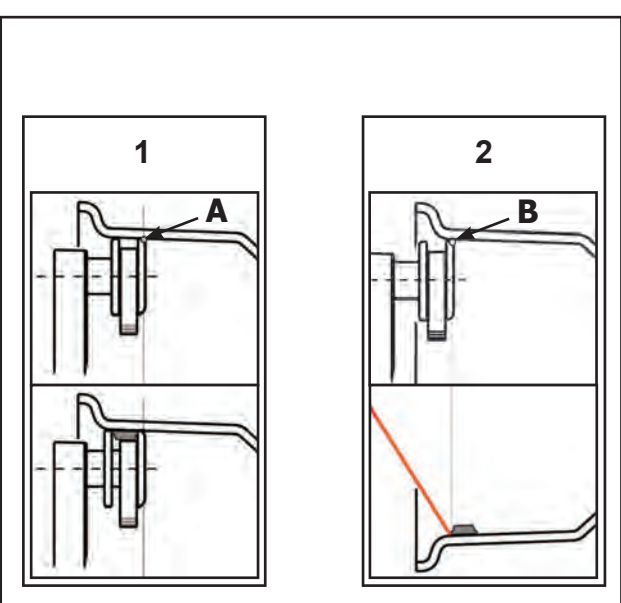

**5-24a**

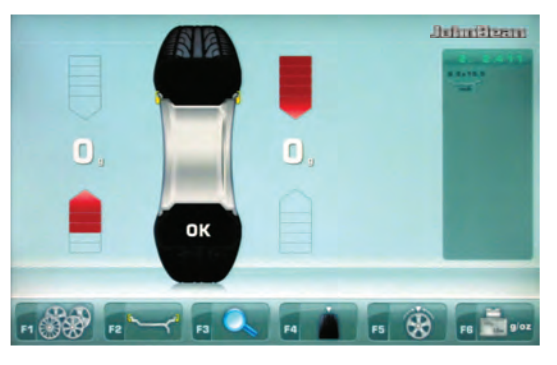

**5-25**

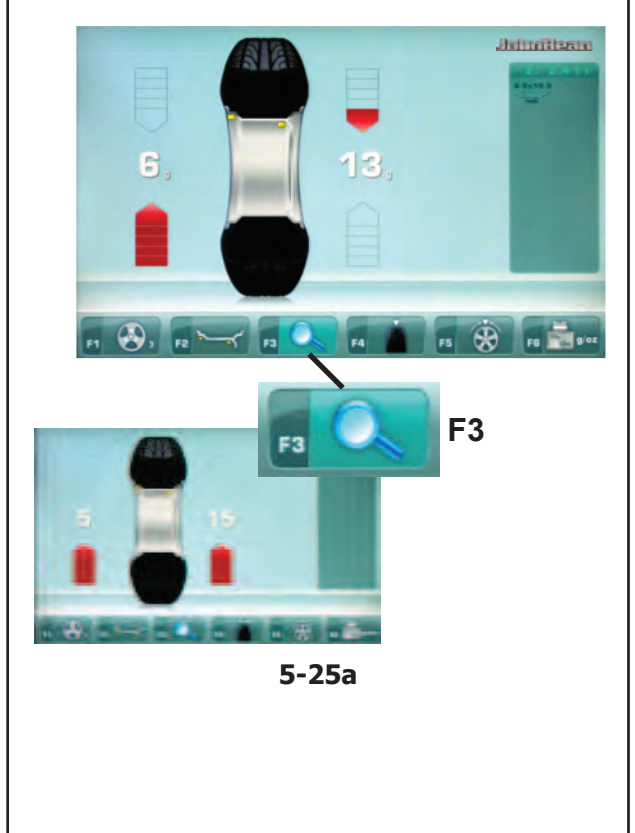

- Pulire la posizione di montaggio, prima di fissare i pesi adesivi.
- Applicare il contrappeso e premere manualmente con forza il peso adesivo sul cerchio.
- Ripetere la procedura per montare il secondo peso.

## **5.8.1.2 Applicazione pesi con Braccetto Tastatore o con Puntatore Laser**

Il punto di rilevamento sul cerchio è dato dall'estremità superiore destra del Tastatore (**A** e **B, Fig. 5-24a**).

In base al sistema di applicazione pesi abilitato (Braccetto o Laser), sarà necessario posizionare il Tastatore in differente posizione (**A** per Braccetto, **B**  per Laser), al fine di ottenere una identica collocazione assiale del peso adesivo sul cerchio  $\mathcal{F}$  5.4.2.1.

# **5.8.2 Lancio di verifi ca**

Dopo avere applicato il pesi è buona norma effettuare un lancio di verifica.

Eseguire un lancio di verifica.

Dopo aver ultimato il lancio di controllo, se la ruota è equilibrata correttamente, entrambi gli indicatori numerici indicano **0** ed appare un **OK** (**Fig. 5-25**).

## **Avvertenza**

Se su ambedue gli indicatori del valore dello squilibrio appare 0, ma non appare l'OK, significa che degli squilibri dinamici ancora esistenti al disotto del valore di soglia (soppressione per valori inf. a 3,5 grammi) si sommano a formare uno squilibrio statico superiore al valore di soglia stesso.

Per verificare l'entità dello squilibrio residuo procedere come segue:

- Selezionare il tasto "Fine" **F3** (**Fig. 5-25a**).
	- **Nota:** L'operatore valuterà l'opportunità di applicare il peso indicato.

# **5.8.3 Ricalcolo dei risultati**

Dopo la rotazione della ruota è possibile inserire nuovi dati del cerchione o selezionare un altro modo Peso. Se è possibile, i risultati vengono ricalcolati automaticamente.

## **Selezione di un altro modo Peso**

• NORMALE, ALU e STATICO: non sono necessarie ulteriori operazioni.

Per effettuare il ricalcolo:

- Selezionare il modo Peso richiesto. Verificare e se necessario modificare i dati del cerchione o del piano.
- Ruotare la ruota nella posizione WAP del piano di sinistra e applicare il peso.
- Ruotare la ruota nella posizione WAP del piano di destra e applicare il peso.
- Effettuare un lancio di verifica.

....

pedal do eixo principal para manter a roda nesta posição.

- Limpar a posição de montagem, antes de fixar os pesos adesivos.
- Aplicar o contrapeso e apertar manualmente com força o peso adesivo na jante.
- Repetir o procedimento para montar o segundo peso.

## **5.8.1.2 Applicazione pesi con Braccetto Tastatore o con Puntatore Laser**

O ponto de detecção na jante é dado pela extremidade superior direita do Tateador (**A e B, Fig. 5-24a**).

Conforme o sistema de aplicação de pesos habilitado (Braço ou Laser), será necessário posicionar o Tateador em posições diferentes (**A** para Braço, **B** para Laser) a fim de obter uma colocação axial do peso adesivo na jante  $\mathcal{F}$  5.4.2.1.

## **5.8.2 Lançamento de verifi cação**

Aconselha-se efectuar um lançamento de verificação depois de ter aplicado os pesos.

• Efetue um lançamento de teste.

Depois de ter termjinado o lançamento de controle, se a roda estiver equilibrada corretamente, ambos os indicadores numerico indicarão **0** e aparecerá **OK** (**Fig. 5-25**).

#### **Advertência**

Se em ambos os indicadores do desequilíbrio aparecer um 0, mas não aparecer OK, significa que desequilíbrios dinâmicos ainda existentes abaixo do valor de limite (opressão para valores inf. a 3,5 gramas) somam-se par formar um desequilíbrio estático superior ao valor de limite.

Para verificar a entidade do desequilíbrio resíduo proceder como indicado a seguir:

- Seleccionar a tecla "Fim" **F3** (**Fig. 5-25a**).
	- **Nota**: O operador decidirá se é necessário aplicar o peso indicado.

## **5.8.3 Novo cálculo dos resultados**

Depois da rotação da roda é possível introduzir novos dados da jante ou selecionar um outro modo Peso. Os resultados, se for possível, são recalculados automaticamente.

#### **Seleccção de um outro modo Peso**

• NORMAL, ALU e ESTÁTICO: não são necessárias operações adicionais.

Para efectuar o novo cálculo:

- Seleccionar o modo Peso solicitado. Verificar e, se necessário, modificar os dados da jante ou do plano.
- Rodar a roda para a posição WAP do plano da esquerda e aplicar o peso.
- Rodar a roda para a posição WAP do plano da direita e aplicar o peso.
- Efectuar um lançamento de verificação.

#### Operaciónes

árbol principal para mantener la rueda en esta posición.

- Limpiar la posición de montaje, antes de fijar los pesos adhesivos.
- Aplicar el contrapeso y presionar manualmente con fuerza el peso adhesivo sobre la llanta.
- Repetir el procedimiento para montar el segundo peso.

## **5.8.1.2 Applicazione pesi con Braccetto Tastatore o con Puntatore Laser**

El punto de detección en la llanta es dado por el extremo superior derecho del palpador (**A y B, Fig.5-24a**).

Según el sistema de aplicación de pesos habilitado (Brazo o Láser), es necesario posicionar el palpador en diferentes posiciones (**A** para brazo, **B** para láser) para obtener una colocación axial idéntica al peso adhesivo en la llanta  $\mathcal{F}$  5.4.2.1.

## **5.8.2 Giro de control**

Se aconseja efectuar una rotación de control después de aplicar los pesos.

• Efectúe un lanzamiento de prueba.

Una vez terminado el ciclo de prueba, aparecerá **0** en ambos indicadores numéricos si la rueda está equilibrada correctamente aparecerá **OK** (**Fig. 5-25**).

#### **Aviso**

Si aparece 0 en ambos displays de magnitud sin que se visualice OK, los desequilibrios dinámicos residuales inferiores al valor límite (supresión por debajo de los 3,5 gramos) se suman y dan un desequilibrio estático superior al valor límite.

Para comprobar el montante de desequilibrio restante:

- Seleccione la tecla "Fine" **F3** (**Fig. 5-25a**).
	- **Nota:** El operador deberá decidir si es necesario aplicar el peso establecido.

## **5.8.3 Recalcular los resultados**

Después de girar la rueda es posible introducir nuevos datos de la llanta o seleccionar otro tipo de rueda. Los resultados se vuelven a calcular automáticamente, si es posible.

#### **Seleccionar otro tipo de rueda**

• Entre NORMAL, ALU y ESTÁTICA: no es necesario ningún paso adicional.

Para volver a calcular:

- Seleccionar el tipo de rueda requerido. Comprobar y/o modificar los datos de la llanta o del plano en caso necesario.
- Gire la rueda hacia el plano izquierdo, posición WAP y aplique el peso.
- Gire la rueda hacia el plano derecho, posición WAP y aplique el peso.
- Realice un giro de comprobación.

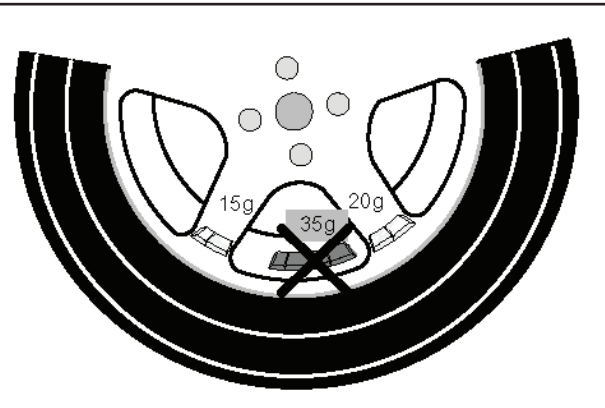

**5-26**

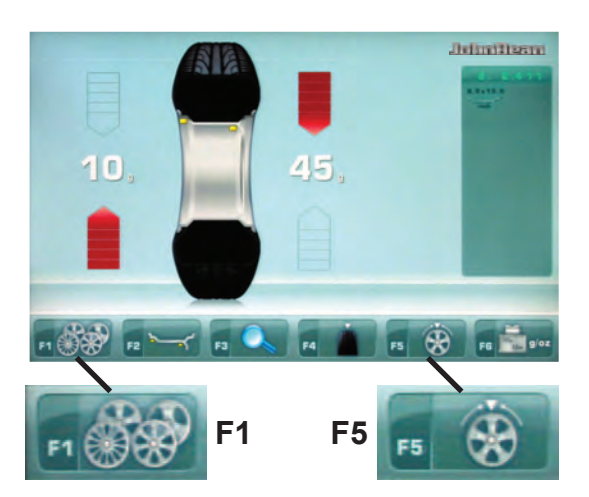

**5-27**

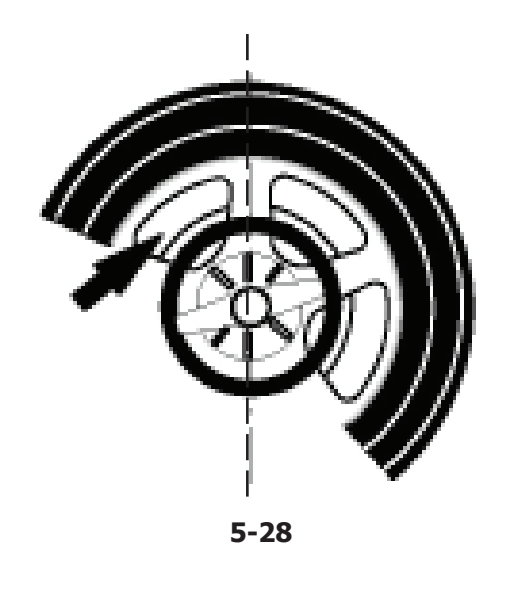

### **5.9 Posizionamento pesi dietro le razze (***Hidden Weight Mode***)** ....

Il programma di equilibratura con posizionamento dei pesi dietro le razze permette di suddividere i pesi di correzione che, in base alla misurazione, dovrebbero essere applicati nello spazio fra due razze e quindi in posizione visibile. I due pesi equivalenti vengono collocati dietro le due razze più vicine al punto di applicazione e quindi in maniera invisibile dall'esterno (esempio, **Figura 5-26**).

In seguito al lancio, l'elettronica di misurazione, calcola automaticamente la posizione corretta dei pesi dietro le razze e visualizza sul monitor la relativa posizione di applicazione dei pesi.

La procedura e l'esecuzione per l'applicazione dei pesi dietro le razze sono descritte e illustrate qui di seguito.

# **5.9.1 Selezione Modo Peso Nascosto**

Il posizionamento dei pesi dietro le razze si attiva mediante il tasto Menu **F5** nella videata EQUILIBRATURA.

La posizione dei pesi dietro le razze è disponibile nelle modalità di equilibratura Alu 2, Alu 2P, Alu 3 e Alu 3P (peso di compensazione nascosto) e può essere selezionata, nell'ambito di queste, secondo necessità.

#### *Nota*:

Il tasto **F5** di selezione "Peso Nascosto" (**Fig. 5-27**) è attivo solo dopo l'inserimento del numero di razze con il tasto Menu **F1**.

## **Procedura**

Dopo il lancio, nella videata EQUILIBRATURA:

ó Selezionare con il tasto Menu **F1** (**Fig. 5-27**) il numero di razze relativo alla ruota in lavorazione (qualora non già inserito). Ad ogni pressione corrisponde un incremento.

Nel campo Tasto **F1** appare l'indicazione: numero delle razze impostato.

Il numero delle razze può variare da 3 a 12.

Girare la ruota in modo tale che una delle razze si trovi direttamente in perpendicolare sopra l'albero mandrino (**Figura 5-28**, freccia).

#### Operaciónes

## **5.9 Posicionamento dos pesos atrás dos raios (***Hidden Weight Mode***)** ....

O programa de equilibração com posicionamento dos pesos atrás dos raios permite subdividir os pesos de correcção que, em função da medição, deveriam ser aplicados no espaço entre dois raios e portanto em posição visível. Os dois pesos equivalentes são colocados atrás dos sois raios mais próximos ao ponto de aplicação e portanto de maneira invisível do externo (exemplo, **Figura 5-26**).

Depois do lançamento, a electrónica de medição calcula automaticamente a posição correcta dos pesos atrás dos raios e visualiza no monitor a respectiva posição de aplicação dos pesos.

O procedimento e a execução para a aplicação dos pesos atrás dos raios são descritos e ilustrados a seguir.

# **5.9 Posicionamiento pesos detrás de los radios (***Hidden Weight Mode***)**

Para las ruedas con radios, el programa de medición "Posicionamiento detrás de los radios" permite posicionar los pesos de equilibrado que normalmente deberían colocarse en el intersticio entre dos rayos (en función de los resultados de la medición), es decir que serían visibles, de tal manera que queden invisibles detrás de los dos radios contiguos a la posición de equilibrado (ejemplo, **Fig. 5-26**).

Después del lanzamiento de medición, la unidad electrónica calcula automáticamente la ubicación detrás de los radios e indica la posición de corrección correspondiente en la pantalla.

A continuación se describen y se ilustran el procedimiento y la realización del posicionamiento de pesos detrás de los radios.

## **5.9.1 Seleção do Modo Peso Escondido**

O posicionamento dos pesos atrás dos raios è activado a tecla menu **F5** no quadro EQUILIBRAÇÃO.

A posição dos pesos atrás dos raios está disponível nas modalidades de equilibração Alu 2, Alu 2P, Alu 3 e Alu 3P (peso de compensação escondido) e pode ser selecionada, no âmbito destas, conforme a necessidade.

#### *Nota*:

A tecla **F5** de seleção "Peso Escondido" (**Fig. 5-27**) está ativa somente depois da introdução do número de raios com a tecla Menu **F1**.

## **Procedimento**

Depois do lançamento, na página EQUILIBRAGEM:

ó Selecione com a tecla no menu **F1** (**Fig. 5-27**) o número de raios relativo à roda analista (se não já tiver sido inserido). A cada pressão corresponde um incremento.

No campo Tecla aparece a indicação: número dos raios configurado.

O número dos raios pode variar de 3 a 12.

Rodar a roda de maneira que um dos raios se encontre directamente em perpendicular em cima do eixo mandril (**Figura 5-28**, seta).

# **5.9.1 Selección del Modo Peso Oculto**

El posicionamiento detrás de los radios se activa pulsando la tecla de menú **F5** de la pantalla EQUILIBRADO.

La posición de los pesos detrás de los radios está disponible en las modalidades de equilibrado Alu 2, Alu 2P, Alu 3 y Alu 3P (peso de compensación oculto) y puede ser seleccionada, dentro de las opciones, en función de la necesidad.

#### *Nota*:

La tecla **F5** de selección "Peso Oculto" (**Fig. 5-27**) sólo está activo después de la introducción del número de radios con la tecla Menú **F1**.

#### **Procedimiento**

Después del lanzamiento, en la pantalla EQUILIBRADO:

ó Seleccione con la tecla menú **F1** (**Fig. 5-27**) el número de radios correspondiente a la rueda sobre la cual se está trabajando (caso que aún no haya sido introducido). A cada presión corresponde un incremento.

En el campo Tecla aparece la indicación: número de los radios introducido.

El número de radios puede variar de 3 a 12.

Girar la rueda de manera que uno de los radios se encuentre directamente perpendicular encima del árbol mandril (Fig. 5-28, flecha).

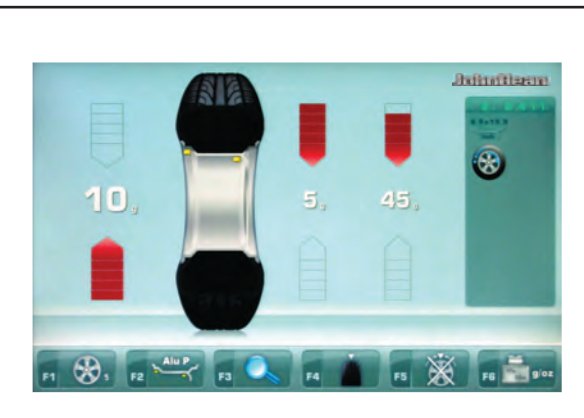

**5-29**

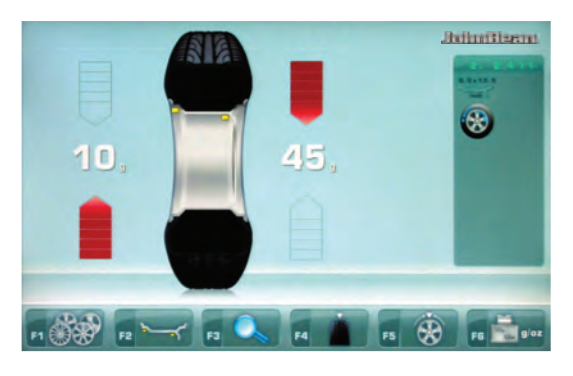

**5-30**

#### *Nota*:

Si consiglia di mantenere la ruota in posizione con il freno a pedale, fino al completamento della selezione.

....

Selezionare con il tasto menu **F5** la Voce Peso Nascosto dietro le razze.

La funzione è ora selezionata e sulla destra dello schermo sono presenti due indicatori di equilibratura anzichè uno (**Fig. 5-29**).

ó Procedere, se necessario, con l'Ottimizzazione/ Minimizzazione (Capitolo 5.10), oppure applicare direttamente i pesi di compensazione.

Per uscire dalla modalità Peso Nascosto e visualizzare la normale indicazione degli squilibri (**Fig. 5-30**) procedere allo stesso modo:

Fintanto che sono impostati Alu 2, Alu 2P, Alu 3 o Alu 3P, il posizionamento pesi dietro le razze resta attivabile in qualsiasi momento.

L'uscita dalla videata EQUILIBRATURA NON comporta l'uscita dalla funzionalità Peso Nascosto.

#### *Avvertenze*:

Solo dopo l'acquisizione della posizione delle razze il valore misurato dello squilibrio viene suddiviso su due punti di applicazione.

Qualora, contestualmente all'equilibratura con posizione dei contrappesi dietro le razze, debba essere eseguita anche una Ottimizzazione/ Minimizzazione, eseguire quest'ultima prima dell'applicazione dei pesi.

Lo squilibrio indicato dopo l'esecuzione dell'Ottimizzazione/Minimizzazione, previa selezione della modalità con posizione pesi dietro le razze, viene suddiviso automaticamente su due punti di applicazione dietro le razze.

#### *Nota*: ....

Aconselha-se manter a roda em posição com o travão de pedal, até completar a selecção.

ó Selecione com a tecla no menu **F5** a Opção Peso Escondido atrás dos raios.

A função, a este ponto, estará seleccionada e na direita do monitor estão presentes dois indicadores de equilíbrio, ao invés de um (**1,Fig. 5-29**).

Proceda, se necessário, com a Otimização/ Minimização (Capítulo 5.10), ou aplicar os pesos de compensação.

Para sair da máquina pela modalidade Peso Escondido e visualizar a normal indicação dos desequilíbrios (**Fig. 5-30**) proceda do mesmo modo:

Enquanto estiverem programados Alu 2, Alu 2P, Alu 3 ou Alu 3P, o posicionamento pesos atrás dos raios permanece activável a qualquer momento.

A saída da página EQUILIBRAGEM NÃO comporta a saída da funcionalidade Peso Escondido.

#### Operaciónes

#### *Nota*:

Se aconseja mantener la rueda en posición con el freno de pedal, hasta que se complete la selección.

ó Seleccione con la tecla menú **F5** la Voz Peso Oculto detrás de los radios.

Ahora la función está seleccionada y a la derecha de la pantalla aparecen dos indicadores de equilibrado en vez de uno (**1,Fig. 5-29**).

ó Proceder, si es necesario, con la Optimización/ Minimización (Capítulo 5.10), o bien aplicar directamente los pesos de compensación.

Para salir del modo Peso Oculto y visualizar la indicación normal de los desequilibrios (**Fig. 5-30**) proceder del mismo modo:

Mientras estén configurados Alu 2, Alu 2P, Alu 3 o Alu 3P, la colocación de los pesos detrás de los radios permanece activable en cualquier momento.

La salida de la pantalla EQUILIBRADO NO comporta la salida de la función Peso Oculto.

#### *Advertências*:

Somente depois da aquisição da posição dos raios o valor medido do desequilíbrio é subdividido em dois pontos de aplicação.

Se, contextualmente à equilibragem com posição dos contra pesos atrás dos raios, deva ser efectuada também uma Otimização /Minimização, efectue esta última antes da aplicação dos pesos.

O desequilíbrio indicado depois da execução da Otimização/Minimização, prévia selecção da modalidade com posição pesos atrás dos raios, é subdividido automaticamente em dois pontos de aplicação atrás dos raios.

#### *Avisos*:

Dicho valor sólo se repartirá entre dos ubicaciones al memorizar la posición de los radios.

Si está previsto llevar a cabo también una optimización /minimización en relación con el programa de posicionamiento de pesos detrás de los radios, se recomienda realizarla antes de la aplicación de los pesos.

El desequilibrio residual indicado después de realizar una Optimización/Minimización se indicará automáticamente repartido entre dos ubicaciones al seleccionar ulteriormente el posicionamiento de pesos detrás de los radios.

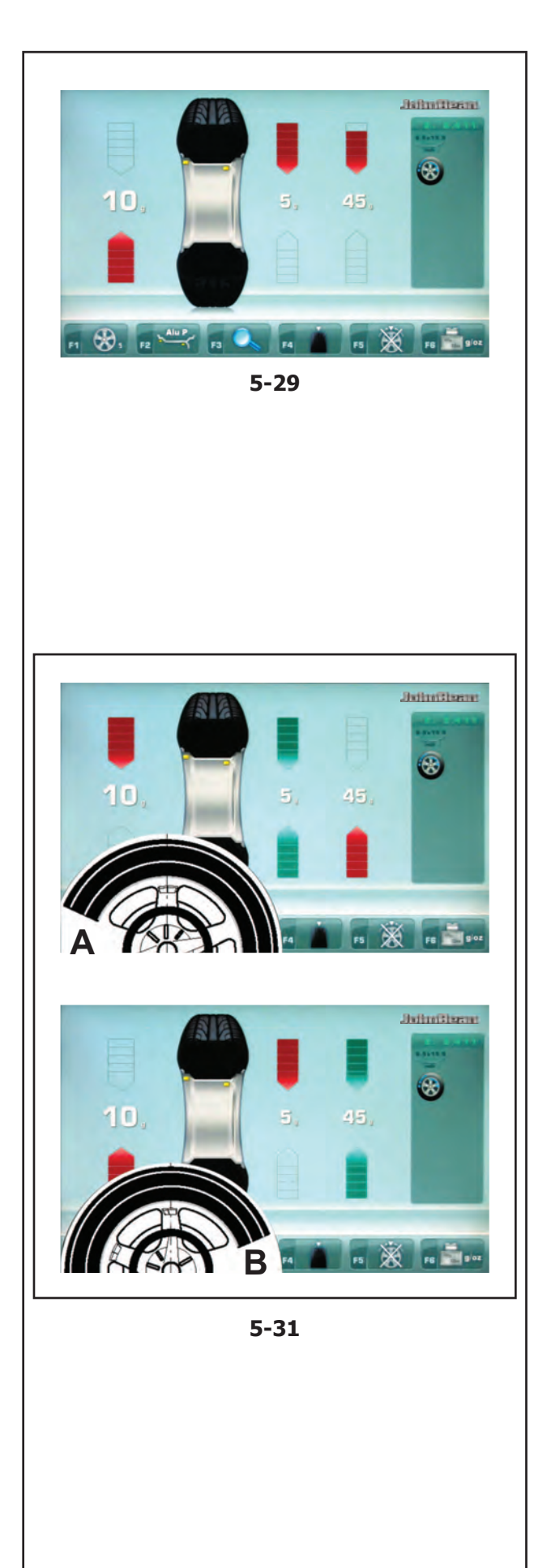

#### **5.9.2 Applicazione dei Pesi Nascosti** ....

Operazioni

## **Applicazione del peso adesivo sul lato sinistro del canale del cerchio**

- ó Prima di applicare il peso adesivo pulire il punto di applicazione.
- Applicare il peso adesivo sul lato sinistro del canale del cerchio  $\mathcal{F}$  5.8.

## **Applicazione di pesi adesivi nascosti**

Sul lato destro del Campo Indicazioni, sono presenti i valori misurati e le frecce di posizionamento per le due posizioni di correzione dietro le razze (**Figura 5-29**).

- ó Girare la ruota per portare in posizione di compensazione (frecce verdi) uno dei due squilibri suddivisi, sul lato destro, (**A, Figura 5-31**) quindi bloccare la ruota con il pedale del freno.
- Pulire il punto di applicazione, prima di fissare il peso adesivo.
- ó Applicare il peso di correzione (nell'esempio 5 grammi, **A, Figura 5-31**) nel punto indicato.
- Girare la ruota per raggiungere la rimanente posizione di compensazione pesi divisi sul lato destro, quindi bloccare la ruota con il pedale del freno.
- Dopo aver pulito la zona interessata, applicare dietro alla seconda razza il peso del valore indicato (nell'esempio 45 grammi, **B, Figura 5-31**).

## *Nota*:

L'applicazione dei pesi divisi non prevede una priorità. L'operatore può scegliere quale applicare per primo.

#### **5.9.2 Aplicação de pesos escondidos** ....

## **Aplicação do peso adesivo no lado esquerdo do canal da jante**

- Antes de aplicar o peso adesivo limpar o ponto de aplicação.
- Aplicar o peso adesivo ao lado esquerdo do canal da jante  $\mathcal{F}$  5.8.

# **Aplicação de pesos adesivos escondidos**

No lado direito do Campo indicações, encontram-se os valores medidos e as setas de posicionamento para as duas posições de correcção atrás dos raios (**Figura 5-29**).

- ó Rode a roda para colocar em posição de compensação (setas verdes) um dos dois desequilíbrios subdivididos, no lado direito, (**A,Figura 5-31**) e bloquear a roda com o pedal de travão.
- Limpe o ponto de aplicação, antes de fixar o peso adesivo.
- ó Aplique o peso de correcção (no exemplo 5 gramas, **A, Figura 5-31**) no ponto indicado.
- Gire a roda para atingir a posição restante de compensação dos pesos divididos no lado direito, e bloquear a roda com o pedal de travão.
- Depois de ter limpo a zona interessada, aplique atrás do segundo raio o peso do valor indicado (no exemplo 45 gramas, **B, Figura 5-31**).

## *Nota*:

A aplicação dos pesos divididos não prevê uma prioridade. O operador pode escolher qual aplicar para o primeiro.

# **5.9.2 Aplicación de pesos ocultos**

## **Aplicación del peso adhesivo en el lado izquierdo del canal de la llanta**

- Antes de fijar las masas adhesivas, limpiar el punto de aplicación.
- Fijar el peso adhesivo en el lado izquierdo del disco de llanta  $\mathcal{F}$  5.8.

# **Aplicación de pesos adhesivos ocultos**

En la indicación derecha se visualizan los valores medidos y las flechas de orientación de la rueda para las dos posiciones de corrección detrás de los radios (**Fig. 5-29**).

- Gire la rueda para colocar en posición de compensación (flechas verdes) uno de los dos desequilibrios subdivididos, en el lado derecho, (**A, Figura 5-31**) y bloquear la rueda con el pedal del freno.
- Limpie el punto de aplicación, antes de fijar el peso adhesivo.
- ó Aplique el peso de corrección (en el ejemplo 5 gramos, **A,Figura 5-31**) en el punto indicado.
- Gire la rueda para alcanzar la remanente posición de compensación pesos divididos en el lado derecho, después bloquear la rueda con el pedal del freno.
- Tras haber limpiado la zona interesada, aplique detrás del segundo radio el peso del valor indicado (en el ejemplo 45 gramos, **B,Figura 5-31**).

#### *Nota*:

La aplicación de los pesos divididos no prevé una prioridad. El operador puede seleccionar cuál aplicar en primer lugar.

# **5.10 Ottimizzazione/ Minimizzazione pesi**

## **5.10.1 Generalità**

L'ottimizzazione dello squilibrio serve a massimizzare la silenziosità di marcia.

....

Nel corso dell'ottimizzazione il pneumatico viene montato sul cerchio in posizione mirata in funzione del risultato di diversi lanci di misura dello squilibrio. Di regola è così possibile ridurre ulteriormente eventuali eccentricità radiali e assiali oltre che le forze laterali e radiali, massimizzando pertanto la silenziosità di marcia della ruota. Oltre a ciò è possibile ridurre l'entità dei pesi di compensazione necessari per l'equilibratura della ruota.

Se non è richiesta un'ottimizzazione, è possibile effettuare la minimizzazione dei pesi.

Essa è possibile p. es. quando il cerchio non ha difetti di forma, il che significa che lo squilibrio della ruota dipende esclusivamente da irregolarità del pneumatico. In questo caso l'eventuale squilibrio del cerchio può essere posizionato rispetto all'eventuale squilibrio del pneumatico in modo tale che si compensino reciprocamente e sia così necessario un minore peso di correzione.

## **5.10.2 Istruzioni operative per Ottimizzazione/Minimizzazione**

Durante le operazioni di montaggio/smontaggio pneum atico necessarie per l'ottimizzazione e/o la minimizzazione dei pesi, la macchina equilibratrice può essere usata da un altro operatore per eseguire dei normali lavori di equilibratura ruote.

A tale scopo premere il tasto **STOP** o il tasto **ESC**, interrompendo così il programma di ottimizzazione/ minimizzazione pesi. La centralina elettronica memorizza il passo 4, 6, 10 del programma attuale, le dimensioni del cerchio e tutti i dati finora rilevati.

Se dopo un'interruzione del ciclo di ottimizzazione / minimizzazione pesi questo deve essere riavviato, premere solo il tasto menu **F4**  (**Fig. 5-32**).

Durante l'ottimizzazione/minimizzazione pesi, il lancio di misura deve essere sempre avviato mediante il tasto START. Il modo operativo "Lancio abbassando la protezione ruota" in questo caso non è attivo.

Con l'avvio del ciclo di ottimizzazione/minimizzazione pesi viene annullata l'eventuale compensazione effettuata dell'attrezzo di bloccaggio ruota.

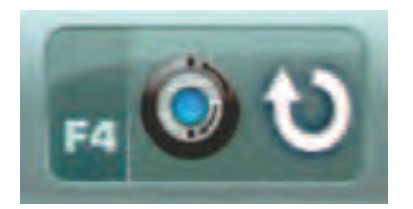

**5-32**

## **5.10 Optimização/Minimização pesos** ....

## **5.10.1 Generalidades**

A optimização do desequilíbrio serve para maximizar a silenciosidade de marcha.

Durante a optimização o pneumático é montado na jante em posição escolhida em função do resultado de diferentes lançamentos de medição do desequilíbrio. Geralmente é assim possível reduzir ulteriormente eventuais excentricidades radiais e axiais alem das forças laterais e radiais, maximizando portanto a silenciosidade de marcha da roda. Alem disso, é possível reduzir os pesos de compensação necessários para a equilibração da roda.

Se não for requerida uma optimização, é possível efectuar a minimização dos pesos.

Esta é possível p. ex. quando a jante não tem defeitos de forma, isto é que o desequilíbrio da roda depende exclusivamente da irregularidade do pneumático. Neste caso a eventual desequilíbrio da jante pode ser posicionado em relação ao eventual desequilíbrio do pneumático de maneira que se compensem entre eles e seja assim necessário um peso de correcção mínimo.

## **5.10.2 Instruções operativas para Optimização/Minimização pesos**

Durante as operações de montagem/desmontagem pneumático necessárias para a optimização e/ou a minimização dos pesos, a balanceadora pode ser utilizada por um outro operador para efectuar normais trabalhos de equilibração rodas. Para fazer isso pressionar a tecla **STOP** ou a tecla **ESC** interrompendo assim o programa de optimização/ minimização pesos. A central electrónica memoriza o passo de programa 4, 6, 10, as dimensões da jante e todos os dados até agora detectados.

Se depois da interrupção do ciclo de optimização /minimização pesos este deve ser reactivado, pressionar somente a tecla menu **F4** (**Fig. 5-32**).

Durante a optimização/minimização pesos, o lançamento de medição deve ser sempre aviado mediante a tecla START. O modo operativo "Lançamento abaixando a protecção roda" neste caso não está activo.

Com o aviamento do ciclo de optimização/minimização pesos, anula-se a eventual compensação efectuada pelo instrumento de bloqueio roda.

Operaciónes

# **5.10 Optimización/ Minimización de los pesos**

## **5.10.1 Información general**

La optimización del desequilibri sirve para maximizar la silenciosidad de la marcha.

Durante la optimización el neumático se monta sobre la llanta en una posición determinada en función del resultado de distintos lanzamientos de medición del desequilibrio. Normalmente de este modo se pueden reducir aún más las excentricidades laterales y radiales, maximizando la silenciosidad de marcha de la rueda. Además se puede reducir también la magnitud de los pesos de compensación necesarios para equilibrar la rueda.

Si no es necesario llevar a cabo la optimización, es posible alcanzar la minimización de los pesos.

Esto es posible por ejemplo si la llanta no tiene ningún defecto de forma, es decir que la marcha irregular es provocada únicamente por el neumático desigual. En este caso, el desequilibrio de la llanta puede posicionarse de tal manera frente al desequilibrio del neumático que dichos desequilibrios se compensen mutuamente, con lo que se reduce al minimo la magnitud del peso de corrección.

## **5.10.2 Instrucciones operativas para la Optimización/Minimización de los pesos**

Durante las operaciones de montaje/desmontaje del neumático necesarias para la optimización de marcha/la minimización de peso, la equilibradora puede ser utilizada por otro operario como equilibradora normal.

A tal efecto, interrumpir la optimización/minimización de peso pulsando la tecla **STOP** o **ESC**. La unidad electrónica memoriza la operación 4, 6, 10 del programa, las dimensiones de la llanta, así como todos los valores medidos anteriormente.

Si es preciso reanudar la optimización/minimización de peso después de haber interrumpido el programa, basta con pulsar la tecla de menú **F4** (**Fig. 5-32**).

Durante la optimización/minimización de peso, los lanzamientos de medición siempre se inician pulsando la tecla START. La modalidad "Iniciar medición al bajar la protección" no está activada.

Al iniciarse la optimización o la minimización del peso, se anulan las compensaciones del desequilibrio efectuadas por la herramienta de fijación de bloqueo rueda.

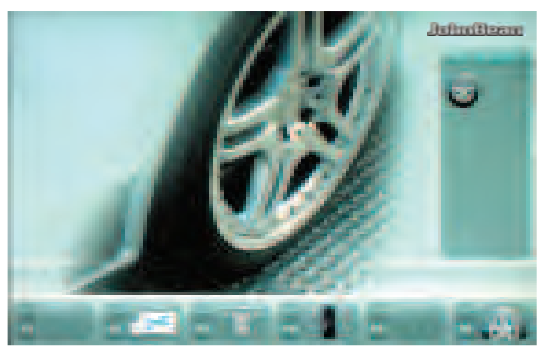

**5-33**

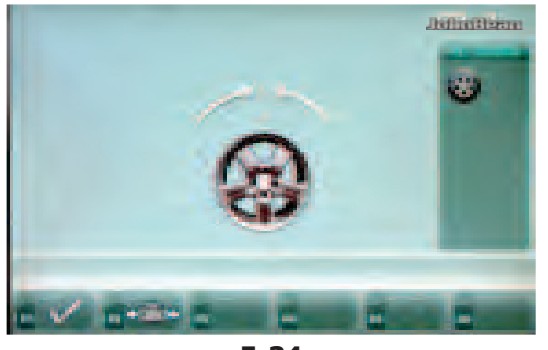

**5-34**

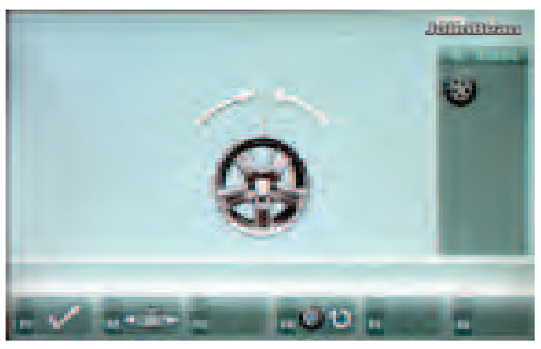

**5-35**

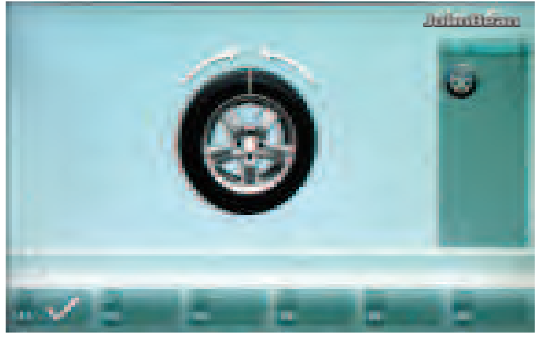

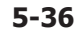

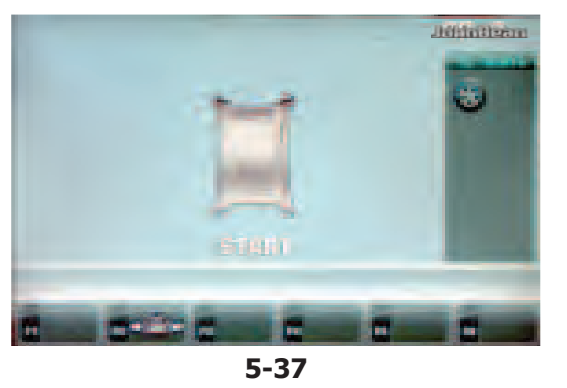

## **5.10.3 Avvio ottimizzazione o minimizzazione pesi**

#### **Procedura:**

ó Controllare che il pneumatico sia montato correttamente sul cerchio (attenersi alla linea di centraggio) e che sia gonfiato alla pressione prescritta.

....

- Fissare la ruota.
- Impostare le dimensioni del cerchio e verificare se le impostazioni esistenti sono corrette.
- ó Abbassare la protezione e premere **START**.
- ó Partendo dal menu principale premere il tasto **F6**  Menu ottimizzazione (**Fig. 5-33**).

Appare la videata MENU OTTIMIZZAZIONE "OP.1" (**Fig. 5-34**).

Se esiste un'ottimizzazione/minimizzazione in memoria, premere il tasto **F4** (**Fig. 5-35**); in questo modo, la fase del programma 4, 6 o 10 precedentemente interrotta si riattiva con i valori misurati e le impostazioni corrispondenti, in modo che sia possibile procedere con l'ottimizzazione/minimizzazione.

### **Avvio minimizzazione pesi**

ó Premere il tasto menu **F2**.

Appare la videata MINIMIZZAZIONE "Un.4" (**Fig. 5-36**).

## **Avvio ottimizzazione equilibratura**

ó Premere il tasto menu **F1** (**Fig. 5-34**).

Appare la videata OTTIMIZZAZIONE "OP.2" (**Fig. 5-37**).

## **Proseguimento ottimizzazione o minimizzazione pesi**

ó Premere il tasto menu **F4** (**Fig. 5-35**).

Riprende la procedura precedentemente interrotta.

#### **5.10.3 Aviamento optimização ou minimização pesos** ....

#### **Procedimento:**

- Certificar-se de que o pneumático seja montado correctamente na jante (limitar-se à linha de centragem) e que seja enchido com a pressão prescrita.
- óFixar a roda.
- Configurar as dimensões da jante e verificar se as configurações existentes são corrigidas.
- óAbaixar a protecção e pressionar a tecla **START**.
- óPartindo do menu principal pressionar a tecla **F6**  Menu optimização (**Fig. 5-33**).

Aparece o quadro MENU OPTIMIZAÇÃO "OP.1" (**Fig. 5-34**).

Se existir uma optimização/minimização memorizada, pressionar a tecla **F4** (**Fig. 5-35**); deste modo, a fase do programa 4, 6 ou 10 precedentemente interrompida reactiva-se com os valores medidos e as configurações correspondentes, de modo que seja possível proceder com a optimização/minimização.

### **Aviamento minimização pesos**

óPressionar a tecla menu **F2**.

Aparece o quadro MINIMIZAÇÃO "Un.4" (**Fig. 5-36**).

## **Aviamento optimização equilibração**

óPressionar a tecla menu **F1** (**Fig. 5-34**).

Aparece o quadro OPTIMIZAÇÃO "OP.2" (**Fig. 5-37**).

## **Prosseguimento optimização ou minimização pesos**

óPressionar a tecla menu **F4** (**Fig. 5-35**).

Reinicia o procedimento anteriormente interrompido.

#### Operaciónes

## **5.10.3 Inicio de la optimización o minimización de los pesos**

#### **Procedimiento:**

- óComprobar que el neumático esté montado correctamente sobre la llanta (observar la línea de centrado) y si está inflado correctamente.
- ó Fijar la rueda.
- ó Introducir las dimensiones correctas de la llanta o comprobar si los valores introducidos son correctos.
- ó Bajo la protección y pulsar la tecla **START**.
- ó Partiendo del menú principal, pulsar la tecla de menú **F6** Menú Optimización (**Fig. 5-33**).

Aparecerá la pantalla MENÚ OPTIMIZACIÓN "OP.1" (**Fig. 5-34**).

Si se ha memorizado una optimización/una minimización de peso, pulsar la tecla **F4** (**Fig. 5-35**); el paso del programa 4, 6 o 10 precedentemente dejado se activa con los correspondientes valores de medida y el trabajo de optimización equilibrado / minimización pesos puede continuar.

#### **Inicio de la minimización de pesos**

ó Pulsar la tecla de menú **F2**.

Aparecerá la pantalla MINIMIZACIÓN "Un.4" (**Fig. 5-36**).

#### **Inicio de la optimización de equilibrado**

ó Pulsar la tecla de menú **F1** (**Fig. 5-34**).

Aparecerá la pantalla OPTIMIZACIÓN "OP.2" (**Fig. 5-37**).

#### **Seguir optimización o minimización de peso**

ó Pulsar la tecla de menú **F4** (**Fig. 5-35**).

Establece el procedimiento interrumpido antes.

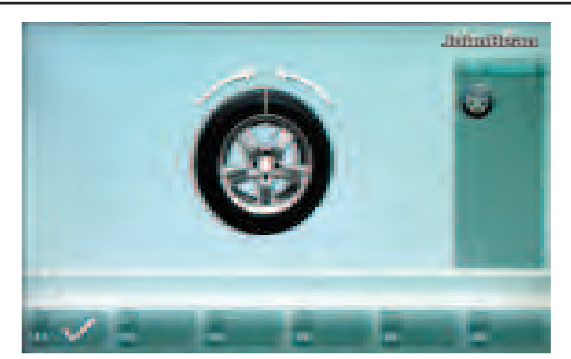

**5-36**

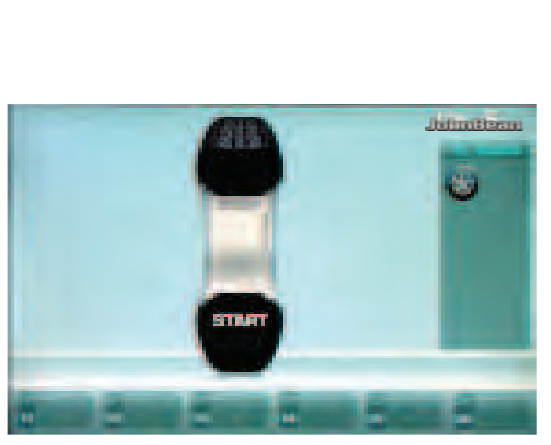

**5-37**

#### **Figura 5-36** MINIMIZZAZIONE "**Un.4**"

(1° lancio di misura con pneumatico)

ó Posizionare la valvola esattamente in perpendicolare sopra il mandrino.

....

ó Acquisire la posizione della valvola mediante il tasto **F1**.

Appare la videata MINIMIZZAZIONE "Un.5" (**Fig. 5-37**).

### **Figura 5-37** MINIMIZZAZIONE "**Un.5**"

Sul monitor appare START.

ó Premere il tasto **START**.

Il lancio di misura viene eseguito.

ó Proseguire la minimizzazione dei pesi operando nello stesso modo dell'ottimizzazione ( $\degree$  5.10.5).

#### **Figura 5-36** MINIMIZAÇÃO "**Un.4**" ....

(1º lançamento de medição com pneumático)

- ó Posicionar a válvula exactamente em perpendicular acima do mandril.
- ó Adquirir a posição da válvula mediante a tecla **F1**.

Aparece o quadro MINIMIZAÇÃO "Un.5" (**Fig. 5-37**).

#### Operaciónes

#### **Fig. 5-36** MINIMIZACIÓN «**Un.4**»

(1° lanzamiento de medición con neumático)

- ó Colocar la válvula hasta que quede exactamente perpendicular por encima del mandril.
- ó Memorizar la posición de la válvula pulsando la tecla de menú **F1**.

Aparecerá la pantalla MINIMIZACIÓN "Un.5" (**Fig. 5-37**).

### **Figura 5-37** MINIMIZAÇÃO "**Un.5**"

No monitor aparece START.

ó Pressionar a tecla **START**.

O lançamento de medição é efectuado.

ó Prosseguir a minimização dos pesos operando da mesma maneira da optimização (<sup>F</sup> 5.10.5).

#### **Fig. 5-37** MINIMIZACIÓN «**Un.5**»

En la pantalla aparece START.

ó Pulsar la tecla **START**.

Se realiza el lanzamiento de medición.

ó Seguir la minimización de peso igual que la optimización de la suavidad de marcha ( $\degree$  5.10.5).

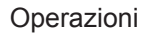

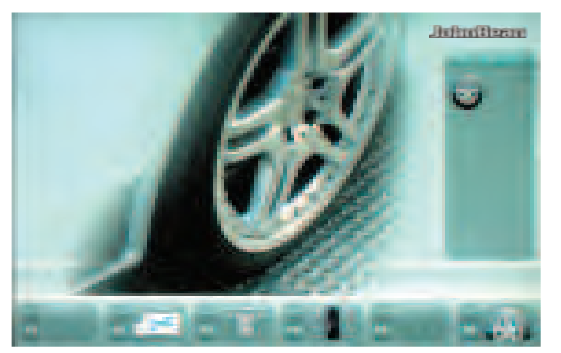

**5-33**

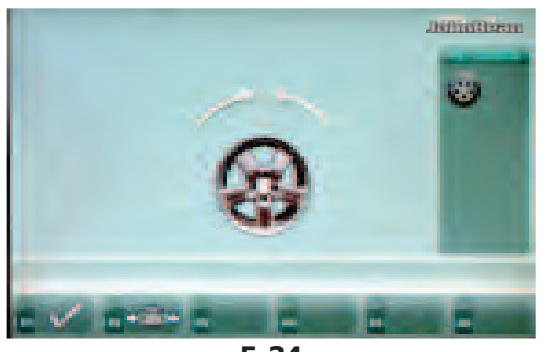

**5-34**

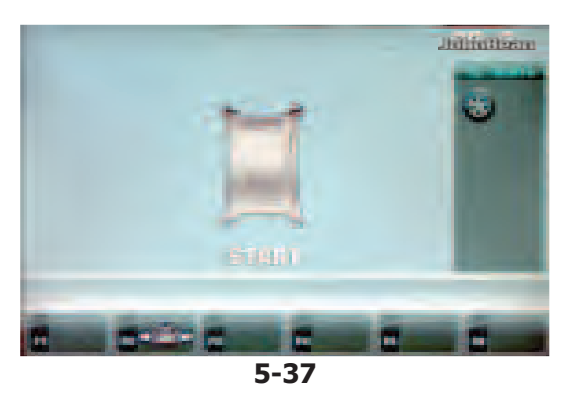

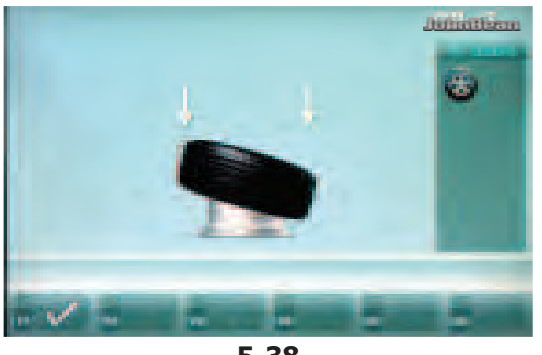

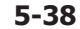

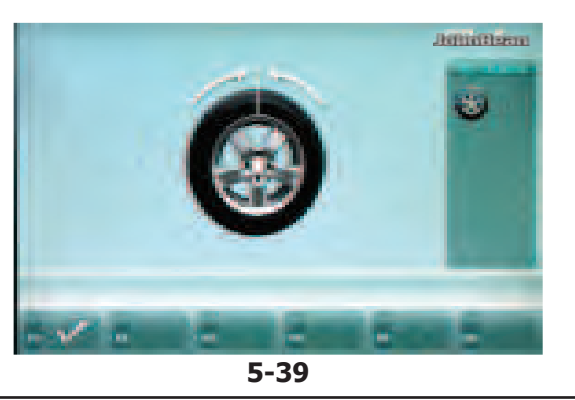

# **5.10.4 Avvio ottimizzazione**

- Bloccare il solo cerchio.
- ó Impostare le dimensioni corrette del cerchio e verificare che le impostazioni esistenti siano corrette.

....

Partendo dal menu principale premere il tasto menu **F6** Menu ottimizzazione (**Fig. 5-33**).

Appare la videata OTTIMIZZAZIONE "OP.1" (**Fig. 5-34**).

## **Figura 5-34** OTTIMIZZAZIONE "**OP.1**"

(Lancio di compensazione solo con cerchio)

- ó Girare il cerchio fino a che la valvola si trova esattamente in perpendicolare sopra il mandrino.
- ó Acquisire la posizione della valvola mediante il tasto menu **F1**.

Appare la videata OTTIMIZZAZIONE "OP.2" ((**Fig. 5-37**).

### **Figura 5-37** OTTIMIZZAZIONE "**OP.2**"

Sul monitor appare START.

ó Premere il tasto **START**.

Il lancio di compensazione viene eseguito.

Appare la videata OTTIMIZZAZIONE "OP.3" (**Fig. 5-38**).

## **Figura 105** OTTIMIZZAZIONE "**OP.3**"

- ó Montare il pneumatico correttamente sul cerchio (attenersi alla linea di centraggio) e gonfiarlo alla pressione prescritta.
- ó Confermare mediante il tasto menu **F1**.

Appare la videata OTTIMIZZAZIONE "OP.4" (**Fig. 5-39**).
#### **5.10.4 Aviamento optimização**  ....

- ó Bloquear somente a jante.
- Configurar as dimensões corrigidas da jante e verificar que as configurações existentes sejam correctas.
- Partindo do menu principal pressionar a tecla menu **F6** per ir à optimização (**Fig. 5-33**).

Aparece o quadro OPTIMIZAÇÃO "OP.1" (**Fig. 5-34**).

# **Figura 5-34** OPTIMIZAÇÃO "**OP.1**"

(Lançamento de compensação somente com jante)

- ó Rodar a jante até a válvula estar exactamente em perpendicular acima do mandril.
- ó Adquirir a posição da válvula mediante a tecla menu **F1**.

Aparece o quadro OPTIMIZAÇÃO "OP.2" (**Fig. 5-37**).

**Figura 104** OPTIMIZAÇÃO "**OP.2**"

No monitor aparece START.

ó Pressionar a tecla **START**.

O lançamento de compensação é efectuado.

Aparece o quadro OPTIMIZAO "OP.3" (**Fig. 5-38**).

# **Figura 105** OPTIMIZAÇÃO "**OP.3**"

- ó Montar o pneumático correctamente na jante (limitar-se à linha de centragem) e enche-la com a pressão prescrita.
- Confirmar mediante a tecla menu F1.

Aparece o quadro OPTIMIZAÇÃO "OP.4" (**Fig. 5-39**).

#### Operaciónes

# **5.10.4 Inicio de la optimización**

- ó Fijar sólo la llanta.
- ó Entrar las dimensiones correctas de la llanta o comprobar si los valores introducidos son los correctos.
- ó Partiendo del menú principal, pulsar la tecla de menú **F6**, Optimización (**Fig. 5-33**).

Aparecerá la pantalla OPTIMIZACIÓN "OP.1" (**Fig. 5-34**).

**Fig. 5-34** OPTIMIZACIÓN "**OP.1**"

(Lanzamiento de compensación sólo con llanta)

- ó Girar la llanta hasta que la válvula quede exactamente perpendicular por encima del mandril.
- ó Memorizar la posición de la válvula pulsando la tecla de menú **F1**.

Aparecerá la pantalla OPTIMIZACIÓN "OP.2" (**Fig. 5-37**).

**Fig. 5-37** OPTIMIZACIÓN "**OP.2**"

START aparecerá en la pantalla.

ó Pulsar la tecla **START**.

Se realiza el lanzamiento de compensación.

Aparecerá la pantalla OPTIMIZACIÓN "OP.3" (**Fig. 5-38**).

#### **Fig. 5-38** OPTIMIZACIÓN "**OP.3**"

- ó Montar el neumático correctamente sobre la llanta (observar la línea de centrado) e inflarlo correctamente.
- **Confirmar pulsando la tecla de menú F1.**

Aparecerá la pantalla OPTIMIZACIÓN "OP.4" (**Fig. 5-39**).

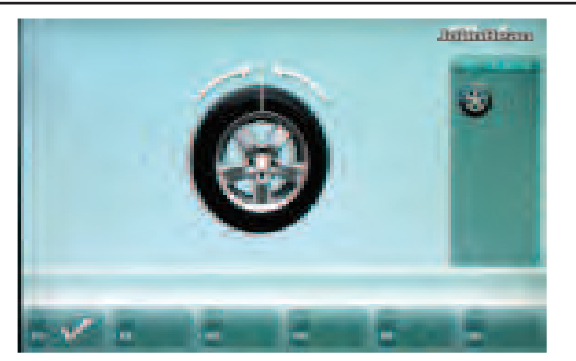

**5-39**

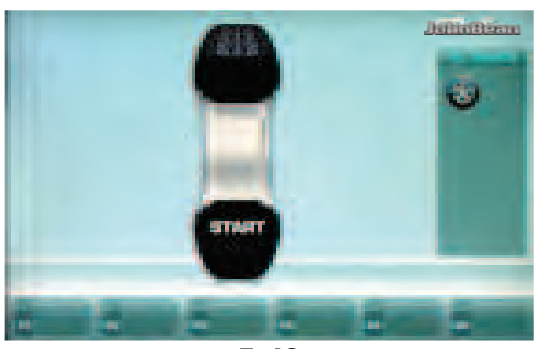

**5-40**

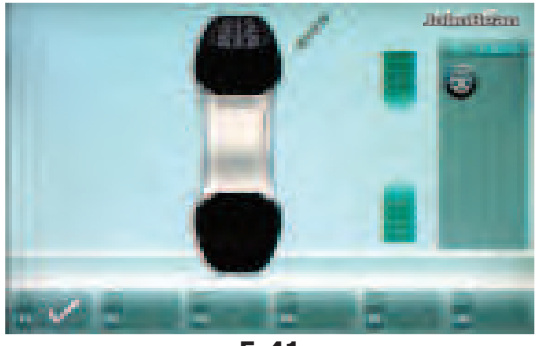

**5-41**

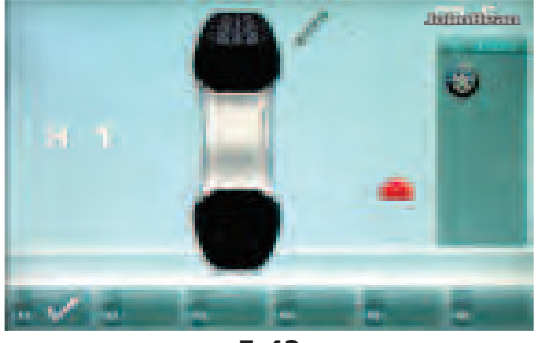

**5-42**

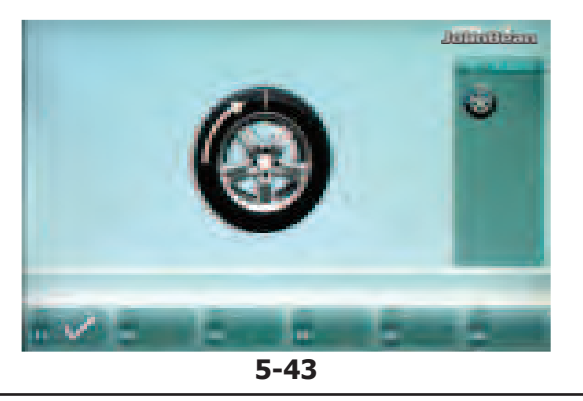

#### Operazioni

#### **Figura 5-39** OTTIMIZZAZIONE "**OP.4**"

(1° lancio di misura con pneumatico)

- Bloccare la ruota.
- Posizionare la valvola esattamente in perpendicolare sopra il mandrino.

....

ó Confermare la posizione della valvola mediante tasto menu **F1**.

Appare la videata OTTIMIZZAZIONE "OP.5" (**Fig. 5-40**).

#### **Figura 5-40** OTTIMIZZAZIONE "**OP.5**"

Sul monitor appare START:

ó Premere il tasto **START**.

Il lancio di misura viene eseguito.

Appare la videata OTTIMIZZAZIONE "OP.6" (**Fig. 5-41**).

# **5.10.5 Proseguo della minimizzazione pesi e Ottimizzazione**

**Figura 5-41** OTTIMIZZAZIONE "**OP.6**"

(2° lancio di misura con pneumatico)

D'ora in poi la minimizzazione dei pesi viene eseguita analogamente all'ottimizzazione.

- ó Girare la ruota nella posizione di marcatura (frecce di direzione)
- ó In questa posizione fare un segno di **marcatura** sulla parte esterna del pneumatico esattamente sopra il mandrino.
- ó Confermare mediante il tasto menu **F1**.

Appare la videata OTTIMIZZAZIONE "OP.7" (**Fig. 5-43**).

#### **Con indicazione H1**

Se appare **H1** (**Fig. 5-42**), di regola non è consigliabile eseguire un'ulteriore ottimizzazione perché i valori di misura che attivano l'invito ad effettuare l'ottimizzazione sono inferiori al limite di soglia predefinito.

È comunque possibile proseguire l'ottimizzazione per ottenere un possibile miglioramento della silenziosità anche per valori inferiori al limite soglia (veicolo critico). Proseguire l'Ottimizzazione:

Per proseguire il programma OP vedere la videata OTTIMIZZAZIONE "OP.7" (**Fig. 5-43**).

Interruzione ottimizzazione

ó Per interrompere l'ottimizzazione, premere il tasto **STOP**, ritornare al programma di equilibratura ed effettuare la compensazione come da istruzioni visualizzate.

#### Operações

#### **Figura 5-39** OPTIMIZAÇÃO "**OP.4**" ....

(1º lançamento de medição com pneumático)

- Bloquear a roda.
- Posicionar a válvula exactamente em perpendicular em cima do mandril.
- Confirmar a posição da válvula mediante a tecla menu **F1**.

Aparece o quadro OPTIMIZAÇÃO "OP.5" (**Fig. 5-40**).

#### **Figura 5-40** OPTIMIZAÇÃO "**OP.5**"

No monitor aparece START:

ó Pressionar a tecla **START**.

O lançamento de medição é efectuado.

Aparece o quadro OPTIMIZAO "OP.6" (**Fig. 5-41**).

# **5.10.5 Prosseguimento minimização pesos e Optimização**

#### **Figura 5-41** OPTIMIZAÇÃO "**OP.6**"

(2º lançamento de medição com pneumático)

Daqui para frente a minimização dos pesos é efectuada analogamente à optimização.

- ó Rodar a roda na posição de marcação (setas de direcção)
- ó Nesta posição marcar com um sinal de **marcação** na parte externa do pneumático exactamente acima do mandril.
- Confirmar mediante a tecla menu F1.

Aparece o quadro OPTIMIZAÇÃO "OP.7" (**Fig. 5-43**).

#### **Com indicação H1**

Se aparecer **H1** (**Fig. 5-42**), geralmente não é aconselhável efectuar uma ulterior optimização porque o valores de medidas que activam o convite a efectuar a optimização são inferiores ao limite predefinido.

De qualquer maneira é possível prosseguir a optimização para obter uma possível melhoria da silenciosidade também para valores inferiores ao limite (viatura crítica). Prosseguimento optimização:

Para prosseguir o programa OP ver quadro OPTIMIZAÇÃO

"OP.7" (**Fig. 5-43**). Interrupção optimização

Para interromper a optimização, pressionar a tecla **STOP**, voltar ao programa de equilibração e efectuar a compensação conforme instruções no visor.

#### Operaciónes

#### **Fig. 5-39** OPTIMIZACIÓN "**OP.4**"

(1° lanzamiento de medición con neumático)

- Fijar la rueda.
- Girar la rueda hasta que la válvula quede exactamente perpendicular por encima del mandril.
- Confirmar la posición de la válvula pulsando la tecla de menú **F1**.

Aparecerá la pantalla OPTIMIZACIÓN "OP.5" (**Fig. 5-40**).

#### **Fig. 5-40** OPTIMIZACIÓN "**OP.5**"

En la pantalla aparece START:

ó Pulsar la tecla **START**.

Se realiza el lanzamiento de medición.

Aparecerá la pantalla OPTIMIZACIÓN "OP.6" (**Fig. 5-41**).

# **5.10.5 Seguir con minimización de peso y Optimización**

# **Fig. 5-41** OPTIMIZACIÓN "**OP.6**"

(2º lanzamiento de medición con neumático)

A partir de aquí, la minimización de peso se realiza igual que la optimización.

- ó Girar la rueda hasta que esté en la posición de marcado (flechas de dirección)
- En esta posición, hacer una marca (raya) en el flanco exterior del neumático y exactamente perpendicular encima del eje principal.
- **•** Confirmar pulsando la tecla de menú F1.

Aparecerá la pantalla OPTIMIZACIÓN "OP.7" (**Fig. 5-43**).

#### **Al visualizarse H1**

Al visualizarse **H1** (**Fig. 5-42**), se suele desaconsejar cualquier otra optimización, dado que los valores medidos que generan la recomendación de optimización son inferiores al valor límite establecido. Sin embargo, se puede seguir optimizando para alcanzar incluso una mejora en la suavidad de marcha inferior al valor límite (en el caso de vehículos problemáticos).

Continuar optimización:

ó Para continuar el programa OP, véase pantalla OPTIMIZACIÓN "OP.7" (**Fig. 5-43**).

Interrumpir optimización

ó Si está previsto interrumpir la optimización, pulsar la tecla **STOP** para volver al programa de equilibrado y efectuar el equilibrado según las instrucciones visualizadas.

#### Operazioni

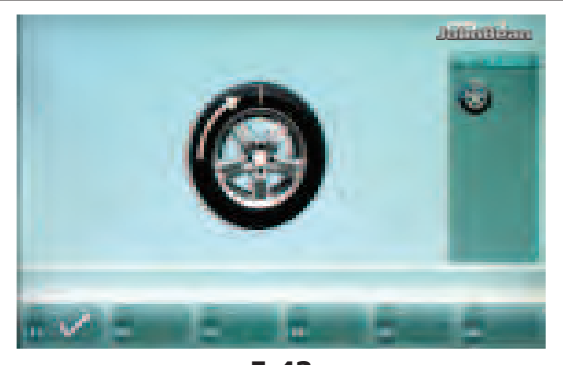

**5-43**

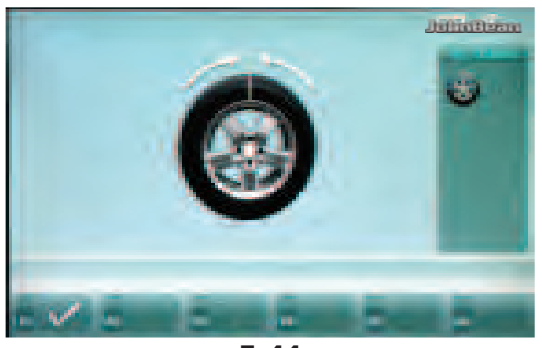

**5-44**

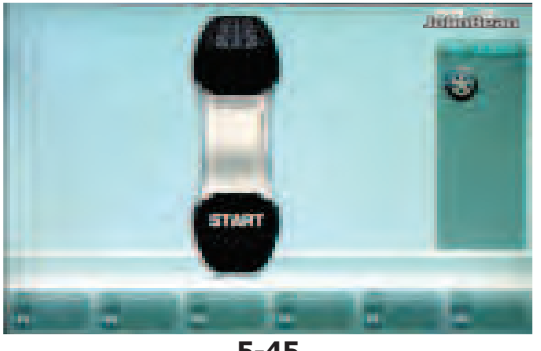

**5-45**

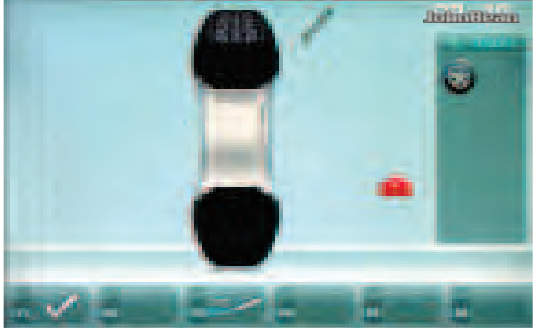

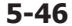

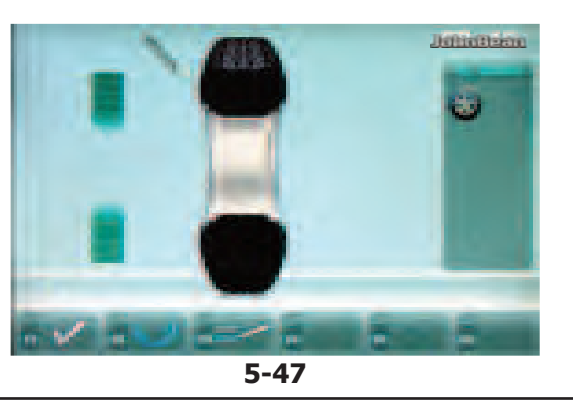

#### **Figura 5-43** OTTIMIZZAZIONE "**OP.7**"

• Spingere il pneumatico sul cerchio fino a che la marcatura si trova esattamente sopra la valvola (smontagomme).

....

ó Confermare mediante il tasto menu **F1**.

Appare la videata OTTIMIZZAZIONE "OP.8" (**Fig. 5-44**).

#### **Figura 5-44** OTTIMIZZAZIONE "**OP.8**" (3° lancio con pneumatico)

- Bloccare la ruota.
- Girare la ruota fino a che la valvola si trova esattamente in perpendicolare sopra il mandrino.
- Confermare la posizione della valvola mediante il tasto menu **F1**.

Appare la videata OTTIMIZZAZIONE "OP.9" (**Fig. 5-45**).

#### **Figura 5-45** OTTIMIZZAZIONE "**OP.9**"

Sul monitor appare START

ó Premere il tasto **START**.

Il lancio di misura viene eseguito.

Appare o la videata OTTIMIZZAZIONE "OP.10", esterno (**Fig. 5-46**) o la videata OTTIMIZZAZIONE "OP.10", interno (**Fig. 5-47**).

#### **Con indicazione H0**

Lo stato ottimale è già stato raggiunto e non può essere migliorato.

ó Proseguire operando come descritto per la videata EQUILIBRATURA (**Fig. 5-51**).

#### **Con indicazione H2**

La silenziosità non può essere migliorata. Adattando fra di loro cerchio e pneumatico è però possibile ottenere una notevole riduzione dei pesi senza penalizzare la silenziosità (pesi più piccoli).

Proseguire operando come descritto per la videata OTTIMIZZAZIONE "OP.10" (**Fig. 5-46**).

# Operações

....

### **Figura 5-43** OPTIMIZAÇÃO "**OP.7**"

- ó Empurrar o pneumático na jante até a marcação estar exactamente em cima da válvula (desmontapneumáticos).
- Confirmar mediante a tecla menu F1.

Aparece o quadro OPTIMIZAÇÃO "OP.8" (**Fig. 5-44**).

#### Operaciónes

#### **Fig. 5-43** OPTIMIZACIÓN "**OP.7**"

- ó Desplazar el neumático sobre la llanta hasta que la marca aplicada quede exactamente perpendicular por encima de la válvula (desmonta neumáticos).
- **•** Confirmar pulsando la tecla de menú F1.

Aparecerá la pantalla OPTIMIZACIÓN "OP.8" (**Fig. 5-44**).

#### **Figura 5-44** OPTIMIZAÇÃO "**OP.8**"

(3º lançamento com pneumático)

- ó Bloquear a roda.
- Rodar a roda até a válvula estar exactamente em perpendicular acima do mandril.
- Confirmar a posição da válvula mediante a tecla menu **F1**.

Aparece o quadro OPTIMIZAÇÃO "OP.9" (**Fig. 5-45**).

#### **Figura 5-45** OPTIMIZAÇÃO "**OP.9**"

No monitor aparece START

ó Pressionar a tecla **START**.

O lançamento de medição é efectuado. Aparece ou o quadro OPTIMIZAÇÃO "OP.10", externo (**Fig. 5-46**) ou o quadro OPTIMIZAÇÃO "OP.10", interno (**Fig. 5-47**).

#### **Com indicação H0**

O estado óptimo já foi alcançado e não pode ser melhorado.

Prosseguir operando como descrito para quadro EQUILIBRAÇÃO (**Fig. 5-51**).

#### **Com indicação H2**

A silenciosidade não pode ser melhorada. Adaptando entre eles jante e pneumático è porem possível obter uma notável redução dos pesos sem penalizar a silenciosidade (pesos mais pequenos).

Prosseguir operando como descrito para quadro OPTIMIZAÇÃO "OP.10" (**Fig. 5-46**).

#### **Fig. 5-44** OPTIMIZACIÓN "**OP.8**"

(3er lanzamiento de medición con neumático)

- Fijar la rueda.
- Girar la rueda hasta que la válvula quede exactamente perpendicular encima del eje principal.
- Confirmar la posición de la válvula pulsando la tecla de menú **F1**.

Aparecerá la pantalla OPTIMIZACIÓN "OP.9" (**Fig. 5-45**).

**Fig. 5-45** OPTIMIZACIÓN "**OP.9**"

En la pantalla aparece START

ó Pulsar la tecla **START**.

ISe realiza el lanzamiento de medición. Aparecerá o la pantalla OPTIMIZACIÓN "OP.10", exterior (**Fig. 5-46**), o la pantalla OPTIMIZACIÓN "OP.10", interior (**Fig. 5-47**).

#### **Al visualizarse H0**

Ya se ha alcanzado el estado óptimo que no puede mejorarse más.

ó Seguir con las instrucciones detalladas en la pantalla EQUILIBRADO (**Fig. 5-51**).

#### **Al visualizarse H2**

Imposibilidad de mejorar la suavidad de marcha. Sin embargo, al adaptar mejor el neumático sobre la llanta, se podrá minimizar considerablemente el peso de las masas de compensación sin que tenga repercusiones negativas en la suavidad de marcha, pudiendo utilizar así contrapesos más pequeños.

ó Seguir con las instrucciones detalladas en la pantalla OPTIMIZACIÓN "OP.10" (**Fig. 5-46**).

#### Operazioni

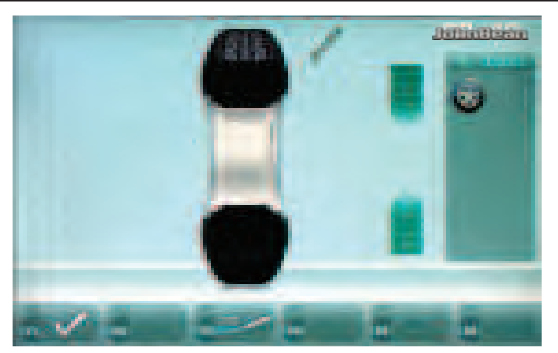

**5-46a**

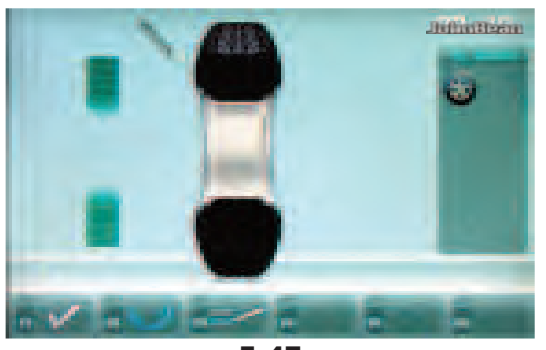

**5-47**

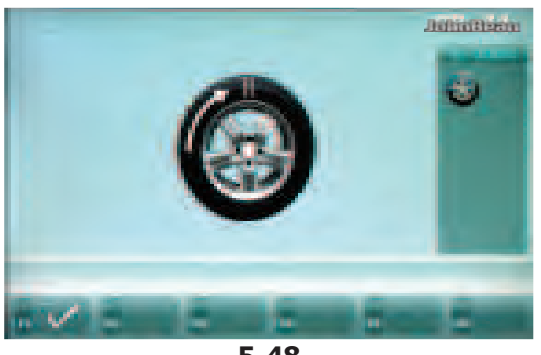

**5-48**

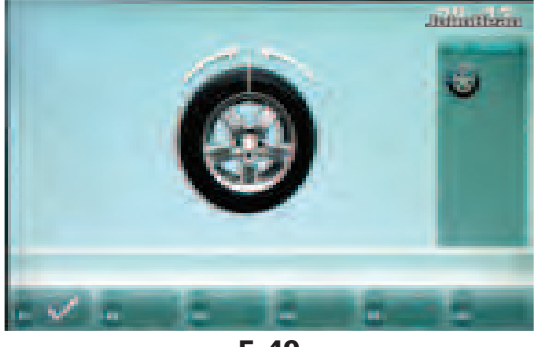

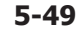

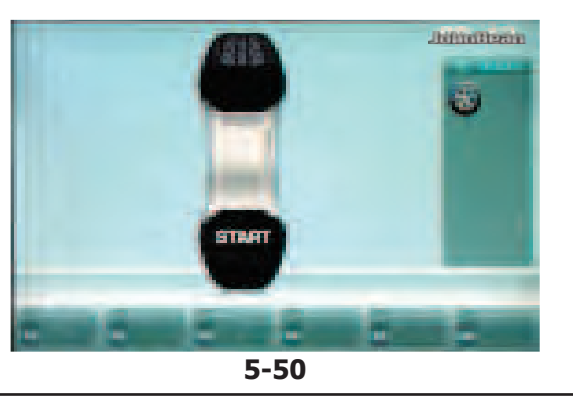

#### **Figura 5-46a** OTTIMIZZAZIONE "**OP.10**", **esterno** ....

- Girare la ruota nella posizione di marcatura (frecce di direzione)
- ó In questa posizione fare un **doppio segno di marcatura** sull'**esterno** del pneumatico esattamente sopra il mandrino.
- ó Confermare mediante il tasto menu **F1**.

Appare la videata OTTIMIZZAZIONE "OP.11" (**Fig. 5-48**).

# **Figura 5-47** OTTIMIZZAZIONE "**OP.10**", **interno**

- Se il pneumatico non deve essere voltato, premere il tasto menu **F2**.
- Proseguire operando come descritto per la videata OTTIMIZZAZIONE "OP.10" (**Fig. 5-46a**).
- ó Girare la ruota nella posizione di marcatura (frecce di direzione)
- ó In questa posizione fare un **doppio segno di marcatura** sull'**interno** del pneumatico esattamente sopra il mandrino.
- ó **Voltare** il pneumatico sul cerchio**.**
- ó Confermare mediante il tasto menu **F1**.

Appare la videata OTTIMIZZAZIONE "OP.11" (**Fig. 5-48**).

#### **Con indicazione H0**

Lo stato ottimale è già stato raggiunto e non può essere migliorato.

#### **Con indicazione H2**

La silenziosità non può essere migliorata. È invece possibile ottenere un'ulteriore minimizzazione dei pesi.

#### **Figura 5-48** OTTIMIZZAZIONE "**OP.11**"

- Spingere il pneumatico sul cerchio fino a che la doppia marcatura si trova esattamente sopra la valvola (smontagomme).
- ó Confermare mediante il tasto menu **F1**.

Appare la videata OTTIMIZZAZIONE "OP.12" (**Fig. 5-49**).

#### Operações

#### **Figura 5-46a** OPTIMIZAÇÃO "**OP.10**", **externo** ....

- ó Rodar a roda na posição de marcação (setas de direcção)
- ó Nesta posição fazer um **duplo sinal de marcação** na parte **externa** do pneumático exactamente acima do mandril.
- Confirmar mediante a tecla menu F1.

Aparece o quadro OPTIMIZAÇÃO "OP.11" (**Fig. 5-48**) .

# **Figura 5-47** OPTIMIZAÇÃO "**OP.10**", **interno**

- ó Se o pneumático não deve ser virado, pressionar a tecla menu **F2**.
- ó Prosseguir operando como descrito para quadro OPTIMIZAÇÃO "OP.10" (**Fig. 5-46a**).
- ó Rodar a roda na posição de marcação (setas de direcção)
- ó Nesta posição fazer um **duplo sinal de marcação** na parte **interna** do pneumático exactamente acima do mandril.
- ó **Virar** o pneumático na jante.
- Confirmar mediante a tecla menu F1.

Aparece o quadro OPTIMIZAÇÃO "OP.11" (**Fig. 5-48**).

#### **Com indicação H0**

O estado óptimo já foi alcançado e não pode ser melhorado.

#### **Com indicação H2**

A silenciosidade não pode ser melhorada. É porem possível obter uma ulterior minimização dos pesos.

# **Figura 5-48** OPTIMIZAÇÃO "**OP.11**"

- ó Empurrar o pneumático na jante até a dupla marcação estar exactamente em cima da válvula (desmonta-pneumáticos).
- Confirmar mediante a tecla menu **F1**.

Aparece o quadro OPTIMIZAÇÃO "OP.12" (**Fig. 5-49**).

#### Operaciónes

#### **Fig. 5-46a** OPTIMIZACIÓN "**OP.10**", **exterior**

- ó Girar la rueda hasta que esté en la posición de marcado (flechas de dirección)
- ó En esta posición, hacer una **marca doble** en el flanco exterior del neumático y exactamente perpendicular encima del mandril.
- **•** Confirmar pulsando la tecla de menú F1.

Aparecerá la pantalla OPTIMIZACIÓN "OP.11" (**Fig. 5-48**).

### **Fig. 5-47** OPTIMIZACIÓN "**OP.10**", **interior**

- ó Si no está previsto voltear el neumático sobre la llanta, pulsar la tecla de menú **F2**.
- ó Seguir con las instrucciones detalladas en la pantalla OPTIMIZACIÓN "OP.10" (**Fig. 5-46a**).
- ó Girar la rueda hasta que esté en la posición de marcado (flechas de dirección)
- ó En esta posición, hacer una **marca doble** en el flanco interior del neumático y exactamente perpendicular encima del mandril.
- ó **Voltear** el neumático sobre la llanta.
- **Confirmar pulsando la tecla de menú F1.**

Aparecerá la pantalla OPTIMIZACIÓN "OP.11" (**Fig. 5-48**).

#### **Al visualizarse H0**

Ya se ha alcanzado el estado óptimo que no puede mejorarse más.

#### **Al visualizarse H2**

Imposibilidad de mejorar la suavidad de marcha. Sin embargo, se puede alcanzar todavía una minimización de los pesos.

# **Fig. 5-48** OPTIMIZACIÓN "**OP.11**"

- ó Desplazar el neumático sobre la llanta hasta que la marca doble quede exactamente perpendicular por encima de la válvula (desmonta neumáticos).
- **•** Confirmar pulsando la tecla de menú F1.

Aparecerá la pantalla OPTIMIZACIÓN "OP.12" (**Fig. 5-49**).

#### Operazioni

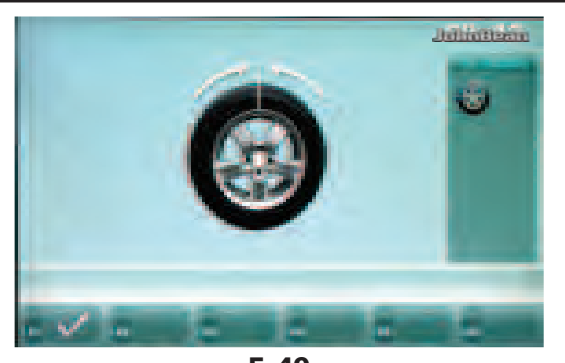

**5-49**

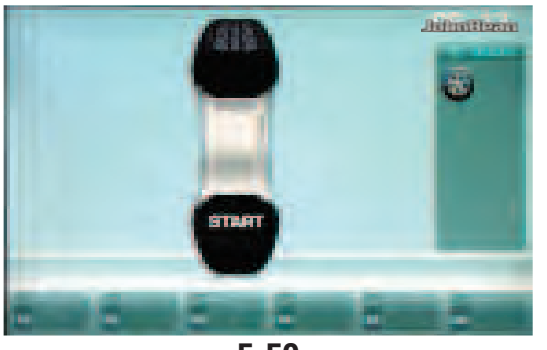

**5-50**

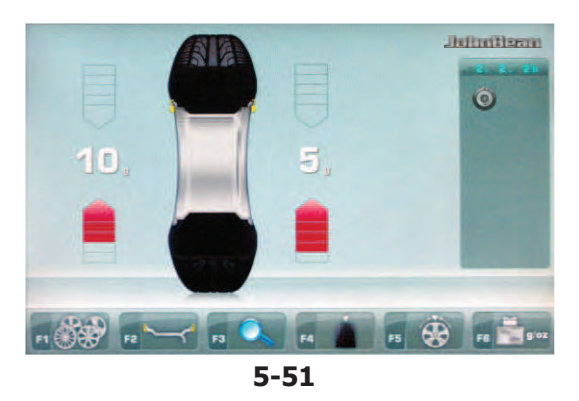

m

**5-52**

### **Messaggio E9**

Il messaggio **E9** significa che durante il ciclo di ottimizzazione si è verificato almeno un errore (Messaggi di sistema  $\mathcal{F}$  7.1).

....

ó Premere il tasto **STOP** per uscire dal programma di ottimizzazione e, se lo si desidera, effettuare una nuova ottimizzazione.

# **Figura 5-49** OTTIMIZZAZIONE "**OP.12**"

(4° lancio di misura con pneumatico)

- Bloccare la ruota.
- Posizionare la valvola esattamente in perpendicolare sopra il mandrino.
- ó Confermare la posizione della valvola mediante il tasto menu **F1**.

Appare la videata OTTIMIZZAZIONE "OP.13" (**Fig. 5-50**).

# **Figura 5-50** OTTIMIZZAZIONE "**OP.13**"

Sul monitor appare START

ó Premere il tasto **START**.

Il lancio di misura viene eseguito. Appare la videata EQUILIBRATURA (**Fig. 5-51**).

# **Conclusione della ottimizzazione/minimizzazione pesi**

**Figura 5-51** EQUILIBRATURA

Se la silenziosità non può più essere migliorata, appare sull'indicatore uno dei seguenti messaggi (**Fig. 5-52**):

- **H0** La silenziosità della ruota non può essere migliorata mediante ulteriore ottimizzazione.
- **H1** Ulteriore ottimizzazione non è consigliata ma è possibile.
- **H2** Minimizzazione pesi consigliata, ulteriore ottimizzazione non porta a nessun miglioramento.

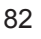

#### **Mensagem E9** ....

A mensagem **E9** significa que durante o ciclo de optimização se verificou pelo menos um erro (Mensagens de sistema  $\mathcal{F}$  7.1).

Pressionar a tecla **STOP** para sair do programa de optimização e, no caso de o desejar, efectuar novamente a optimização.

**Figura 5-49** OPTIMIZAÇÃO "**OP.12**" (4º lançamento de medição com pneumático)

- ó Bloquear a roda.
- ó Posicionar a válvula exactamente em perpendicular em cima do mandril.
- Confirmar a posição da válvula mediante a tecla menu **F1**.

Aparece o quadro OPTIMIZAÇÃO "OP.13" (**Fig. 5-50**).

#### Operaciónes

#### **Al visualizarse el mensaje E9**

Al visualizarse el mensaje **E9**, ha habido por lo menos un error en el transcurso del programa durante la realización de la optimización (Mensajes del sistema  $\mathcal{F}$  7.1).

ó Pulsar la tecla **STOP** para salir del programa de optimización y realizarla otra vez si así se desea.

**Fig. 5-49** OPTIMIZACIÓN "**OP.12**" (4º lanzamiento de medición con neumático)

- ó Fijar la rueda.
- ó Girar la rueda hasta que la válvula quede exactamente perpendicular encima del mandril.
- Confirmar la posición de la válvula pulsando la tecla de menú **F1**.

Aparecerá la pantalla OPTIMIZACIÓN "OP.13" (**Fig. 5-50**).

### **Figura 5-50** OPTIMIZAÇÃO "**OP.13**"

No monitor aparece START

ó Pressionar a tecla **START**.

O lançamento de medição é efectuado. Aparece o quadro EQUILIBRADO (**Fig. 5-51**). **Fig. 5-50** OPTIMIZACIÓN "**OP.13**"

Aparecerá START en la pantalla

ó Pulsar la tecla **START**.

Se realiza el lanzamiento de medición. Aparecerá la pantalla EQUILIBRADO (**Fig. 5-51**).

#### **Ultimação optimização/minimização pesos**

**Figura 5-51** EQUILIBRAÇÃO

**Conclusión de la optimización/minimización de los pesos**

**Fig. 5-51** EQUILIBRADO

Se a silenciosidade não pode ser mais melhorada, aparece no indicador uma das seguintes mensagens:

- **H0** A silenciosidade da roda não pode ser melhorada mediante ulterior optimização.
- **H1** Ulterior optimização não é aconselhável mas possível.
- **H2** Minimização pesos aconselhada, ulterior optimização não leva a nenhuma melhoria.

Si resulta imposible seguir mejorando la suavidad de marcha, se visualizará uno de los siguientes mensajes:

- **H0** Es imposible mejorar la suavidad de la marcha de la rueda mediante la optimización.
- **H1** No se recomienda realizar más optimizaciones, pero es posible.
- **H2** Se recomienda realizar la minimización de peso, pero seguir las optimizaciones no traerá ninguna mejora.

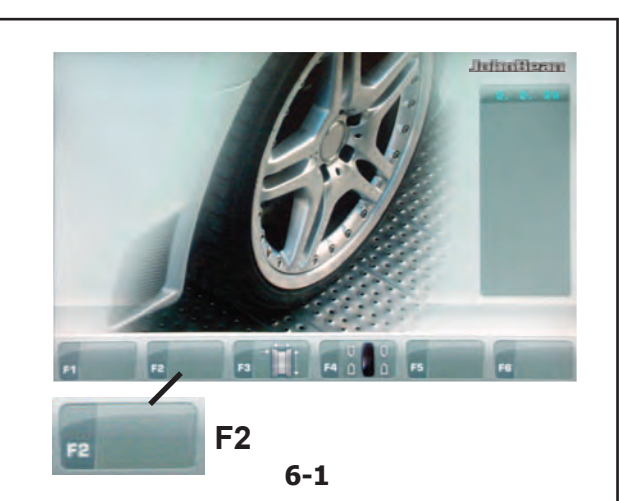

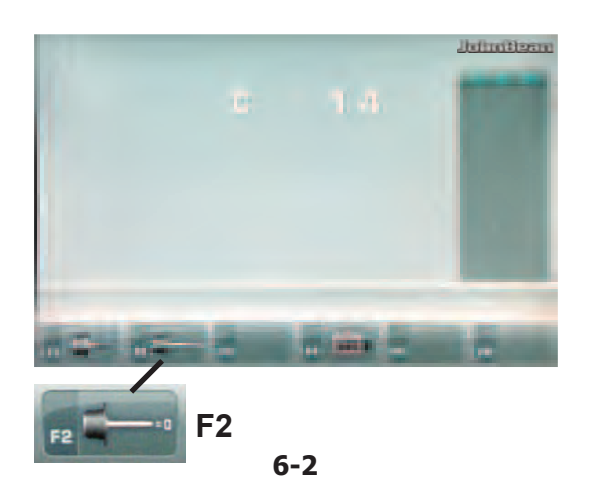

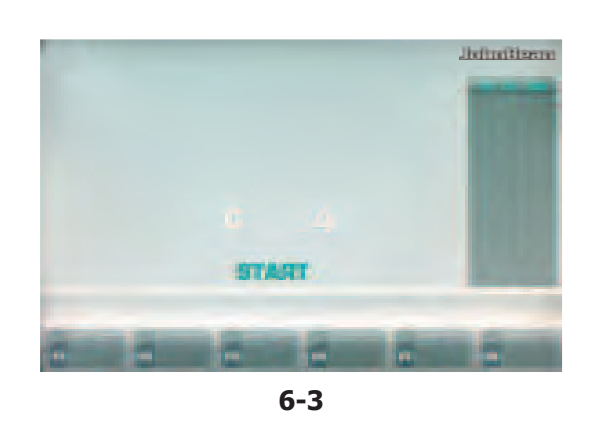

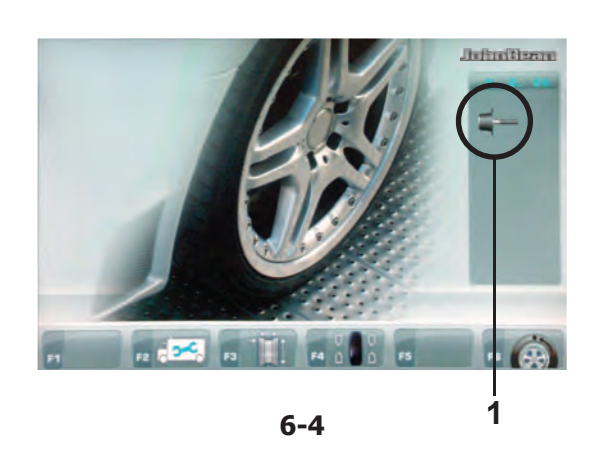

# **6.0 Manutenzione**

Questa unità è stata progettata per poter operare molte ore consecutivamente.

Se l'operatore spegne correttamente l'unità ( $\mathcal{F}$  5.2.4) alla fine del proprio turno, non sarà richiesta ulteriore manutenzione.

L'unità non deve essere aperta dall'operatore, se non in accordo ad esplicite istruzioni qui riportate.

# **6.1 Lancio di Compensazione**

Tutti gli attrezzi di bloccaggio e di centraggio sono equilibrati entro una tolleranza massima ammessa.

Per la compensazione di un'eventuale eccentricità residua dell'attrezzo utilizzato, si consiglia di effettuare un ciclo di compensazione in seguito all'accensione della macchina oppure alla sostituzione dell'attrezzo di bloccaggio, in particolare nel caso di attrezzi per ruote di motocicletta. Questo modo operativo non è memorizzabile nella memoria permanente.

# **Applicazione**:

- ó Fissare adeguatamente l'attrezzo di bloccagio sull'albero dell'equilibratrice. Non montare la ruota.
- ó Dal MENU PRINCIPALE premere tre volte di seguito il tasto **F2** (**Fig. 6-1**) e selezionare quindi il tasto **F2** COMPENSAZIONE (**Fig. 6-2**).

Appare la videata C4 (**Figura 6-3**).

ó Avviare il lancio di compensazione con il tasto **START**.

Il lancio di compensazione dura più a lungo di un lancio normale. Dopo il lancio una icona nella Barra di Stato identifica la condizione di Compensazione attiva (**1, Fig. 6-4**).

La compensazione rimane attiva fino a che non viene annullata

- premendo nuovamente il tasto menu **F2** (**Fig. 6-2**) e girando la ruota impostare lo stato 0 sul monitor, quindi premere **F6**,

- in seguito ad una ritaratura,
- in seguito ad una ottimizzazione oppure
- per lo spegnimento della macchina.

Mantenimiento

# **6.0 Manutenção**

Manutenção

Esta unidade foi projectada para operar por longo tempo.

Se o operador fechar de modo correcto ( $\mathcal{F}$  5.2.4) no final do seu turno, não será solicitada uma ulterior manutenção.

Esta unidade não deve ser aberta pelo operador, exceto de acordo com instruções explícitas.

# **6.0 Mantenimiento**

Esta unidad está diseñada para durar mucho tiempo.

Si el operador termina el trabajo correctamente ( $\mathcal{F}$ 5.2.4) al final de su turno, no es necesario hacer un mantenimiento adicional .

El operador no debe abrir esta unidad, excepto de conformidad con instrucciones explícitas.

# **6.1 Lançamento de Compensação**

Todo o equipamento de bloqueio e de centragem são equilibrados dentro de uma tolerância máxima admitida.

Para a compensação de uma eventual excentricidade residual do instrumento utilizado, aconselha-se a efectuar um ciclo de compensação depois da activação da máquina ou à substituição do instrumento de bloqueio, em particular no caso de equipamento para rodas de motorizadas. Este modo operativo não pode ser memorizado na memória permanente.

# **Aplicação**:

- Fixe adequadamente a ferramenta de bloqueio no eixo da equilibradora. Não monte a roda.
- ó Partindo do MENU PRINCIPAL pressionar três vezes seguidas a tecla menu **F2** (**Fig. 6-1**) e, em seguida, selecione a tecla **F2** COMPENSAÇÃO (**Fig. 6-2**).

Aparece a página C4 (**Fig. 6-3**).

Activar o lançamento de compensação com a tecla **START**.

O lançamento de compensação dura mais de um lançamento normal. Depois do lançamento aparece um ícone na barra de estado que indica a condição de compensação activa (**1, Fig. 6-4**).

A compensação permanece activa até ser anulada - pressionando novamente a tecla menu **F2** (**Fig. 6-2**) e rodando a roda hasta que en la pantalla se muestra 0, depois pressione **F6**,

- depois de uma recalibração,
- depois de uma optimização
- ou então desligando a máquina.

# **6.1 Lanzamiento de Compensación**

Todos los útiles de fijación y centraje han sido equilibrados por el fabricante dentro de un grado de tolerancia admisible.

Para compensar cualquier desequilibrio residual que pueda quedar en los útiles de fijación, se recomienda ejecutar un lanzamiento de compensación, sobre todo después de haber puesto en marcha la máquina o cambiado el útil de fijación, en particolar si se trata de útiles para fijar ruedas de motocicleta. Este modo no puede ser transferido a la memoria permanente.

#### **Aplicación**:

- ó Fije adecuadamente la herramienta de bloqueo sobre el árbol del equilibrador. No monte la rueda.
- ó Partiendo del MENÚ PRINCIPAL, pulse la tecla de menú **F2** (**Fig. 6-1**) tres veces seguidas y seleccione la tecla **F2** COMPENSACIÓN (**Fig. 6-2**).

Aparece la pantalla C4 (**Figura 6-3**).

ó Pulsar la tecla **START** para iniciar el lanzamiento.

El lanzamiento de compensación tarda más que un lanzamiento de medición normal. Después del lanzamiento de compensación, un icono en la Barra de Estado identifica la condición de Compensación activa (**1, Fig. 6-4**).

La compensación queda efectiva hasta que se cancele - pulsando otra vez la tecla de menú **F2** (**Fig. 6-2**) y girado la rueda hasta que el valor 0 se visualice sul monitor, y pulse **F6**

- que se efectúe una calibración
- o una optimización,
- o bien hasta que se desconecte la máquina.

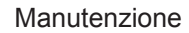

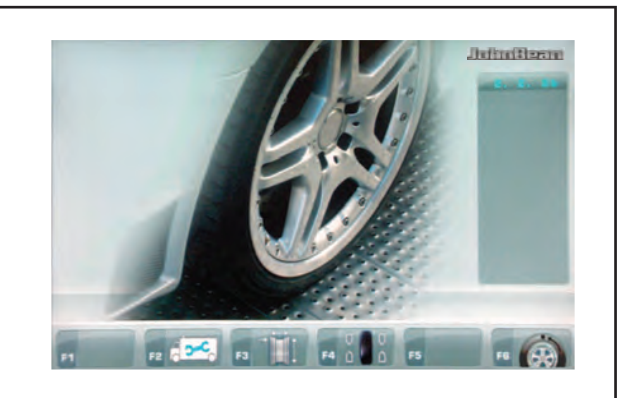

**6-1**

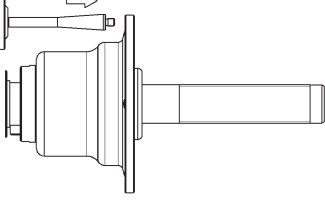

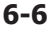

# **6.2 Calibrazione Utente**

Qualora siano necessari diversi lanci di misura per equilibrare una ruota in quanto si devono regolare ripetutamente la posizione e le dimensioni del peso di equilibratura, ciò è dovuto spesso ad una precisione di misura inadeguata.

In questo caso l'operatore ha la possibilità di effettuare una calibrazione elettronica delle masse rotanti della macchina; la cosiddetta Calibrazione Utente.

Il lancio di calibrazione ha una durata maggiore rispetto ad un normale lancio di misura.

Un'eventuale compensazione residua viene annullata in seguito ad una Calibrazione Utente.

#### **Importante:**

**Effettuare la Calibrazione Utente ad albero nudo; il supporto ruota deve essere privo di qualsiasi attrezzo esterno.** 

- **Taratura**<br>• Accertarsi che sull'albero della macchina non vi sia alcun attrezzo (niente ruota o organi di bloccaggio).
- ó Dal MENU PRINCIPALE (**Fig. 6-1**) premere tre volte di seguito il tasto **F2** e selezionare il tasto CALIBRAZIONE **F1** (**1, Fig. 6-2**).

Appare la videata CALIBRAZIONE 1 (**Figura 6-5**).

ó Chiudere la protezione ruota, premere il tasto **START** ed effettuare il primo lancio di taratura (un lancio prolungato attesta il rilevamento di squilibri residui).

Appare la videata CALIBRAZIONE 2.

- ó Avvitare il peso di Calibrazione nell'apposito foro filettato sulla flangia di appoggio ruota (Figura 6-6).
- ó Premere il tasto **START** ed effettuare il secondo lancio di Calibrazione (rilevamento dei valori di correzione).

Dopo il secondo lancio la centralina elettronica elabora i valori ricavati durante i lanci di taratura e li scrive nella memoria permanente. A conclusione risuona un segnale acustico tritonale; la Calibrazione Utente è ultimata.

- Svitare il peso di Calibrazione dal corpo flangia e riporlo nella sede preposta del Piano Portapesi.
- Per tornare alla videata INTRODUZIONE premere il tasto **ESC** .

# **6.2 Calibração Usuário**

Se é necessário efetuar diversos lançamentos de medida para balancear uma roda ao mesmo tempo que se devem regular repetidamente a posição e as dimensões do peso de equilíbrio, isso é devido muitas vezes a uma precisão de medida inadequada.

Nesse caso o operador tem a possibilidade de efetuar uma calibração electrónica das massas rotativas da máquina; a dita Calibragem Usuário.

O lançamento tem uma duração maior com relação a um lançamento normal da medição.

Uma eventual compensação é anulada após uma Calibragem Usuário.

#### **Importante:**

**Efectue a Calibragem Usuário a eixo nu; Não montar os elementos estranhos para o eixo da máquina.** 

#### **Calibragem**

- ó Assegure-se que nenhuma ferramenta é envolvente do eixo da máquina (nada roda ou outros órgãos de bloqueio).
- ó No MENU PRINCIPAL (**Fig. 6-1**) pressione três vezes seguidas a tecla **F2** e selecione a tecla CALIBRAGEM **F1** (**1, Fig. 6-2**).

#### Aparece a página CALIBRAGEM 1 (**Figura 6-5**).

ó Feche a protecção roda, pressione a tecla **START**  e efectue o primeiro lançamento de calibragem (um lançamento prolongado atesta a detecção de desequilíbrios residuais).

Aparece a página CALIBRAGEM 2.

- ó Aparafuse o peso de Calibragem furo rosqueado na flange de apoio roda (Figura 6-6).
- ó Pressione a tecla **START** e efectue o segundo lançamento calibragem (detecção dos valores de correcção).

Depois do segundo lançamento a central electrónica elabora os valores obtidos durante os lançamentos de calibragem e os transcreve na memória permanente. No final o sinal acústico soa novamente; a Calibragem Usuário terminou.

- ó Desaparafuse o peso de calibragem do corpo da flange e recoloque-o na sede predisposta na superfície porta-pesos.
- ó Para retornar à página INTRODUÇÃO pressione a tecla **ESC**.

Mantenimiento

# **6.2 Calibrado Usuario**

Si se precisan varios lanzamientos de medición para equilibrar una rueda porque hace falta corregir varias veces la magnitud y la posición de los contrapesos, la causa suele ser en la mayoría de los casos una falta de precisión en la medición.

En este caso el operador puede efectuar un calibrado electrónico de las masas giratorias de la máquina; el llamado Calibrado del Usuario.

El lanzamiento de calibrado tiene una duración mayor respecto a un normal lanzamiento de medición. La posible compensación residual se anula después de un Calibrado del Usuario.

#### **Importante:**

**Efectúe el Calibrado del Usuario con el árbol desnudo; el soporte rueda sin ninguna herramienta externa.**

#### **Calibrado**

- ó Asegúrese de que en el árbol de la máquina no esta empegnado (ninguna rueda ni otros elementos de bloque).
- ó Desde el MENÚ PRINCIPAL (**Fig. 6-1**), pulse la tecla **F2** tres veces seguidas y seleccione la tecla CALIBRADO **F1** (**1, Fig. 6-2**).

Aparece la pantalla CALIBRADO 1 (**Figura 6-5**).

ó Cierre la protección rueda, pulse la tecla **START**  y efectúe el primer lanzamiento de calibrado (un lanzamiento prolongado confirma la detección de desequilibrios residuales).

Aparece la pantalla CALIBRADO 2.

- ó Enrosque el peso de Calibrado en la rosca correspondiente sobre la brida de apoyo rueda (**Figura 6-6**).
- ó Pulse la tecla **START** y efectúe el segundo lanzamiento de Calibrado (detección de los valores de corrección).

Después del segundo lanzamiento la centralita electrónica elabora los valores obtenidos durante los lanzamientos de calibrado y los escribe en la memoria permanente. Al concluir suena una señal acústica de tres tonos; el Calibrado del Usuario ha terminado.

- ó Desenrosque el peso de Calibrado del cuerpo brida y vuelva a colocarlo en su alojamiento.
- ó Para volver a la pantalla INTRODUCCIÓN pulse la tecla **ESC**.

# **6.3 Immagazzinamento**

Quando l'unità deve essere immagazzinata per qualche settimana o per periodi più prolungati, deve essere preparata correttamente come segue:

- Spegnere l'unità in modo appropriato,  $\mathcal{F}$  5.2.4.
- Rimuovere l'albero terminale dall'equilibratrice.
- Applicare un leggero strato di olio non corrosivo su tutte le filettature e i coni.
- Avvolgere le parti lubrificate con carta, in modo da proteggerle dalla polvere.

Quando si desidera riportare l'unità in funzione, pulire tutte le parti lubrificate.

# **6.4 Sostituzione del fusibile di rete**

Fare riferimento alla **Figura 6-7**.

- Spegnere l'unità.
- Scollegare la spina dalla presa di rete.
- Scollegare il cavo di alimentazione dal connettore presente sull'unità (**1, Fig. 6-7**).
- Estrarre il portafusibili (**2, Fig. 6-7**).
- Sostituire il fusibile danneggiato con uno di valore corrispondente.
- Riportare l'unità alla condizione iniziale di funzionamento, seguendo a ritroso i passi sopra descritti.

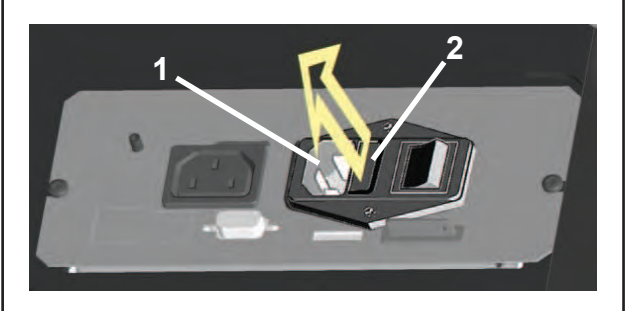

**6-7**

Mantenimiento

# **6.3 Armazenamento**

Quando a unidade tiver que ser armazenada por algumas semanas, ou mais, preparar a unidade correctamente como segue:

- Fechar a unidade de modo apropriado,  $\mathcal{F}$  5.2.4.
- Remover o eixo serrilhado do equilibrador.
- Aplicar uma leve camada de óleo não corrosivo em todas as roscas e cones.
- Enrolar as partes oleadas com papel de modo que proteja as peças contra a poeira.

Quando se deseja pôr a unidade novamente em função, limpar todas as partes oleadas.

# **6.4 Substituição do Fusível Principal**

Consultar a **Figura 6-7**.

- Desligar a unidade.
- Desconectar o pino do cabo de alimentação da tomada de corrente.
- Remover o cabo de alimentação da tomada da máquina (**1, Fig. 6-7**).
- Extrair o suporte dos fusíveis (**2, Fig. 6-7**).
- Substituir o fusível danificado com um de capacidade idêntica.
- Recolocar a unidade no seu estado original de funcionamento, seguindo ao contrário os passos acima descritos.

**6.3 Almacenamiento**

Cuando se vaya a guardar la unidad durante varias semanas, prepárela adecuadamente:

- Apague la unidad correctamente,  $\mathcal{F}$  5.2.4.
- Retire el árbol roscado de la equilibradora
- Emplee un aceite ligero, no-corrosivo en todas las roscas y conos.
- Envuelva las piezas con papel para mantenerlas sin polvo.

Cuando se desee volver a poner en marcha la unidad, limpiar las zonas aceitadas.

# **6.4 Sustitución de los fusibles de la red eléctrica**

Hágase referencia a la **Figura 6-7**.

- Apague la unidad.
- Desenchufe el cable de la toma de corriente.
- Retire el cable de corriente de la toma de la máquina (**1, Fig. 6-7**).
- Extraiga el soporte fusibles (**2, Fig. 6-7**).
- Sustituya el fusible dañado con uno del mismo valor.
- Restablezca la unidad a su condición inicial de funcionamiento, siguiendo al revés los pasos descritos arriba.

# **7.0 Eliminazione delle anomalie**

Qualora si presentasse un problema nell'uso dell'e quilibratrice, procedere come descritto di seguito per risolvere il problema:

- 1. Cercare di ricostruire le ultime fasi effettuate. Le operazioni eseguite coincidono con quanto indicato nel manuale? L'unità si è comportata normalmente come descritto?
- 2. Verificare l'unità in base alla lista di questo capitolo.
- 3. Rivolgersi al rappresentante di zona per ottenere assistenza tecnica.

Questo capitolo è strutturato come segue: **Problema**<br>1. Possibile causa N. 1

- 
- $\bullet$  Possibile/i soluzione/i
- 2. Possibile causa N. 2 Possibile/i soluzione/i
- 

- **L'unità non si accende all'avvio.**
- Portare l'interruttore di rete in posizione ON.
- 
- 2. Il cavo di alimentazione non è collegato. Collegare il cavo di alimentazione alla presa di rete.
- 
- verificare l'alimentazione di rete e i fusibili del sistema di alimentazione.
- 4. Il/i fusibile/i dell'unità è/sono bruciato/i. Sostituire il/i fusibile/i dell'unità.
- Se i fusibili sono stati sostituiti recentemente, rivolgersi al servizio assistenza tecnica per fare controllare l'unità.

#### **All'accensione viene emesso un segnale acustico di un secondo.**

- 
- 1. Errore di configurazione.<br>• Rivolgersi al servizio assistenza tecnica.

#### **Il display sembra bloccato e non procede.**

- 1. È possibile che l'unità si trovi in un programma e sia in attesa di una determinata azione.
- Terminare il programma in corso. Spegnere l'unità.
- 

Attendere 20 secondi, riavviare e proseguire il lavoro.

- 2. È possibile che l'alimentazione sia stata interrotta. Spegnere l'unità.
- 
- Attendere 20 secondi, riavviare e proseguire il lavoro.
- Se l'inconveniente si verifica spesso, fare controllare l'alimentazione elettrica. Se è tutto in ordine, rivolgersi al servizio di assistenza tecnica.

#### **7.0 Resolución de problemas 7.0 Eliminação das anomalias**

Em caso de problemas na utilização da balanceadora, proceder como descrito a seguir:

- 1. Tentar reconstruir as últimas fases efectuadas. As operações efectuadas coincidem com as indicações do manual? A unidade comporta-se normalmente, como descrito?
- 2. Verificar a unidade na base da lista deste capítulo.
- 3. Consultar o representante de zona para obter assistência técnica.

# Este capítulo é estruturado como segue: **Problema**

- 1. Possível causa N. 1
- Possível/eis solução/ões
- 2. Possível causa N. 2
- Possível/eis solução/ões

### **A unidade não irá iniciar no arranque.**

- 1. O interruptor de rede está em posição OFF.
- Colocar o interruptor de rede na posição ON.
- 2. O cabo de alimentação não está ligado.
- Ligar o cabo de alimentação na tomada de rede.
- 3. Alimentação de rede ausente.
- Verificar a alimentação de rede e os fusíveis do sistema de alimentação.
- 4. o/os fusível/eis da unidade está/estão queimado/ os.
- Substituir o/os fusível/eis da unidade. Se os fusíveis tiverem sido substituídos recentemente, consultar o serviço assistência técnica para verificar a unidade.

#### **Ao acender é emitido um sinal acústico de um segundo.**

- 1. Erro de configuração.
- Consultar o serviço assistência técnica.

#### **O visor parece estar bloqueado e não procede.**

- 1. É possível que a unidade se encontre num programa e esteja à espera de uma determinada acção.
- Terminar o programa em curso.
- Desligar a unidade. Esperar 20 segundos, recomeçar e continuar o trabalho.
- 2. É possível que a alimentação tenha sido interrompida.
- Desligar a unidade. Esperar 20 segundos, recomeçar e continuar o trabalho.
- Se o problema se apresentar com frequência. verificar a alimentação eléctrica. Se tudo estiver em ordem, consultar o serviço assistência técnica.

# Si ocurre algún problema en la equilibradora, proceda en el siguiente orden para resolverlo:

- 1. Recuerde los últimos pasos dados.
	- ¿Ha trabajado siguiendo las instrucciones del manual? ¿Funcionaba la unidad tal y como se describe y era de esperar?
- 2. Verifique la unidad siguiendo los puntos indicados en este capítulo.
- 3. Llame al agente de ventas local para asistencia técnica.

La estructura de este capítulo es la siguiente:

# **Problema**

- 1. Causa posible #1
- Solución(es) posible(s)
- 2. Causa posible #2
- Solución(es) posible(s)

#### **El dispositivo no se enciende en el inicio.**

- 1. Interruptor de encendido en posición OFF.
- Coloque el interruptor de encendido en ON.
- 2. Ningún cable de alimentación conectado.
- Conecte el cable de alimentación a la toma de corriente.
- 3. Ninguna corriente de alimentación
- Compruebe la alimentación y los fusibles de red
- 4. Uno o varios fusibles de la unidad están fundidos.
- Sustituya el o los fusibles de la unidad.
- Si el(los) fusible(s) ha(n) sido substituidos recientemente, llame al servicio técnico para que compruebe la unidad.

#### **Al encender, se oye un bip durante 1 segundo.** Error de configuración.

• Llame servicio técnico

### **La pantalla parece congelarse o bloquearse.**

- 1. Puede que la unidad esté en un programa esperando una acción específica.
- Termine el programa actualmente en uso.
- Apague la unidad. Espere durante 20 segundos, encienda la unidad. Prosiga.
- 2. Quizás haya sido interrumpida la corriente hacia la equilibradora.
- Apague la unidad. Espere 20 segundos, encienda la unidad. Prosiga.
- Si esto sucede frecuentemente, compruebe el sistema eléctrico. Si está bien, llame al servicio de asistencia técnica.

#### Manutenzione

#### **I valori introdotti da braccetto Rilevatore differiscono dalle dimensioni ruota dichiarate su cerchio o pneumatico.**

- 1. Avete posizionato il Braccetto correttamente?
- Fare riferimento al Capitolo 5.3.1.
- 2. Verificare il valore di offset ottenuto con il braccetto, inserendo il valore manualmente.
- Fare riferimento alla scala sul misuratore.
- Se non è identico, procedere con la Fase 4.
- 3. Verificare il diametro nel punto sul cerchio dove ildiametro è stato misurato.
- Se non è identico, procedere con la fase 4.
- 4. E' richiesta una taratura.
- Far tarate il rilevatore.

#### I risultati di equilibratura non sono affidabili.

- 1. L'equilibratrice non è stata installata correttamente.
- Accertarsi, che l'unità poggi esclusivamente sui suoi tre piedi.
- Accertarsi, che il pavimento non trasmetta urti all'unità, ad esempio durante il transito di camion.
- 2. La ruota non è montata correttamente.
- Verificare il gioco dell'albero terminale, dei coni e degli adattatori.
- Eliminare il gioco utilizzando rondelle adeguate.
- Effettuare una taratura dell'unità di misura.
- 3. Il sistema elettronico potrebbe essere difettoso.
- Rivolgersi al servizio assistenza tecnica.

#### **Il video mostra in modo fisso un modo o un'indicazione.**

- 1. Può trattarsi di una caduta di tensione.
- Spegnere l'unità.
- Attendere 20 secondi e riaccendere l'unità.
- Rivolgersi al servizio assistenza tecnica.

#### Mantenimiento

#### **Os valores do braço de medição são diferentes em relação às dimensões da roda indicadas na jante ou no pneumático.**

- 1. O braço de medição foi posicionado correctamente?
- Tomar como referência o Capítulo 5.3.1.
- 2. Comparar o valor de Offset obtido com o braço, inserindo o valor manualmente.
- Tomar como referência a escala no medidor.
- Se o valor não for identico, proceder com a Fase 4.
- 3. Verificar o diâmetro no ponto da jante onde o diâmetro foi medido.
- Se não for idêntico, proceder com a fase 4.
- 4. Requer-se uma calibragem.
- Calibrar o medidor.

#### Os resultados da equilibração não são fiáveis.

- 1. A balanceadora não foi instalada correctamente.
- Certificar-se de que a unidade apoie exclusivamente nos seus três pés.
- Certificar-se de que o chão não transmita choques à unidade, por exemplo durante a passagem de camiões.
- 2. A roda não foi montada correctamente.
- Verificar a folga do eixo terminal, dos cones e dos adaptadores.
- Eliminar a folga utilizando anilhas próprias.
- Efectuar uma calibração da unidade de medida.
- 3. O sistema electrónico poderia ser defeituoso.
- Consultar o serviço assistência técnica.

#### **O monitor visualiza de maneira fi xa um modo ou uma indicação.**

- 1. Pode-se tratar de uma queda de tensão.
- Desligar a unidade.
- Esperar 20 segundos e acender novamente a unidade.
- Consultar o serviço assistência técnica.

#### Las entradas del brazo de medición difieren de la dimensión de la llanta reflejada en la llanta o en **el neumático.**

- 1. ¿Colocó el brazo de medición en la posicón correcta?
- Consulte Capítulo 5.3.1.
- 2. Compruebe el valor de desequilibrio del brazo de medición introduciendo el valor manualmente.
- Consulte la escala en el brazo de medición.
- Si no es igual, proceda con el paso 4.
- 3. Compruebe el diámetro en el lugar de la llanta donde se ha medido el diámetro.
- Si no es igual, proceda con el paso 4.
- 4. Es necesario un calibrado.
- Calibre el brazo de medición.

#### Los resultados de equilibrado no son fiables.

- 1. Quizás la equilibradora no esté instalada correctamente.
- Asegúrese de que la unidad está apoyada solo sobre los 3 pies.
- Asegúrese de que el suelo no transmite choques a la unidad, p. ej. al pasar camiones.
- 2. Quizás la rueda esté montada incorrectamente.
- Compruebe que el cubo, los conos y los adaptadores no tengan juego.
- Use espesores adecuados para eliminar el juego.
- Efectúe un calibrado del grupo de medida.
- 3. Las partes electrónicas están averiadas.
- Llame al servicio de asistencia.

#### **En la pantalla se ve continuamente un modo o un indicador.**

- 1. Quizás haya ocurrido una bajada de tensión.
- Apague la unidad.
- Espere durante 20 segundos, encienda la unidad.
- Llame al servicio de asistencia técnica.

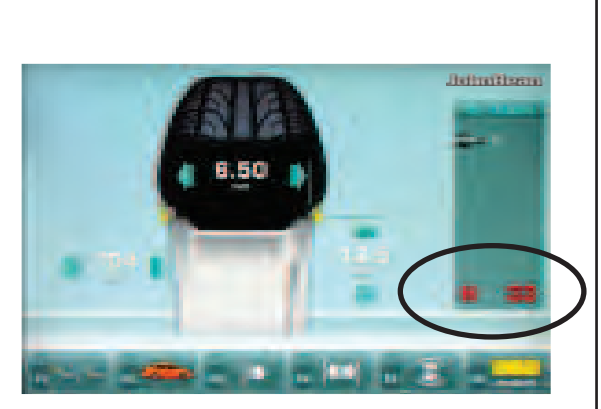

**7-1**

#### Manutenzione

# **7.1 Messaggi di sistema**

L'equilibratrice è in grado di inviare all'operatore messaggi relativi ad errori (Codici E) (es.**- Figura 7-1**), avvertenze (codici H) o problemi Hardware (codici X). I codici sono descritti nei capitoli seguenti.

- 
- Quando compare un codice: Annotare il codice. Controllare nell'elenco sotto riportato. Eseguire le operazioni indicate.
- 

#### **Importante:**

Se il codice non è presente nell'elenco, rivolgersi al servizio assistenza tecnica.

# **7.1.1 Codice E/Codice H**

### **E2**

La protezione ruota non è chiusa.

# **E3**

Il braccetto rilevatore per l'offset e il diametro non è in posizione di riposo.

# **E5**

È stato superato il range di compensazione (squilibrio eccessivo del dispositivo di bloccaggio).

Premere il tasto **STOP** .

• Verificare il dispositivo di bloccaggio e ripetere la compensazione.

# **E6**

Nella fase di ritaratura non è stato avvitato il peso di taratura. Premere il tasto **STOP** . Ripetere la ritaratura.

# **E8**

Non è stata indicata la posizione della valvola (il messaggio compare solo nel programma Ottimizzazione/ Minimizzazione del peso). • Portare la valvola in posizione esattamente

perpendicolare all'albero principale e premere il tasto **F1**.

# **E9**

L'ottimizzazione/minimizzazione è stata eseguite in modo errato.

- 1. La ruota non era centrata esattamente sull'elemento di ancoraggio in almeno un lancio.
- 2. Il pneumatico non era centrato correttamente sul cerchione in almeno un lancio.
- 3. La posizione della valvola è stata inserita e acquisita in modo errato almeno una volta.
- 4. Per la rotazione del pneumatico è stato utilizzata una marcatura sbagliata (singola o doppia) come punto di riferimento.
- 5. La ruota si è spostata sull'elemento di ancoraggio durante un lancio di misura (forse a causa dell'impulso di avviamento o di frenata).

6. Sono state inserite dimensioni della ruota errate. Ripetere l'ottimizzazione.

# **7.1 Mensagens de sistema**

A balanceadora é capaz de enviar para o

operador mensagens relativas a erros (Códigos E) (ex.**- Figura 7-1**), advertências (códigos H) ou problemas de hardware (código X). Os códigos são descritos nos capítulos que seguem.

- Quando aparecer um código: • Apontar o código.
- Verificar na lista que seque.
- Efectuar as operações indicadas.

# **Importante:**

Se o código não estiver presente na lista, consultar o serviço assistência técnica.

# **7.1.1 Código E / Código H**

### **E2**

A protecção roda não está fechada.

# **E3**

O braço de medição para offset e diâmetro não está em posição de repouso.

# **E5**

Foi ultrapassado o intervalo de compensação (desequilíbrio excessivo do dispositivo de bloqueio). Carregar na tecla **STOP**.

• Verificar o dispositivo de bloqueio e repetir a compensação.

# **E6**

Na fase de recalibração não foi lançado o peso de calibração.

Carregar na tecla **STOP**. Repetir a re-calibração.

# **E8**

Não foi indicada a posição da válvula (a mensagem aparece somente no programa Optimização/ Minimização do peso).

• Por a válvula numa posição perfeitamente perpendicular ao eixo principal e carregar na tecla **F1**.

# **E9**

A optimização/minimização foi efectuada em modo errado.

- 1. Em pelo menos um lançamento, a roda não está exactamente centrada no elemento de ancoragem.
- 2. Em pelo menos um lançamento, o pneumático não era centrado correctamente na jante.
- 3. A posição da válvula foi inserida e adquirida de maneira errada pelo menos uma vez.
- 4. Para a rotação do pneumático foi utilizada uma marcação errada (simples ou dupla) como ponto de referência.
- 5. A roda mexeu-se no elemento de ancoragem durante um lançamento de medida (talvez por causa do impulso de acendimento ou de travagem).

6. Foram introduzidas dimensões erradas da roda. Repetir a optimização.

Mantenimiento

# **7.1 Mensajes del sistema**

La equilibradora puede mostrar mensajes al operador. Pueden indicar error (Códigos-E) (ej.**- Figura 7-1**), advertencias (Códigos-H) o problemas de hardware (código X). Dichos códigos se describen en los capítulos siguientes.

Siempre que aparezca un código:

- Anótelo
- Busque el código en la lista.
- Realice los pasos descritos.

# **Importante:**

Si no aparece el código, póngase en contacto con soporte técnico.

# **7.1.1 Código – E / Código - H**

# **E2**

El cárter de protección rueda no está cerrado.

# **E3**

El calibre para la medición de la distancia y del diámetro no está en posición de reposo.

# **E5**

Se ha superado el ámbito de compensación (Desequilibrio no admisible del útil de fijación). Pulsar la tecla **STOP**.

Controlar el útil de fijación, volver a realizar la compensación.

# **E6**

No se atornilló el peso de ajuste durante la calibración. Pulsar la tecla **STOP**. Volver a ejecutar la calibración.

# **E8**

No se introdujo la posición de la válvula (mensaje sólo para el programa optimización equilibrado/ minimización pesos).

• Posicionar la válvula exactamente perpendicular encima del eje principal y pulsar la tecla **F1**.

# **E9**

La optimización/minimización no se realizó correctamente.

1. La rueda no estaba bien centrada en el útil de fijación por lo menos durante un lanzamiento.

2. El neumático no estaba centrado sobre la llanta por lo menos durante un lanzamiento.

3. La posición de la válvula no ha sido programada ni adquirida correctamente por lo menos una vez.

4. Girando el neumático se ha usado una marca de referencia errónea (marca simple o doble).

5. La rueda se ha movido en la herramienta durante un lanzamiento de medición (posible golpe de arranque o frenazo).

6. Se introdujeron dimensiones de rueda incorrectas. Volver a realizar la optimización.

#### **E15**

Il fattore di correzione della ritaratura non rientra nel range previsto.

Durante la ritaratura sono stati rilevati valori superiori o inferiori ai valori di taratura preimpostati. Questo messaggio rappresenta solo un avvertimento.

Utilizzare il dispositivo di bloccaggio fornito in dotazione con la macchina o effettuare la taratura di base (servizio).

#### **E16**

In fase di ritaratura da parte dell'operatore, il peso di taratura è stato erroneamente avvitato già durante il primo lancio di misura.

Svitare il peso di taratura e premere il tasto **START** .

#### **E17**

La ruota slitta sul dispositivo di bloccaggio.

La ghiera di bloccaggio non è serrata a sufficienza; l'albero principale accelera troppo rapidamente. La macchina si spegne.

Serrare la ghiera di bloccaggio della ruota e in casi particolari premere più a lungo il tasto **START**.

#### **E83**

Durante un lancio di misura, i valori misurati sono stati resi inutilizzabili da impulsi esterni (ad es. urti) e il lancio di misura si è interrotto.

Ripetere il lancio di misura.

#### **E88**

Il numero di giri dell'albero principale supera il range di sicurezza.

#### **E92**

Il braccetto rilevatore per l'offset e il diametro è difettoso.

Rivolgersi al servizio assistenza tecnica.

Finché il braccetto rilevatore sarà difettoso, inserire i valori di offset e le dimensioni del cerchione utilizzando i tasti del menu e ruotando la ruota ( $\mathcal F$  5.5).

- **E500**
- **E501**

**E502**

**E503**

**E504**

Malfunzionamento del Puntatore Laser • Chiamare l'assistenza tecnica.

# **E15**

O factor de correcção da recalibração não se enquadra no intervalo previsto.

Durante a recalibração foram detectados valores superiores ou inferiores aos valores de calibração pré-configurados. Esta mensagem representa apenas uma advertência.

Utilizar o dispositivo de bloqueio fornecido juntamente com a máquina ou efectuar a calibração de base (serviço).

# **E16**

Em fase de recalibração por parte do operador, o peso de calibração foi erroneamente parafusado já durante o primeiro lançamento de medida.

Desparafusar o peso de calibração e carregar na tecla **START**.

# **E17**

A roda desliza no dispositivo de bloqueio.

O aro de bloqueio não está bem parafusado; o eixo principal acelera com excessiva rapidez. A

máquina desliga-se.

Parafusar o aro de bloqueio da roda e em casos particulares manter pressionada a tecla **START**.

# **E83**

Durante um lançamento de medida, os valores medidos se tornaram inutilizáveis devido a impulsos externos (por ex. choques) e o lançamento de medida foi interrompido.

Repetir o lançamento de medida.

# **E88**

O número de rotações do eixo principal ultrapassa o intervalo de segurança.

# **E92**

O braço de medição para o offset e o diâmetro é defeituoso.

Consultar o serviço assistência técnica.

Enquanto o braço de medição estiver defeituoso, introduzir os valores de offset e as dimensões da jante utilizando as teclas do menu e rodando a roda ( $\mathcal{F}$  5.5).

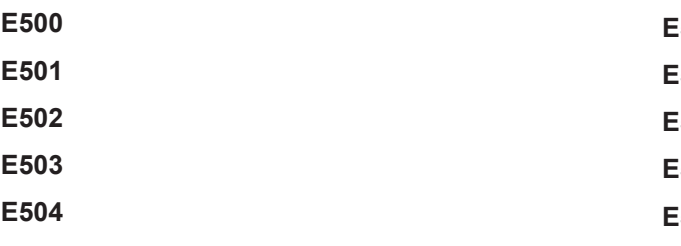

Mau funcionamento do Direcionador Laser

• Chamar a assistência técnica.

#### Mantenimiento

# **E15**

Factor de corrección del calibrado por el usuario fuera del ámbito.

Durante el calibrado por parte del usuario se tomaron valores que se sitúan por encima o por debajo del valor de ajuste prescrito. Este mensaje es sólo un aviso. Utilizar los útiles de fijación entregados con la máquina o ejecutar el ajuste básico (servicio).

# **E16**

Durante el calibrado, el peso de ajuste se enroscó erróneamente ya en el primer lanzamiento. Desenroscar el peso de ajuste y pulsar la tecla **START**.

# **E17**

La rueda patina sobre el útil de fijación.

La tuerca de regulación está demasiado floja, la aceleración del eje principal está demasiado rápida. La máquina se apaga.

Apretar bien la tuerca de regulación o, en casos particulares, pulsar la tecla **START** durante más tiempo.

### **E83**

Durante un lanzamiento de medición, los valores medidos se inutilizaron a consecuencia de efectos ajenos (por ejemplo vibraciones) y el lanzamiento de medición se interrumpió.

Repetir el lanzamiento de medición.

#### **E88**

El número de revoluciones del eje principal supera el régimen de seguridad.

# **E92**

El calibre para medir la distancia y el diámetro está averiado.

Llamar a la asistencia técnica.

Mientras perdure el defecto del calibre de medición, introducir la distancia y las dimensiones nominales de la llanta pulsando la tecla de función y girar la rueda ( $\mathcal{F}$  5.5).

**E500 E501 E502 E503 E504**

Puntero Laser funcionado mal

• Llame al Servicio Técnico.

La silenziosità della ruota non può essere migliorata effettuando l'ottimizzazione.

#### **H1**

Ulteriore ottimizzazione non consigliata, ma possibile.

### **H2**

Minimizzazione del peso consigliata, mentre l'ulteriore ottimizzazione non comporta alcun miglioramento.

#### **H22**

Lo sbloccaggio da pedale è inibito.

La macchina è equipaggiata con un attrezzo di fissaggio che è montato mediante un tirante sul mandrino (per es. USV o SCA); uno sbloccaggio involontario potrebbe danneggiare il tirante.

#### **H26**

Il braccetto rilevatore è stato spostato troppo rapidamente.

Riportare il braccetto rilevatore in posizione iniziale e farlo avanzare di nuovo lentamente nella posizione di applicazione del peso.

#### **H28**

Il braccetto rilevatore è stato spostato troppo lentamente.

Riportare il braccetto rilevatore in posizione iniziale e farlo avanzare di nuovo nella posizione di applicazione del peso.

#### **H33**

Mancato funzionamento SONAR.

### **H80**

La ritaratura non è stata prevista, quindi non può essere eseguita dall'operatore.

Premere il tasto STOP, per cancellare il messaggio. Rivolgersi al servizio assistenza tecnica per la taratura dell'unità.

#### **H82**

Anomalia durante l'autotest (ad es. ruotando la ruota). La visualizzazione dura 3 secondi, quindi è necessario ripetere la misurazione (max. 10 volte) o interromperla con il tasto STOP.

Efectuar a optimização não serve para tornar a roda mais silenciosa.

# **H1**

Ulterior optimização não aconselhada, mas possível.

# **H2**

Minimização do peso aconselhada, enquanto a ulterior optimização não traz nenhuma melhoria.

# **H22**

A soltura está bloqueada.

A máquina está equipada com um equipamento de fixação que está montado mediante um tirante no mandril (por ex.: USV ou SCA); uma soltura involuntária poderia danificar o tirante.

### **H26**

O braço de medição foi deslocado com excessiva velocidade.

Recolocar o braço de medição na posição inicial e levá-lo lentamente à posição de aplicação do peso.

#### **H28**

O braço de medição foi deslocado com excessiva lentidão.

Recolocar o braço de medição na posição inicial e levá-lo novamente à posição de aplicação do peso.

#### **H33**

El SONAR no funciona.

#### **H80**

A recalibração não estava prevista, por isso não pode ser efectuada pelo operador.

Carregar na tecla STOP, para apagar a mensagem. Consultar a assistência técnica para a calibração da unidade.

#### **H82**

Anomalia durante o autoteste (por ex. rodando a roda). A visualização dura 3 segundos, por isso é necessário repetir a medição (max. 10 vezes) ou interrompê-la carregando na tecla STOP.

#### Mantenimiento

### **H0**

Resulta imposible mejorar la suavidad de marcha de la rueda mediante optimización.

### **H1**

No se recomienda realizar más optimizaciones, pero es posible.

### **H2**

Se recomienda minimizar el peso, seguir optimizando no conlleva mejora.

#### **H22**

La abertura está bloqueada.

La máquina está equipada con un útil de fijación sujetado por la barra de tracción en el eje principal (por ejemplo USV o SCA); cualquier abertura involuntaria podría dañar la barra de tracción.

#### **H26**

El calibre de medición se movió demasiado rápido. Volver a colocar el calibre de medición en la posición inicial y repetir la operación acercando más lentamente el calibre al punto de aplicación del peso.

#### **H28**

El calibre de medición se movió demasiado lentamente. Volver a colocar el calibre de medición en la posición inicial y repetir la operación acercando de nuevo el calibre al punto de aplicación de los pesos.

#### **H33**

El SONAR no funcionó.

#### **H80**

El calibrado no está preparado por lo tanto no puede ser efectuado por el usuario.

Pulsar la tecla STOP para borrar el mensaje.

Solicitar asistencia técnica para el calibrado de la máquina.

### **H82**

Fallo durante los autocontroles (por ejemplo girando la rueda).

El aviso se visualizará durante 3 segundos, luego se repetirá la medición (10 veces como máximo) o se interrumpe pulsando la tecla STOP.

La ruota viene fatta accelerare troppo lentamente o frenata troppo lentamente dopo un lancio di misura. Se l'albero principale non raggiunge il numero di giri necessario, verificare se è stato azionato il freno o se la ruota ha una massa eccessiva. In questo caso: Rilasciare il freno.

Accertarsi che l'albero ruoti liberamente con la ruota montata.

Ruotare manualmente la ruota, quindi premere il tasto START.

Se non è possibile risolvere il problema in questo modo, rivolgersi al servizio assistenza tecnica.

### **H91**

Oscillazione del numero di giri durante il lancio di misura. È possibile che il freno sia azionato.

Rilasciare il freno.

Accertarsi che l'albero ruoti liberamente con la ruota montata.

Ripetere il lancio di misura.

# **7.2 Assistenza tecnica clienti**

Contattare il proprio agente di zona.

Il sito internet fornisce informazioni riguardanti il servizio di Assistenza Clienti nei vari paesi:

http://www.snapon-equipment.eu

Hotline (International) +49 8634 622-8996 Hotline (German): +49 8634 622-8994 Reception +49 8634 622-0 · Snap-on Equipment Germany · Konrad-Zuse-Straße,1 D-84579 Unterneukirchen

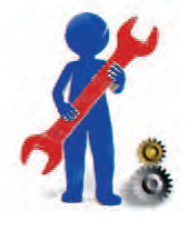

A roda foi acelerada com excessiva lentidão ou travada com excessiva lentidão depois de um lançamento de medida. Se o eixo principal não atingir o número de rotações necessário, verificar se foi acionado o travão ou se a roda tem uma massa excessiva. Neste caso: Soltar o travão.

Verificar que o eixo rode sem impedimentos com a roda montada.

Rodar manualmente a roda, depois carregar na tecla **START** 

Se não for possível resolver assim o problema, consultar o serviço de assistência técnica.

### **H91**

Oscilação do número de rotações durante o lançamento de medida.

É possível que o travão esteja acionado.

Soltar o travão.

Acertar-se de que o eixo rode sem impedimentos com a roda montada.

Repetir o lançamento de medida.

# **7.2 Assistência técnica aos clientes**

Contate o seu agente de zona.

O sito internet fornece informações referentes ao serviço de Assistência a Clientes nos diversos países:

http://www.snapon-equipment.eu

Hotline (International) +49 8634 622-8996 Hotline (German): +49 8634 622-8994 Reception +49 8634 622-0 · Snap-on Equipment Germany · Konrad-Zuse-Straße,1 D-84579 Unterneukirchen Mantenimiento

### **H90**

La rueda se acelera demasiado poco o, después del lanzamiento, se frena demasiado poco.

 Si el mandril no alcanza el régimen de rotación necesario, comprobar que el freno no esté accionado o que el peso de la rueda no sea demasiado grande. En tal caso:

Soltar el freno.

Asegurarse que el árbol con la rueda fijada gire libremente.

Lanzar la rueda a mano y después pulsar la tecla **START** 

Si el error no se ha superado: llamar a la asistencia técnica.

#### **H91**

Variaciones del número de revoluciones durante el lanzamiento de medición. Puede ser que el freno haya sido activado.

Soltar el freno.

Asegurarse que el árbol con la rueda fijada gire libremente.

Repetir el lanzamiento.

# **7.2 Asistencia técnica para clientes**

Póngase en contacto con su agente de zona.

La página web facilita información sobre el servicio de Asistencia Clientes en los distintos países:

http://www.snapon-equipment.eu

Hotline (International) +49 8634 622-8996 Hotline (German): +49 8634 622-8994 Reception +49 8634 622-0 · Snap-on Equipment Germany · Konrad-Zuse-Straße,1 D-84579 Unterneukirchen

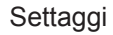

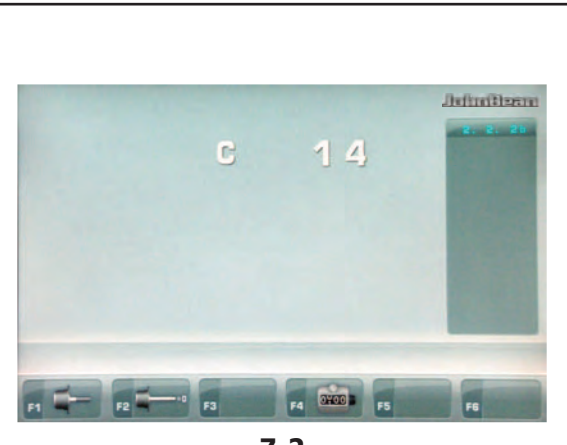

**7-2**

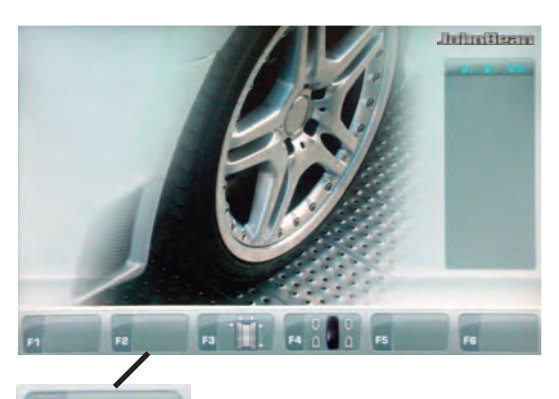

**F2**

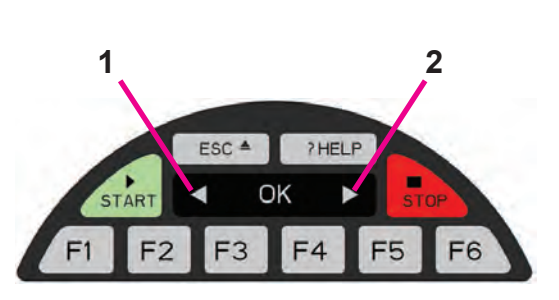

**4-4**

**4-15**

# **7.3 Modifica del modo operativo**

Per un normale servizio dell'equilibratrice non è necessario cambiare i modi operativi e i relativi stati programmati dalla fabbrica. In casi particolari o in caso di necessità dell'officina è possibile cambiare alcuni modi o stati operativi mediante l'immissione di appositi codici.

#### **Impostazioni e indicazioni quando si cambia modo operativo** (**Fig. 7-2** - codice esempio **C14**)

• Premere per tre volte consecutive il tasto "**SETTAGGI**" (**F2**, **Fig. 4-4**).

Appare il codice C 14.

• Premere il tasto - o + (1, 2, Fig. 4-15) finchè appare il numero di codice desiderato.

oppure

• Girare la ruota fino a che appare il numero di codice desiderato.

Il video mostra la lettera C con il numero desiderato. Con determinati codici è anche possibile impostare dei valori.

- Eseguire le modifiche eventuali.
- ó Premere il tasto **OK** per impostare il valore.

Per tornare alla normale modalità di lavoro:

ó Premere il tasto ESC

La modifica del modo operativo è così effettuata e rimane memorizzata fino a successiva impostazione o fino a che la macchina non verrà spenta mediante l'interruttore generale.

I modi operativi così modificati potranno essere memorizzati in modo permanente impostando il codice C10. Se le impostazioni vengono modificate, ma non salvate nella memoria permanente, al nuovo avvio della macchina saranno ripristinati i valori precedenti.

Il Codice C4 non può essere salvato nella memoria permanente.

Di seguito sono riportati i possibili codici di modifica e le relative combinazioni di tasti per la loro immissione.

#### Configuración

# **7.3 Modifi cação do modo operacional**

Para obter um serviço normal da balanceadora, não é necessário mudar os modos operacionais e os estados relativos programados da fábrica. Em casos particulares ou em caso de necessidade, é possível mudar alguns modos ou estados operacionais mediante a introdução de códigos.

**Defi nições e indicações quando se muda o modo operacional** (**Fig. 72** - código exemplo **C14**)

• Pressionar três vezes consecutivas a tecla "**AJUSTES**" (**F2, Fig. 4-4**).

Parece que o código de C14.

ó Pressione a tecla Menu **-** ou **+** (**1, 2, a Fig. 4-15**) até que apareça o valor desejado.

ou

ó Rode a roda até aparecer no indicador o número de código desejado.

O display mostra "C" com o número desejado. Com determinados códigos é possível definir alguns valores.

- Realizar mudanças de parâmetros.
- Pressione a tecla Menu **OK** para configurar o valor.

# **7.3 Modificación de modalidad operativa**

Para el funcionamiento normal no suele ser necesario cambiar las modalidades operativas y sus estados recomendadas por el fabricante. En casos especiales o si resulta necesario por exigencias de la operación, existe la posibilidad de cambiar varios modos o estados de operación mediante códigos.

**Confi guraciones e indicaciones al cambiar de modo operativo** (**Fig. 72** - código ejemplo **C14**)

• Pulse la tecla **"CONFIGURACIONES"** tres veces seguidas (**F2**, **Fig. 4-4**).

Al parecer, el código C14.

ó Pulsar la tecla Menú **-** o **+** (**1, 2, Fig. 4-15**) hasta que aparezca el valor deseado.

o

ó Gire la rueda para ajustar el código deseado en el indicador.

El video muestra el código C con el número deseado. Ciertos códigos también admiten elajuste de valores mediante giros de la rueda.

- ó Realizar los cambios de parámetros.
- Pulsar la tecla OK para configurar el valor.

Para voltar à modalidade normal:

Pressione o botão ESC.

A modificação do modo operacional é efetuada e fica memorizada até quando ser efetuada uma nova definição ou até a máquina ser desligada mediante o interruptor geral. Os modos operacionais modificados podem ser memorizados de forma permanente, definindo o código C10. Se as configurações forem modificadas, mas não salvadas na memória permanenente, ao desligar a máquina são restabelecidos os valores precedentes. O Código C4 não pode ser salvado na memória permenanente.

Em seguida são citados os possíveis códigos de modifi cação e as relativas combinações de botões para a introdução destes.

Para regresar al modo de trabajo normal:

Pulse la tecla ESC.

La modificación de una modalidad operativa queda terminada y activada hasta que se realiza otra entrada o hasta que se desconecta la máquina mediante el interruptor general.

Los modos operativos así modificados pueden memorizarse de modo permanente, introduciendo el código **C10**. Si los planteamientos se modifican pero no se salvan en la memoria permanente, al apagar la máquina se restablecen los valores anteriores.

El código C4 no puede salvarse en la memoria permanente.

A continuación se indican los posibles códigos de modificación y las correspondientes combinaciones de teclas para su introducción.

# **Codice C0**

**Impostazione dei modi operativi predefiniti dalla fabbrica** ( $\mathscr{F}$  5.).

- $0^*$  = Nessuna azione
- 1 = Imposta i valori di default (stato 1 appare soltanto brevemente)

Il modo operativo selezionato può essere acquisito in memoria permanente.

# **Codice C1**

Selezione della definizione di indicazione del valore **di squilibrio con passi da 1 o 5 grammi o da 0,05 o 0,25 once**

 $0^*$  = Incrementi con definizione di 5 g (0.25 oz)

 $1 =$  Incrementi con definizione di 1 g (0.05 oz)

Il modo operativo selezionato può essere acquisito in memoria permanente.

### **Codice C2**

#### **Selezione della soppressione dei piccoli valori di squilibrio**

- $0^*$  = Soppressione disattivata
- 1 = Soppressione attivata

Il modo operativo selezionato può essere acquisito in memoria permanente.

### **Codice C3**

#### **Selezione del'indicazione degli squilibri, in grammi o in once, attiva all'avvio della macchina**

- $0^*$  = Indicazioni in grammi
- 1 = Indicazioni in once

Il modo operativo selezionato può essere acquisito in memoria permanente.

\* = Preimpostazione della fabbrica

# **Código C0**

Definição dos modos operacionais predefinidos **pela fábrica** (<sup> $\mathcal{F}$ </sup> 5.).

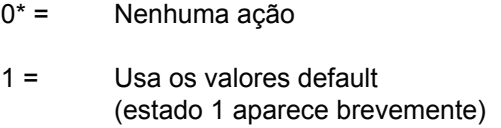

O modo operacional selecionado pode ser obtido na memória permanente.

# **Código C1**

Seleção da definição de indicação do valor de **desequilíbrio com passos de 1 ou 5 gramas ou de 0,05 ou 0,25 onças**

- $0^*$  = Incrementos com definição de 5 gramas (0,25 onça)
- 1 = Incrementos com definição de 1 grama (0,05 onça)

O modo operacional selecionado pode ser colocado na memória permanente.

# **Código C2**

#### **Seleção da supressão dos pequenos valores de desequilíbrio**

0<sup>\*</sup> = Supressão desativada

1 = Supressão ativada

O modo operacional selecionado pode ser colocado na memória permanente.

# **Código C3**

#### **Seleção da indicação dos desequilíbrios, em gramas ou em onças, ativa ao ligar a máquina**

0<sup>\*</sup> = Indicações em gramas

1 = Indicações em onças

O modo operacional selecionado pode ser colocado na memória permanente.

#### Configuración

### **Código C0**

### **Configuración de los modos operativos predefinidos de fábrica** (<sup>F</sup> 5.).

- $0^* =$  Ninguna acción
- 1 = Programa los valores por defecto (estado 1 aparece sólo durante muy poco tiempo)

El modo operativo seleccionado puede transferirse en la memoria permanente.

# **Código C1**

Selección de la definición de indicación del valor **de desequilibrio con pasos de 1 o 5 gramos o de 0,05 o 0,25 onzas**

 $0^*$  = Incrementos con definición de 5 g (0.25 oz)

 $1 =$  Incrementos con definición de 1 g (0.05 oz)

El modo operativo seleccionado puede transferirse en memoria permanente.

### **Código C2**

#### **Selección de la supresión de los pequeños valores de desequilibrio**

- 0<sup>\*</sup> = Supresión desactivada
- 1 = Supresión activada

El modo operativo seleccionado puede transferirse en la memoria permanente.

#### **Código C3**

**Selección de al indicación de los desequilibrios, en gramos o en onzas, activa la puesta en marcha de la máquina**

 $0^*$  = Indicaciones en gramos

1 = Indicaciones en onzas

El modo operativo seleccionado puede transferirse a la memoria permanente.

 $* =$  Préconfing Gración fábris Brica

#### **Codice C4**

#### **Compensazione dello squilibrio residuo**  eventualmente presente nell'attrezzo di fissaggio

Misurazione con elevata precisione (questo modo operativo non è trasferibile nella memoria permanente). Ogniqualvolta si sostituisce l'attrezzo di fissaggio, è necessario cancellare o ripetere la compensazione con il nuovo attrezzo montato.

Resettando a 0 lo stato operativo, la compensazione dell'attrezzo di fissaggio si annulla.

La compensazione si annulla anche in seguito a taratura o ritaratura della macchina, a un'ottimizzazione dello squilibrio, oppure se la macchina viene spenta  $\mathcal F$  6.1.

#### **Codice C5**

#### **Arresto della ruota quando il carter di protezione è sollevato durante il lancio di misura**

 $0 =$  Arresto disattivato

LA RUOTA GIRA QUANDO IL CARTER DI PROTEZIONE È APERTO.

ASSICURARSI CHE LA RUOTA GIRANDO, NON SIA FRENATA DA ATTREZZI OD OGGETTI ESTRANEI.

INDOSSARE OCCHIALI DI PROTEZIONE E ABBIGLIAMENTO ADERENTE AL CORPO.

1\* = Arresto attivato

Il modo operativo selezionato può essere acquisito in memoria permanente.

#### **Codice C6**

**Numero dei giri per il lancio di misura - possibili da 5 a 25 giri, preimpostato dalla fabbrica su 10\***

#### **Avvertenza**

La riduzione del numero dei giri di misurazione per lancio provocherà una minore precisione della misurazione stessa. Il modo operativo selezionato può essere acquisito in memoria permanente.

# **Código C4**

#### **Compensação do desequilíbrio residual eventualmente presente no aparelho de fi xação**

Medição com precisão elevada (este modo operacional não pode ser transferido para a memória permanente). A cada vez que se substitui o aparelho de fixação, é necessário apagar ou repetir a compensação com o novo aparelho montado.

Zerando o estado operacional, a compensação do aparelho de fixação é anulada.

A compensação é anulada também depois da calibragem ou recalibragem da máquina, em uma otimização do desequilíbrio, ou se a máquina for desligada  $\mathcal{F}$  6.1.

#### **Código C5**

**Travagem da roda quando o cárter de proteção estiver levantado durante o lançamento de medida**

0 = Travagem desativada

A RODA VIRA QUANDO O CÁRTER DE PROTEÇÃO ESTIVER ABERTO.

CERTIFICAR-SE DE QUE A RODA, RODANDO, NÃO ESTEJA TRAVADA POR APARELHOS OU OBJETOS ESTRANHOS.

USAR ÓCULOS DE PROTEÇÃO E ROUPAS ADERENTES AO CORPO.

1\* = Travagem ativada

O modo operacional selecionado pode ser obtido na memória permanente.

#### **Código C6**

**Número de voltas para o lançamento de medida**  - possíveis entre 5 e 25 voltas, predefinido pela **fábrica em 10\***

#### **Advertência**

A redução do número das voltas de medição para o lançamento provocará redução da precisão da própria medição. O modo operacional selecionado pode ser obtido na memória permanente.

### **Código C4**

#### **Compensación del desequilibrio residuo que puede**  estar presente en la herramienta de fijación

Medición con elevada precisión (este modo operativo no puede transferirse a la memoria permanente).

Cada vez que se sustituye la herramienta de fijación, es necesario cancelar o repetir la compensación con la nueva herramienta montada.

Reseteando a 0 el estado operativo, la compensación de la herramienta de fijación se anula.

La compensación también se anula después del calibrado o calibrado de la máquina, de una optimización del desequilibrio, o bien cuando la máquina se apaga  $\mathcal{F}$  6.1.

### **Código C5**

**Paro de la rueda cuando el cárter de protección se levanta durante el lanzamiento de medición**

 $0 =$  Paro desactivado

LA RUEDA GIRA CUANDO EL CÁRTER DE PROTECCIÓN ESTÁ ABIERTO.

ASEGÚRESE DE QUE LA RUEDA GIRANDO, NO ESTÉ FRENADA POR HERRAMIENTAS U OBJETOS AJENOS AL TRABAJO.

UTILICE GAFAS DE PROTECCIÓN Y PRENDAS AJUSTADAS.

1\* = Paro activado

El modo operativo seleccionado puede transferirse a la memoria permanente.

#### **Código C6**

**Número de las vueltas para el lanzamiento de medición - posibles de 5 a 25 vueltas,**  preconfigurado de fábrica en 10<sup>\*</sup>

#### **Aviso**

La reducción del número de las vueltas de medición para el lanzamiento provocará una menor precisión de dicha medición. El modo operativo seleccionado puede transferirse a la memoria permanente.

 $*$  = Pré-definição da fábrica

# **Codice C8**

**Selezione del valore di soglia per la soppressione di piccoli squilibri in grammi o once. L'unità di misura dipende dall'impostazione del Codice C3.**

# **Unità di misura in grammi:**

Campo valore da 3,50 a 20,0 grammi Il valore preimpostato dalla fabbrica è 3,5 grammi Mostra valore di soglia, es.: 3,50 grammi Selezione di un altro valore di soglia, es.: 5,50 grammi

# **Unità di misura in once:**

Campo valore da 0,25 a 2,00 once Il valore è preimpostato dalla fabbrica a 0,25 once Mostra valore di soglia, es.: 0,25 once Selezione di un altro valore di soglia, es.: 0,50 once

Il modo operativo selezionato può essere acquisito in memoria permanente.

# **Codice C10**

# **Memorizzazione di un modo operativo in memoria permanente**

- $0^*$  = Nessuna memorizzazione
- 1 = I dati sono archiviati in memoria permanente
- Memorizzazione in memoria permanente un segnale tritonale conferma l'accettazione.

Se il modo operativo deve essere trasferito alla memoria permanente, modificarne prima lo stato, es.: attivarlo o disattivarlo e successivamente inoltrarlo alla memoria permanente mediante il codice C10 (non vale per C4).

# **Codice C12**

# **Contatore dei lanci di misura**

Esempio: 222.123 lanci di misura eseguiti (**Fig. 7-3**).

Possono essere visualizzati i seguenti contatori:

- 1 = Totale dei lanci di misura effettuati
- 2 = Totale dei lanci di misura il cui risultato di equilibratura è stato concluso positivamente con OK
- 3 = Totale delle ottimizzazioni o minimizzazioni

\* = Preimpostazione della fabbrica

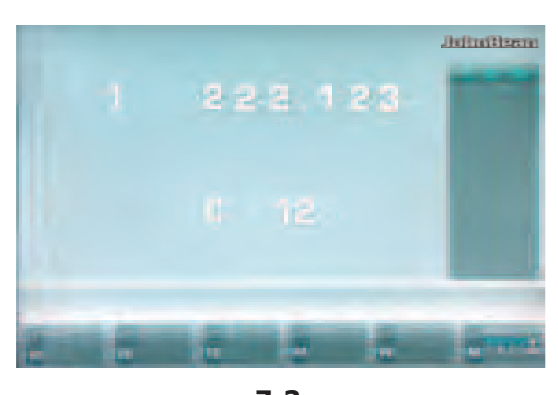

**7-3**

Ajustes

# **Código C8**

**Seleção do valor limite para a supressão de pequenos desequilíbrios em gramas ou onças. A unidade de medida depende da impostação do Código C3.**

# **Unidade de medida em gramas:**

Campo valor de 3,50 a 20,0 gramas O valor definido pela fábrica é de 3,5 gramas Mostra valor limite, ex.: 3,50 gramas Seleção de um outro valor limite, ex.: 5,50 gramas

#### **Unidade de medida em onças:**

Campo valor de 0,25 a 2,00 onças O valor é predefinido pela fábrica em 0,25 onças Mostra valor limite, ex.: 0,25 onças Seleção de um outro valor limite, ex.: 0,50 onças

O modo operacional selecionado pode ser colocado na memória permanente.

Configuración

# **Código C8**

**Selección del valor de límite para la supresión de pequeños desequilibrios en gramos u onzas. La**  unidad de medida depende de la configuración **del Código C3.**

#### **Unidad de medida en gramos:**

Campo valor de 3,50 a 20,0 gramos El valor preconfigurado de fábrica es 3,5 gramos Muestra el valor de límite, ej: 3,50 gramos Selección de otro valor de límite, ej: 5,50 gramos

### **Unidad de medida en onzas:**

Campo valor de 0,25 a 2,00 onzas El valor está preconfigurado de fábrica a 0,25 onzas Muestra valor de límite, ej: 0,25 onzas Selección de otro valor de límite, ej: 0,50 onzas

El modo operativo seleccionado puede transferirse a la memoria permanente.

### **Código C10**

### **Memorização de um modo operacional em memória permanente**

- 0<sup>\*</sup> = Nenhuma memorização
- 1 = Os dados são arquivados na memória permanente
- Memorização em memória permanente um sinal de três tons confirma a aceitação.

Se o modo operacional tiver que ser transferido para a memória permanente, o estado dele deve ser modificado antes, ex.: ativar ou desativar e em seguida enviá-lo à memória permanente mediante o código C10 (não valendo para C4).

# **Código C12**

#### **Medidor dos lançamentos de medida**

Exemplo: 222.123 lançamentos de medida executados (**Fig. 7-3**).

Podem ser visualizados:

- 1 = Total de lançamentos de medida executados
- 2 = Total de lançamentos de medida cujo resultado de Equilibração foi concluído positivamente com OK
- 3 = Total de otimizações ou minimizações
- $* =$  Préconfing Gración fábris Brica

# **Código C10**

#### **Memorización de un modo operativo en la memoria permanente**

- $0^* =$  Ninguna memorización
- 1 = Los datos son archivados en la memoria permanente
- ó Memorización en la memoria permanente una señal de tres tonos confirma la aceptación.

Si el modo operativo debe transferirse a la memoria permanente, modifique primero el estado, ej: activarlo o desactivarlo y sucesivamente envíelo a la memoria permanente mediante el código C10 (no vale per C4).

# **Código C12**

# **Contador de los lanzamientos de medición**

Ejemplo: 222.123 lanzamientos de medición realizados (**Fig. 7-3**).

Pueden verse los siguientes contadores:

- 1 = Total de los lanzamientos de medición efectuados
- 2 = Total de los lanzamientos de medición cuyo resultado de equilibrado ha concluido positivamente con OK
- 3 = Total de las optimizaciones o minimizaciones
- 4 = Totale dei lanci di misura in modalità Service
- 5 = Totale dei lanci di misura dall'ultima taratura  $6 = -$

Ogni lancio di misura effettuato e concluso è memorizzato.

Il contatore può contare un massimo di 999.999 lanci di misura. Raggiunto tale numero, il contatore ritorna a zero. Le informazioni sono utilizzate principalmente per scopi statistici, per esempio per ottenere una dimostrazione di intervalli di carico di particolari difettosi, oppure dell'uso mensile (annuale) della macchina, ecc. I lanci di misura eseguiti quando la macchina è accesa sono trasferiti alla memoria permanente e aggiunti quando viene spenta. Il totale del contatore non si può cancellare.

### **Codice C13**

#### **Avviamento del lancio di misurazione chiudendo il carter di protezione ruota**

0 = Avvio mediante tasto START

1\* = Avvio mediante il carter di protezione ruota

Il modo operativo selezionato può essere acquisito in memoria permanente.

### **Codice C14**

#### **Ritaratura della macchina da parte dell'utente**

F 6-2. Ritaratura da parte dell'utente.

#### **Codice C21**

#### **Indicazione del numero di versione del programma e della sigla del modello**

Esempio: Versione programma 1.22 per mod.5550

ó Premere il tasto **OK**;

compare 1.22.

Per l'indicazione della sigla del modello premere e mantenere premuto il tasto **F3**;

compare 5550.

\* = Preimpostazione della fabbrica
**Código C13**

#### Configuración

- 4 = Total de lançamentos de medida na modalidade Service
- 5 = Total de lançamentos de medida a partir da última calibragem  $6 = -$

Cada lançamento de medida efetuado e concluído é memorizado.

O medidor pode contar um máximo de 999.999 lançamentos de medida. Alcançado este número, o medidor volta à estaca zero. As informações são utilizadas principalmente para finalidades estatísticas, por exemplo para obter uma demonstração de intervalos de carga de particulares defeituosos, ou do uso mensal (anual) da máquina, etc. Os lançamentos de medida executados quando a máquina estiver ligada são transferidos na memória permanente e acrescentados quando estiver desligada. O total do medidor não pode ser apagado.

- 4 = Total de los lanzamientos de medición en modalidad Service
- 5 = Total de los lanzamientos de medición desde el último calibrado

```
6 = -
```
**Código C13**

Cada lanzamiento de medición efectuado y concluido queda memorizado.

El contador puede contar un máximo de 999.999 lanzamientos de medición. Tras alcanzar este número, el contador vuelve a cero. Esta información tiene sobre todo un interés estadístico, como por ejemplo para poder demostrar los intervalos de uso de componentes averiados o comprobar la duración de funcionamiento de la máquina por mes/por año etc. Los lanzamientos de medición realizados durante el funcionamiento de la máquina se transfieren a la memoria permanente al desconectarse la máquina y se suman. El totalizador no puede borrarse.

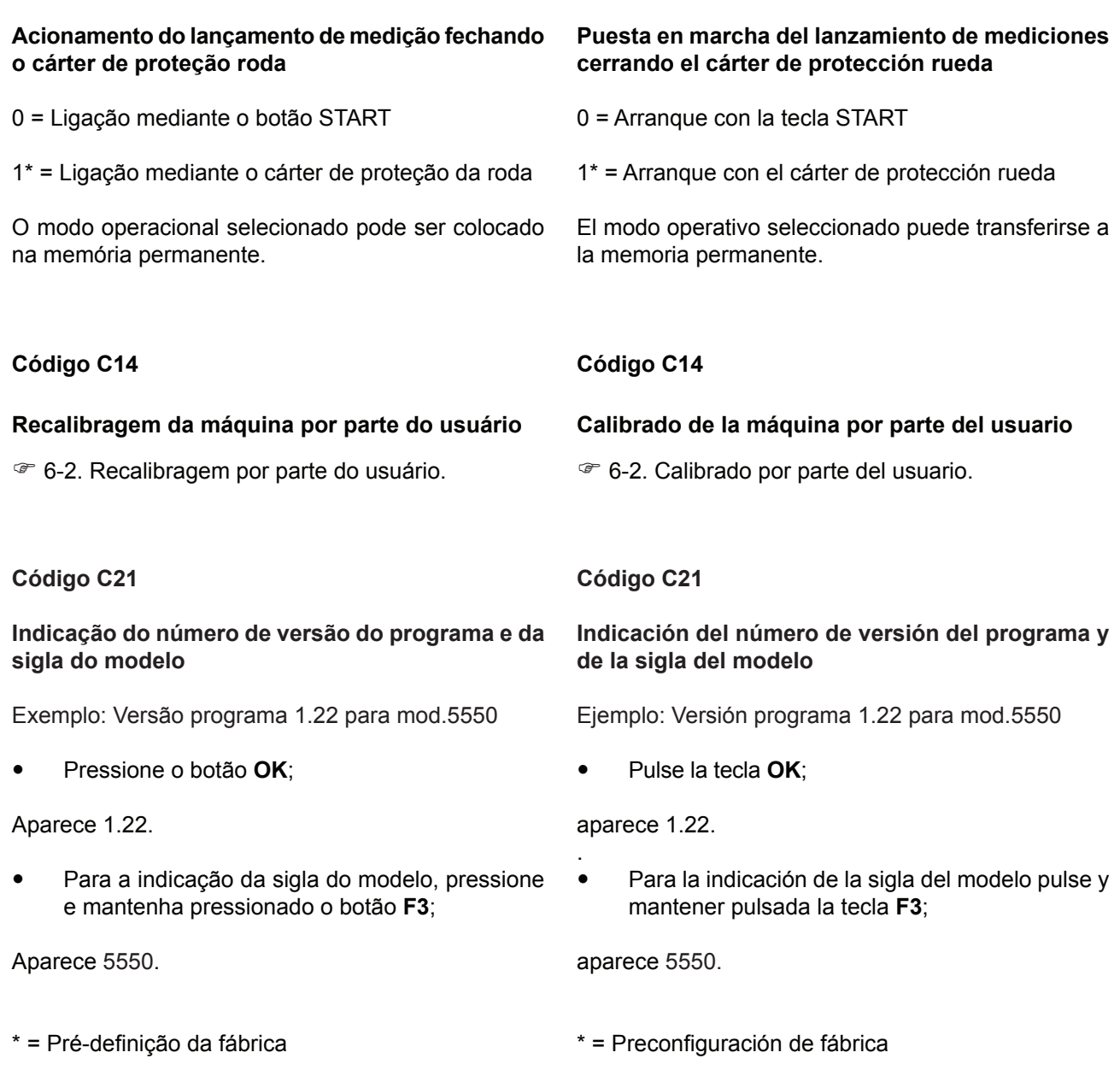

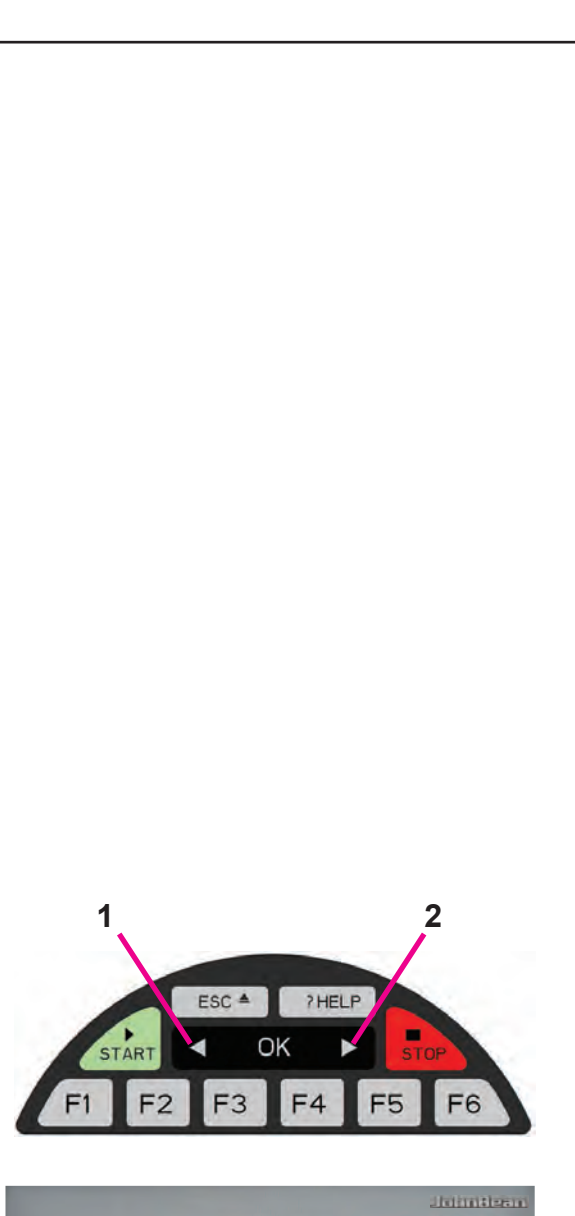

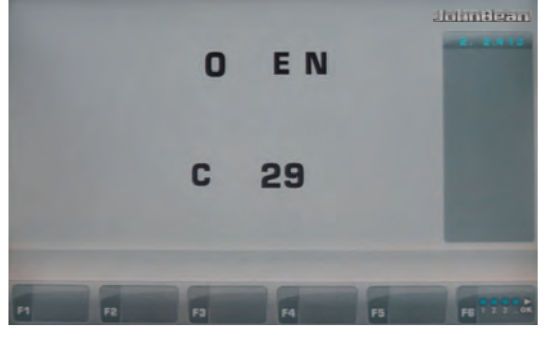

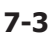

## **Codice C28**

#### **Selezione di uno dei 10 codici della memoria errori e cancellazione della memoria errori**

Gli ultimi 10 codici di errore, non ripetitivi, sono salvati nella memoria errori in modo che ad esempio mediante diagnosi remota delle anomalie di funzionamento possano essere rintracciati dall'utente della macchina equilibratrice. L'ultimo codice errore è salvato in memoria alla posizione n° 1. I codici precedenti scendono man mano nella lista di memoria.

- Selezionare uno dei 10 codici di errore.
- Premere il tasto OK per far apparire il numero del codice di errore (a sinistra) e il totale dei codici (a destra), ad esempio l'errore in posizione di memoria n 7 si è verificato 4 volte.
- ó Per il 2° passo premere il tasto **F6**.
- Premere il tasto **F3** per visualizzare i valori.

**F4** = Cancellare la memoria errori.

#### **Codice C29**

#### **Selezione della lingua proposta a video**

La macchina dispone di più lingue di interfaccia utente. Sono disponibili ad esempio:

Inglese, Tedesco, Italiano, Francese, Spagnolo, Portoghese, Cinese, Coreano, Giapponese.

- ó Dal MENU PRINCIPALE premere tre volte di seguito il tasto **F2**.
- Selezionare il codice C<sub>29</sub> con il tasto freccia di Incremento **2**, quindi premere **OK**.
- Selezionare la lingua voluta con i tasti freccia di Incremento **2** o diminuzione **1** , quindi premere **OK**.

#### **Importante:**

Eseguire il codice C10 per fissare la lingua selezionata nella memoria permanente.

Ajustes

#### **Código C28**

#### **Seleção de um dos 10 códigos da memória erros e apagamento da memória erros**

Os últimos 10 códigos de erro, não repetidos, são salvos na memória erros de modo que, por exemplo, mediante diagnóstico remoto das anomalias de funcionamento possam ser identifi cadas pelo usuário da balanceadora. O último código de erro é salvo na memória na posição n° 1. Os códigos anteriores descem na lista de memória.

- Selecione um dos 10 códigos de erro.
- Pressione o botão OK para que possa aparecer o número do código de erro (à esquerda) e o total dos códigos (à direita), por exemplo o erro em posição de memória n 7 verificou-se 4 vezes.
- ó Para o 2° passo, pressione o botão **F6**.
- Pressione a tecla F3 para ler os valores.

**F4** = Apague a memória de erros.

#### Configuración

#### **Código C28**

#### **Selección de uno de los 10 códigos de la memoria errores y cancelación de la memoria errores**

Los 10 últimos mensajes divergentes de errores de funcionamiento se almacenan en la memoria de errores para que puedan ser consultados y transmitidos por el usuario de la equilibradora, por ejemplo en el caso del telediagnóstico de errores de funcionamiento. El último código de error está guardado en la memoria en la posición n° 1. Los códigos precedentes siguen a continuación en la lista de memoria.

- ó Seleccione uno de los 10 códigos de error.
- ó Pulse la tecla **OK** para hacer aparecer el número del código de error (a la izquierda) y el total de los códigos (a la derecha), por ejemplo el error en posición de memoria n 7 se ha producido 4 veces.
- ó Para el 2° paso pulse la tecla **F6**.
- Pulsar la tecla F3 para leer los valores.

**F4** = Cancelar la memoria errores.

#### **Código C29**

#### **Seleção da língua proposta no vídeo**

A máquina dispõe de mais de uma língua de interface usuário. Estão disponíveis por exemplo:

Inglês, Alemão, Italiano, Francês, Espanhol, Português, Chinês, Coreano, Japonês.

- ó Do MENU PRINCIPAL pressionar três vezes seguidas a tecla **F2**.
- Selecionar o código C29 com a tecla seta de aumento **2**, e então pressionar **OK**.
- Selecionar a língua desejada com as teclas seta de aumento **2** ou diminuição **1**, e então pressionar **OK**.

Importante:

ó Efetuar o código **C10** para gravar a língua selecionada na memória permanente.

#### **Código C29**

#### **Selección del idioma visualizado en la pantalla**

La máquina dispone de varios idiomas de interfaz de usuario. Por ejemplo:

Inglés, alemán, italiano, francés, español, portugués, chino, coreano y japonés.

- ó Pulsar tres veces seguidas la tecla **F2** en el MENÚ PRINCIPAL.
- Seleccionar el código C29 con la tecla flecha de aumento **2** y, a continuación, **OK**.
- ó Seleccionar el idioma deseado con las teclas flecha de aumento **2** o disminución **1** y, a continuación, **OK**.

Importante:

Seguir las instrucciones del código C10 para confirmar el idioma seleccionado en la memoria permanente.

## **8.0 Smaltimento**

Al momento dello smaltimento dell'unità, contattare il rivenditore per un'offerta o per conoscere le disposizioni per lo smaltimento previste per l'unità.

## **8.1 ISTRUZIONI DI SMALTIMENTO NEI PAESI CEE**

#### **Per apparecchiature elettriche ed elettroniche**

Al momento dello smaltimento, a fine vita di questa apparecchiatura, è prescritto l'obbligo di:

- 1. NON smaltire l'apparecchiatura come rifiuto urbano e di effettuare la raccolta separata.
- 2. Informarsi presso il rivenditore circa i punti di raccolta autorizzati al regolare smaltimento.
- 3. Attenersi alle norme sulla corretta gestione dei rifiuti, per evitare potenziali effetti all'ambiente ed alla salute umana.

Il presente simbolo indica l'obbligo di effettuare la raccolta separata delle apparecchiature elettriche ed elettroniche al momento della rottamazione.

## **9.0 Appendice**

Questo capitolo contiene informazioni aggiuntive riguardanti l'unità.

Se si fa preciso riferimento alla configurazione dell'unità, prestare attenzione poiché l'esatta configurazione potrebbe essere differente per i diversi paesi. Fare riferimento alla conferma d'ordine per i dettagli.

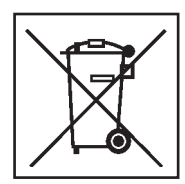

## **8.0 Eliminação**

Quando se decide eliminar a unidade, contactar o revendedor para uma oferta ou para conhecer as regras para a eliminação que estão previstas para a unidade.

## **8.1 INSTRUÇÕES PARA O ELIMINAÇÃO NOS PAÍSES DA CEE**

#### **Para aparelhagens eléctricas e electrónicas**

No fim da vida útil desta aparelhagem, quando for necessário desmantelar, deve-se seguir as prescrições obrigatórias relacionadas abaixo:

- 1. NÃO desmantelar a aparelhagem como dejecto urbano, è preciso fazer dejecção separada.
- 2. Informar-se no revendendor sobre os postos autorizados à recolha e desmantelamento regular.
- 3. Ater-se às normas para a gestão correcta de dejectos a fim de evitar potenciais efeitos ambientais e à saúde.

O presente símbolo indica a obrigatoriedade de efectuar a recolha separada das aparelhagens eléctricas e electrónicas no momento do desmantelamento.

Este símbolo indica la obligación de llevar a cabo una recogida diferenciada de los aparatos eléctricos y electrónicos al momento del desguace.

# **9.0 Apêndice**

Este capítulo contém informações adicionais referentes à unidade.

Se for mencionada a exacta configuração da unidade, prestar atenção porque a exacta configuração para o país de pertinência poderia ser diferente. Consultar a confirmação de ordem para os detalhes.

# **9.0 Anexo**

Este capítulo contiene información adicional sobre la unidad.

Si se hace referencia a la configuración exacta de la unidad, tenga en cuenta que la configuración exacta puede ser distinta en función del país. Consulte los detalles en el documento de confirmación del pedido.

# **8.0 Eliminación de la unidad**

Cuando decida deshacerse de la unidad, póngase en contacto con el revendedor para que le haga una oferta o para conocer las normas para el desguace previstas para la unidad.

## **8.1 INSTRUCCIONES PARA LA ELIMINACIÓN EN LOS PAÍSES CEE**

## **Para aparatos eléctricos y electrónicos**

Al momento de la eliminación, es decir, al final de la vida de este aparato, es obligatorio:

- 1. NO eliminar el aparato como desecho urbano, debe llevarse a cabo una recogida separada.
- 2. Preguntar al revendedor cuales son los puntos de recogida autorizados para la eliminación correcta.
- 3. Atenerse a las normas sobre la correcta gestión de los desechos, para evitar dañar el ambiente y la salud de las personas.

**Página em branco**

# **Appendice: Istruzioni per l'installazione**

Questa appendice descrive i requisiti, le procedure e le verifiche per l'installazione.

# **Apêndice: Instruções para a Instalação**

Este apêndice descreve os requisitos, os procedimentos e as verificações para a instalação.

# **Anexo: Instrucciones para la instalación**

En este anexo se describen los requisitos, los procedimientos y los controles para la instalación.

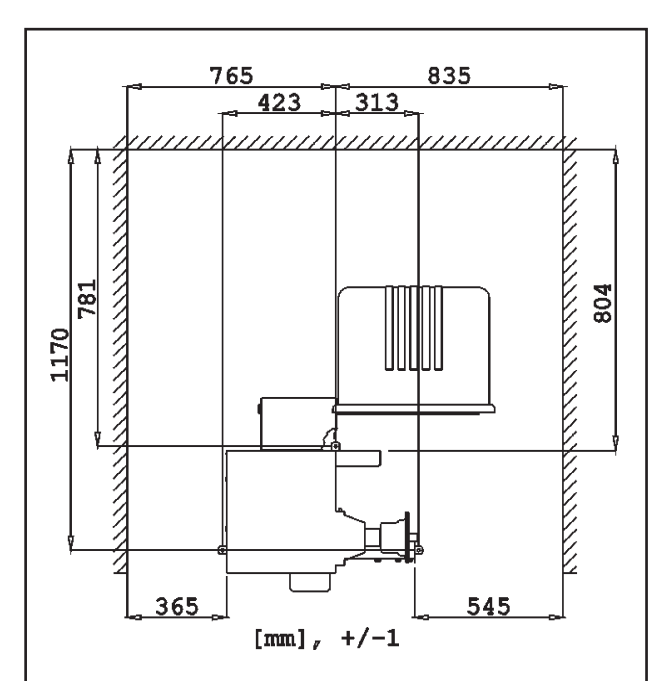

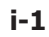

## **i. Requisiti per l'installazione**

#### **Ingombro**

Il disegno mostra lo spazio minimo necessario per motivi di sicurezza:

#### **Figura i.1**

Il disegno ha due serie di dimensioni:

- 1 dalla parete al centro dei fori sulla sinistra e in cima al disegno
- 2 dalla parete al bordo del cassone sulla destra e in fondo al disegno

#### **Requisiti per il pavimento**

Il pavimento deve essere:

- orizzontale; tolleranza +/- 1°
- piano; tolleranza entro 2 mm
- idoneo a sostenere il peso dell'equilibratrice indicato nel Capitolo 2 del Manuale per l'operatore.

Il pavimento sul quale verrà installata l'equilibratrice non deve trasmettere vibrazioni causate da altre apparecchiature o dall'esterno dell'edificio. Le vibrazioni esterne possono compromettere la precisione dell'unità.

**Nota:** L'equilibratrice deve essere posizionata direttamente sul pavimento. Non usare spessori per compensare le irregolarità.

Se vengono rispettate le suddette condizioni non sarà necessario fissare l'equilibratrice al suolo.

#### **Requisiti per l'alimentazione elettrica**

I requisiti della rete elettrica sono illustrati nel Capitolo 2 del Manuale per l'operatore .

AVVERTENZA: ASSICURARSI CHE SIA DISPONIBILE UNA PRESA A PARETE COLLEGATA ALLA RETE ELETTRICA E CERTIFICATA.

AVVERTENZA: NON POSARE MAI I CAVI ELETTRICI SUL PAVIMENTO, A MENO CHE NON SIANO COPERTI DA UNA APPOSITA PROTEZIONE **CERTIFICATA** 

## **i. Requisitos para a instalação**

#### **Espaço ocupado**

O desenho mostra o espaço mínimo, indispensável por razões de segurança:

#### **Figura i.1**

O desenho mostra duas séries de dimensões:

- 1 da parede para o centro dos furos do lado esquerdo e nível superior.
- 2 da parede para fora da cabine do lado direito e na parte inferior do avião.

#### **Requisitos para o pavimento**

O pavimento, na área de apoio da máquina, deve estar:

- horizontal; tolerância de inclinação de +/-1°.
- plano; tolerância de 2 mm
- idóneo a sustentar o peso da balanceadora indicado no Capítulo 2 do Manual para o operador.

O pavimento no qual a balanceadora será instalada não deve transmitir vibrações causadas por outros equipamentos ou provenientes do exterior do edifício.

As vibrações externas podem influir na precisão da unidade.

**Nota:** A balanceadora deve estar posicionada directamente no pavimento. Não utilizar calços para compensar as irregularidades.

Se as condições supra mencionadas forem respeitadas, não será necessário fi xar a máquinda de balancear no solo.

#### **Requisitos para a Alimentação Eléctrica**

Os requisitos da rede eléctrica estão ilustrados no Capítulo 2 do Manual para o Operador.

ADVERTÊNCIA: CERTIFICAR-SE DE QUE ESTEJA DISPONÍVEL NA PAREDE UMA TOMADA ELÉCTRICA CERTIFICADA E LIGADA À REDE.

ADVERTÊNCIA: NUNCA DEIXAR OS CABOS ELÉCTRICOS NO CHÃO, A NÃO SER QUE ESTEJAM PROTEGIDOS POR UMA RESPECTIVA PROTECÇÃO CERTIFICADA.

Instalación

## **i. Requisitos de Instalación**

#### **Requisitos de espacio**

El dibujo muestra los requisitos mínimos necesarios desde el punto de vista de la seguridad:

#### **Figura i.1**

El dibujos para los requisitos:

- 1 desde la pared al centro de los agujeros en la parte izquierda y superior del plano.
- 2 desde la pared a la línea exterior de la cabina en la parte derecha e inferior del plano.

#### **Requisitos del suelo**

En la zona de apoyo de la máquina el suelo deberá ser:

- horizontal; tolerancia +/- 1°
	- a nivel; tolerancia dentro de 2 mm idóneo para sostener el peso de la equilibradora

tal y como se indica el Capítulo 2 del Manual para el Operador.

El suelo en el que se instale la equilibradora no debe recibir vibraciones de otros aparatos o del exterior del edificio. Las vibraciones externas pueden afectar la precisión de la unidad.

**Nota**: La equilibradora debe ser colocada directamente en el suelo. No utilice espesores para rellenar los huecos.

Si se cumplen las condiciones anteriores no será necesario fijar la equilibradora al suelo.

#### **Requisitos para la Alimentación Eléctrica**

Hágase referencia al Capítulo 2 del Manual del Operador para los requisitos de la red eléctrica.

AVISO: ASEGÚRESE DE QUE DISPONE DE UN ENCHUFE DE PARED CONECTADO A LA RED ELÉCTRICA Y CERTIFICADO.

ADVERTENCIA: NO HAGA PASAR NUNCA LOS CABLES ELÉCTRICOS SOBRE EL PAVIMENTO, A MENOS QUE ESTÉN PROTEGIDOS POR UNA PROTECCIÓN CERTIFICADA.

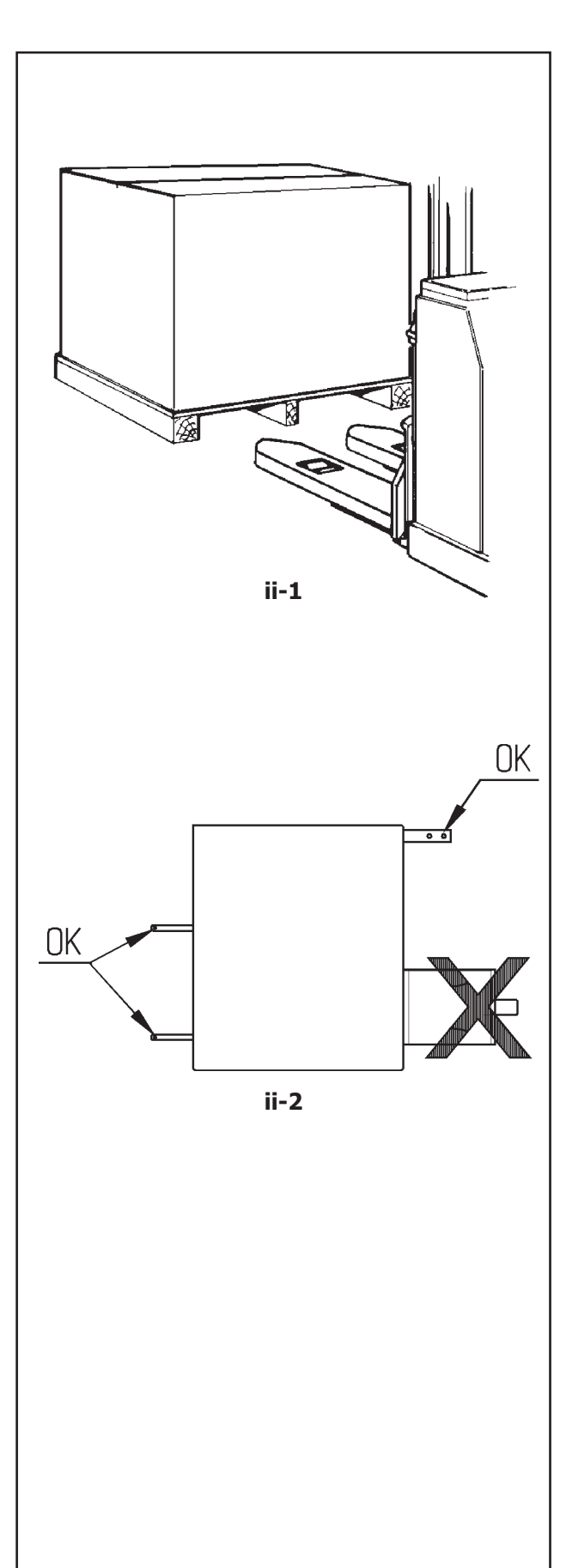

#### Installazione

## **ii Trasporto, imballaggio e contenuti**

## **Trasporto**

L'unità viene fornita su un pallet.

• Usare un transpallet (**Figura ii-1**) per trasportare l'unità sull'area di lavoro.

## **Togliere l'imballaggio**

### **AVVERTENZA: FARE IN MODO CHE LE REGGETTE NON SALTINO DI SCATTO UNA VOLTA TAGLIATE.**

- Tagliare le reggette.
- Aprire la parte superiore della cassa.
- Rimuovere i punti metallici sul fondo della cassa. Sollevare la cassa al di sopra dell'unità.
- Disimballare con attenzione l'equilibratrice e i componenti forniti in dotazione.
- Verificare che la fornitura sia completa.

## **Contenuti**

La fornitura contiene:

- un'equilibratrice.
- una Dichiarazione di Conformità (CE).
- gli accessori elencati nel Capitolo 3.1 del Manuale per l'operatore.
- 3 perni filettati con piattello porta accessori.
- un cavo di alimentazione.
- una protezione ruota (se presente).

#### **Utensili necessari**

- cacciavite / barra (diametro 4,5-5 mm)
- chiavi: 13mm, 17 mm
- chiave a brugola: 5 mm

#### **Posizionamento**

• Rimuovere i bulloni che assicurano l'equilibratrice sul pallet.

## **ATTENZIONE:**

#### **NON SOLLEVARE NÉ SPOSTARE L'EQUILIBRATRICE AFFERRANDOLA DALL'ALBERO PRINCIPALE O DAL GRUPPO DI MISURAZIONE**.

• Fare Riferimento alla **Figura ii-2**. Spostare l'equilibratrice dal pallet alla posizione operativa.

**Nota:** Per movimentare l'unità, usare preferibilmente i pernio porta accessori (montare come da istruzioni nel paragrafo iii) e/o l'asse della protezione ruota (se presente).

## **ii Transporte, embalagem e conteúdos**

#### **Transporte**

A unidade é fornecida sobre um estrado.

• Usar um transpallet (**Figura ii-1**) para transportar a unidade para a zona de trabalho.

#### **Remover a embalagem**

#### **ADVERTÊNCIA: ACTUAR DE MODO QUE AS FITAS NÃO SALTEM REPENTINAMENTE NO MOMENTO EM QUE FOREM CORTADAS.**

- Cortar as fitas.
- Abrir a parte superior da caixa.
- Remover os pregos metálicos no fundo da caixa. Elevar a caixa acima da unidade.
- Desembalar com atenção a balanceadora e as peças fornecidas.
- Verificar que o conteúdo da carga esteja completo.

#### **Conteúdos**

A carga contém:

- uma balanceadora.
- uma Declaração de Conformidade (CE).
- os acessórios que constam no capítulo 3 do Manual para o Operador.
- 3 suportes e discos para acessórios.
- um cabo de alimentação.
- uma protecção roda (se presente).

#### **Ferramentas necessárias**

- Chave de fendas / Barra (diâmetro 4.5-5 mm)
- Chaves: 13mm, 17mm
- Chave Allen: 5mm

#### **Posicionamento**

• Remover os parafusos que fixam a máquina de balancear ao estrado.

#### **ATENÇÃO: NÃO ELEVAR NEM DESLOCAR A balanceadora SEGURANDO-A PELO EIXO PRINCIPAL OU PELO GRUPO DE MEDIÇÃO.**

- Consultar a **Figura ii-2**. Deslocar a balanceadora do estrado na posição operacional.
	- **Nota:** Para manobrar a unidade, usar preferivelmente os suportes para acessórios (montar como descrito nas instruções no parágrafo iii) e/ou o eixo da protecção roda (se presente).

Instalación

### **ii Transporte, embalaje y contenidos**

#### **Transporte**

La unidad se suministra en palet.

• Utilice una carretilla de palets (**Figura ii-1**) para trasladar la unidad a su zona de trabajo.

#### **Desembalaje**

#### **ATENCIÓN: PROCURAR QUE LAS CINTAS NO SALTEN DE GOLPE AL CORTARLAS.**

- Corte las tiras.
- Abra la parte de arriba de la caja.
- Retire las grapas del fondo de la caja. Levante la caja por encima de la unidad.
- Desenvuelva, con cuidado, la equilibradora y las piezas suministradas.
- Compruebe el contenido del envío.

#### **Contenidos**

En el envío se incluye:

- una equilibradora.
- una Declaración de Conformidad (CE).
- los accesorios mencionados en el Capítulo 3.1 del Manual del Operador.
- 3 ganchos y pestañas de almacenamiento.
- un cable de red eléctrica.
- una protección de rueda (si está presente).

#### **Herramientas necesarias**

- destornillador / barra (diámetro 4.5-5 mm)
- llaves: 13mm, 17mm
- Llave Allen: 5mm

#### **Colocación**

• Retire los pernos que sujetan la equilibradora al palet.

#### **PRECAUCIÓN: NO LEVANTE NI MUEVA LA EQUILIBRADORA SUJETÁNDOLA POR EL EJE PRINCIPAL O EL CABEZAL DE MEDICIÓN.**

- Consultar la **Figura ii-2**. Desplace la equilibradora desde el palet a su sitio de trabajo.
	- **Nota:** Preferentemente utilice los ganchos de almacenamiento (monte tal y como se indica en el párrafo iii) y/o el eje del protector de rueda (si está presente) para manejar la unidad.

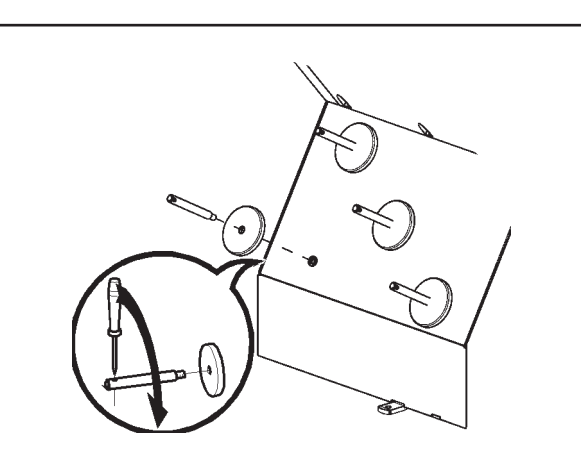

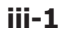

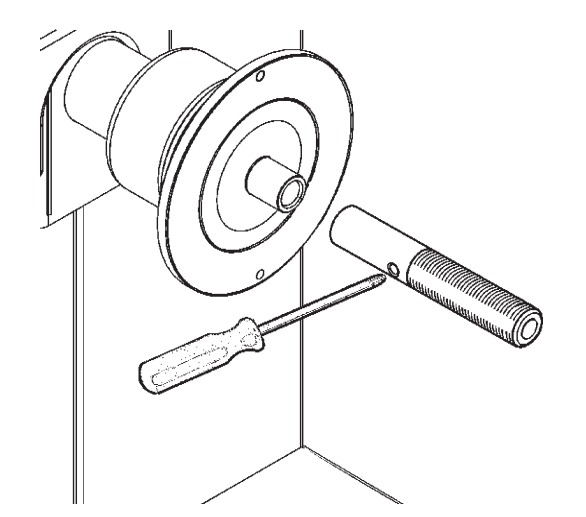

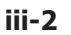

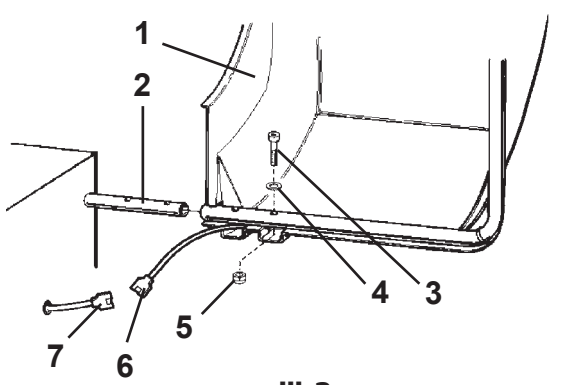

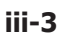

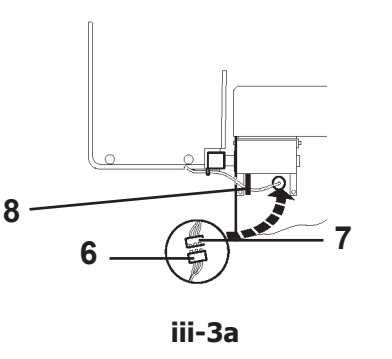

**iii Procedura di installazione**

#### **Unità:**

**Per posizionare correttamente l'equilibratrice fare riferimento al disegno riportato nella sezi**one i. Se è necessario fissare l'equilibratrice, si consiglia l'utilizzo di elementi di fissaggio con **un diametro di 8 mm, di qualità 8.8 o superiore.**

#### **Porta accessori:**

- Disimballare i 4 perni filettati porta accessori ed i piattelli di appoggio.
- Fare riferimento alla **Figura iii-1**. Montare i 4 perni porta accessori filettati e i piattelli.

#### **Albero filettato:**

- Pulire l'albero filettato e il foro nell'asse principale.
- Fare riferimento alla **Figura iii-2**. Posizionare l'albero filettato.
- Usare un perno per avvitare.

#### **Dispositivi di bloccaggio:**

• Sistemare gli elementi di ancoraggio sui perni porta accessori e negli alloggiamenti preposti.

### **Protezione ruota:**

• Fare riferimento alla **Figura iii-3**.

#### **La protezione della ruota interagisce sui seguenti modi operativi:**

- ó Avvio lancio di misura mediante chiusura della protezione della ruota (Codice C13).
- ó Frenatura ruota durante il lancio di misura mediante sollevamento della protezione della ruota (Codice C5).

## **Figura iii-3**

- Infilare la protezione ruota (1) sull'asse di supporto (2) e ruotare il tubo della protezione ruota fino a far coincidere i fori di fissaggio della protezione ruota con i fori dell'asse di supporto.
- Infilare da sotto la vite di fissaggio M10 (3) con rosetta (**4**), serrare a fondo il dado esagonale (**5**) e la rosetta.
- ó Collegare la spina del cavo (**6**) al connettore della macchina (**7**) che fuoriesce dall'apertura dell'alloggiamento della macchina.
- Introdurre detto collegamento a spina in modo allentato all'interno della macchina attraverso il foro dell'alloggiamento della macchina.

#### *Attenzione*:

Poiché il cavo viene spostato durante l'apertura e la chiusura della protezione ruota, esso deve essere fatto passare nella fascetta (**8, Fig. iii-3a**) sotto il supporto protezione.

## **iii Procedimento de instalação**

#### **Unidade:**

**Tomar como referência o desenho da secção i, para posicionar correctamente a balanceadora. Se for necessário fi xar a balanceadora, aconselha-se a utilizar elementos de fi xação com um diâmetro de 8 mm, de qualidade 8.8 ou superior.**

#### **Suportes para Acessórios:**

- Desembalar os 4 suportes rosqueados para acessórios e relativos discos de apoio.
- Tomar como referência a **Figura iii-1**. Montar os 4 suportes rosqueados e relativos discos.

#### **Eixo terminal:**

- Limpar o eixo terminal e o eixo principal.
- Consultar a **Figura iii-2**. Posicionar o eixo terminal no eixo principal.
- Usar um alfinete para aparafusar bem.

#### **Dispositivos de bloqueio:**

• Colocar os dispositivos de ancoragem nos suportes para acessórios e nos alojamentos próprios.

#### **Protecção roda:**

• Tomar como referência à **Figura iii-3**.

#### **A protecção da roda interage nas seguintes maneiras operativas:**

- Avio lançamento de medida mediante fechamento da protecção da roda (Código C13).
- Travagem roda durante o lançamento de medida mediante levantamento da protecção da roda (Código C5).

#### **Figura iii-3**

- Enfiar a protecção roda (1) no eixo de suporte (2) e rodar o tubo da protecção roda até fazer coincidir os furos de fixação da protecção roda com os furos do eixo de suporte.
- Enfiar por baixo o parafuso de fixação M10 (3) com cruz (**4**), apertar bem a porca hexagonal (**5**) e a cruz.
- Ligar a ficha do cabo (6) ao conector da máquina (**7**) que sai da abertura do alojamento da máquina.
- Introduzir a acima mencionada ligação com ficha de maneira branda dentro da máquina através o furo do alojamento da máquina.

#### *Atenção*:

Sendo o cabo mexido durante a abertura e o fechamento da protecção roda, este deve ser passado dentro o grampo que está localizado (**8, Fig. iii-3a**) sob o suporte da Protecção roda.

Instalación

## **iii Procedimiento de Instalación**

#### **Unidad:**

Consultar el gráfico, sección i, para colocar **la equilibradora correctamente. Si hay que sujetar la equilibradora, se recomienda un tipo de fi jación con pernos de 8 mm, calidad 8.8 o superior.**

#### **Soportes para Accesorios:**

- Desempaquetar los 4 pernos roscados porta accesorios y los platillos de apoyo.
- Hágase referencia a la **Figura iii-1**. Montar los 4 pernos porta accesorios roscados y los platillos.

#### **Árbol roscado:**

- Limpie el árbol roscado y el agujero en el eje principal.
- Ver **Figura iii-2**. Coloque el árbol roscado.
- Utilice un alfiler para apretar.

#### **Dispositivos de bloqueo:**

• Coloque los dispositivos de anclaje sobre los pernos porta accesorios y en las sedes correspondientes.

#### **Protección de la rueda:**

• Use como referencia la **Fig. iii-3**.

#### La protección influye en las siguientes modalidades **operativas:**

- El lanzamiento de medición se inicia cerrando la protección de la rueda (código C13).
- ó Al levantar la protección de la rueda durante un ciclo de medición, se frenará la rueda (código C5).

#### **Fig. iii-3**

- ó Introducir la protección rueda (**1**) sobre el eje de soporte (**2**) y girar el tubo de la protección hasta que los agujeros de fijación de la proteccióny del eje coincidan.
- Insertar el tornillo de fijación M10 (3) con su arandela (**4**) desde abájo, apretar bien la tuerca hexagonal (**5**) y la arandela.
- ó Conectar el pasador del cable (**6**) al conector de la máquina (**7**) que sobresale de la apertura del alojamiento de la máquina.
- Introducir dicha conexión de pasador aflojada dentro de la máquina a travéò del orificio del alojamiento de la máquina.

#### *Atención*:

Puesto que el cable de desplaza al abrir y al cerrar la protección de la rueda, éste debe hacerse pasar dentro de la banda (**8, Fig. iii-3a**) bajo el soporte de la Protección rueda.

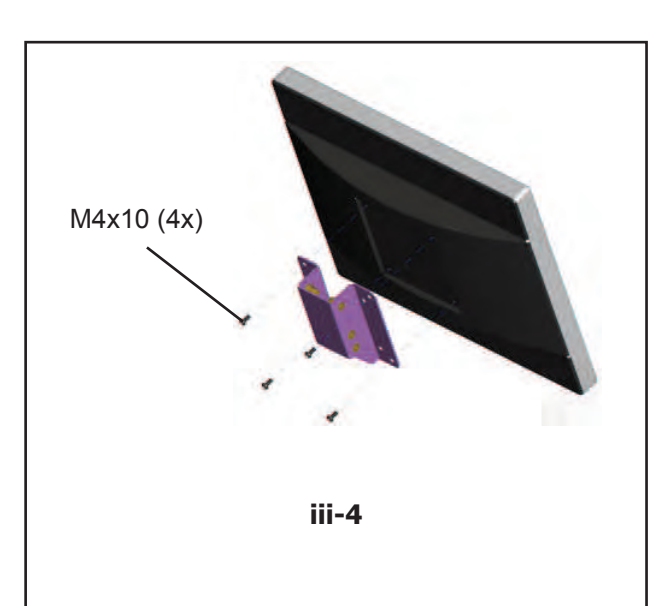

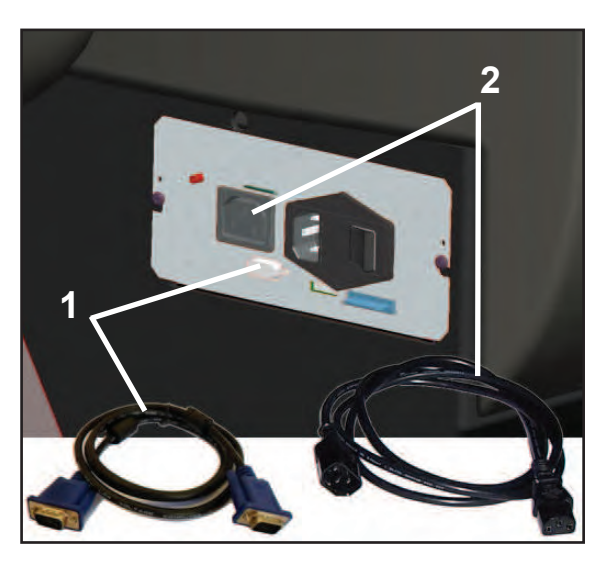

**iii-5**

## **Fissaggio e Collegamento Monitor**

#### **Fig. iii-4** Montaggio

Le 4 viti necessarie (M4x10) per fissare il supporto VESA al monitor fanno parte del materiale fornito.

**Fig. iii-5** Allacciamento monitor e PC

#### **Attenzione**

Prima di collegare qualsiasi cavo, disinserire l'interruttore di alimentazione di rete.

- ó Inserire la spina del monitor (VGA) nella presa di connessione corretta (**Pos. 1**) dell'unità incorporata.
- ó Inserire il cavo di connessione elettrica (**Pos. 2**), nella presa di corrente del monitor.

## **iv Procedure di Test**

- Equilibrare una ruota sino ad ottenere uno squilibrio inferiore a 5 grammi (0.25 oz.) per piano.
- Esequire una Taratura Utente,  $\mathcal{F}$  6.2.

## **v Istruzioni per l'operatore**

*(Quanto segue sarà possibile esclusivamente qualora l'unità venga installata dal Tecnico di Servizio).*

- Mostrare e spiegare il Manuale di Sicurezza.
- Spiegare all'operatore come accendere e spegnere l'unità.
- Spiegare in che modo si esegue un arresto di emergenza.
- Spiegare come selezionare un tipo di ruota, inserire i dati e applicare un peso.

### **Fixação e Ligação do Monitor**

#### **Fig. iii-4** Montagem monitor

Os 4 parafusos necessários (M4x10) para fixar o suporte VESA no monitor fazem parte do material fornecido.

**Fig. iii-5** Ligação monitor e PC

#### **Atenção**

Antes de ligar os cabos electrónicos desactivar o interruptor de alimentação de rede.

- ó Introduzir a fi cha do monitor (VGA) na tomada de ligação (**Pos. 1**) da unidade incorporada.
- ó Ligar o cabo electrónicos do monitor, na tomada de ligação (**Pos. 2**).

#### Instalación

### **Fijación y Conexión Monitor**

**Fig. iii-4** Montar el monitor

Los 4 tornillos necesarios (M4x10) para fijar el soporte VESA al monitor forman parte del material suministrado.

**Fig. iii-5** Conexión monitor y PC

#### **Atención**

Desconectar el interruptor de puesta en marcha antes de enchufar los cables de conexión eléctrica.

- ó Enchufar el conector del monitor (VGA) en la toma de conexión (**Pos. 1**) de la unidad incorporada.
- ó Enchufar el cable de conexión eléctrica del monitor en la toma de conexión (**Pos. 2**).

## **iv Procedimentos de Teste**

- balancear uma roda até obter um desequilíbrio inferior a 5 gramas (0.25 oz) por plano.
- Efectuar uma Calibração Utilizador,  $\mathcal F$  6.2.

#### **iv Procedimiento de comprobación**

- Equilibre la rueda con menos de 5 gramos (0.25 OZ.) por plano.
- Realice un Calibrado Personalizado.  $\mathcal{F}$  6.2.

#### **v Instruções para o operador**

*(O que segue será possível exclusivamente se a unidade for instalada pelo Técnico de Serviço).*

- Mostrar e explicar o Manual de Segurança.
- Explicar ao operador como acender e desligar a unidade.
- Explicar como efectuar um stop de emergência.
- Explicar como seleccionar um tipo de roda, introduzir os dados e aplicar um peso.

#### **v Instrucciones para el operador**

*(Los siguientes puntos solamente proceden si la unidad ha sido instalada por un técnico)*

- Muestre y explique el Folleto de Seguridad.
- Explique el funcionamiento para encender y apagar la unidad.
- Explique cómo realizar una parada de emergencia.
- Explique cómo seleccionar un tipo de rueda, introducir datos y aplicar un peso.

# **Página em branco**

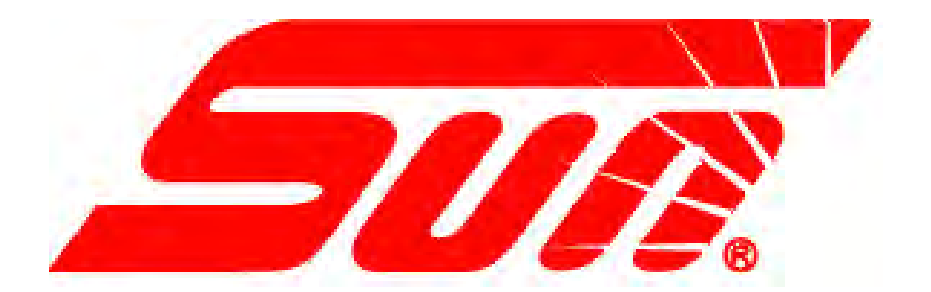

SUR é marca registrada da Snap-on do Brasil Comércio e Indústria Ltda. \* Imagem da capa ilustrativa. Consulte nossos acessórios opcionais.

Código: 0692-6080-99 Emissão: MAI/2017 Rev:

Impresso no Brasil